# **DAS Departamento de Automação e Sistemas<br>CTC Centro Tecnológico UFSC** Universidade Federal de Santa Catarina

# **Desenvolvimento de uma Plataforma de Criação de Realidade Aumentada Online**

*Relatório submetido à Universidade Federal de Santa Catarina como requisito para a aprovação na disciplina DAS 5511: Projeto de Fim de Curso*

*Gustavo Anselmo da Silva Zomer*

*Florianópolis, fevereiro de 2013*

# **Desenvolvimento de uma Plataforma de Criação de Realidade Aumentada Online**

*Gustavo Anselmo da Silva Zomer*

Esta monografia foi julgada no contexto da disciplina **DAS5511: Projeto de Fim de Curso** e aprovada na sua forma final pelo **Curso de Engenharia de Controle e Automação**

**Prof. Marcelo Ricardo Stemmer**

*\_\_\_\_\_\_\_\_\_\_\_\_\_\_\_\_\_\_\_\_\_\_\_* Assinatura do Orientador

Banca Examinadora:

Gabriel Mantovani Bottos *Orientador na Empresa*

Prof. Marcelo Ricardo Stemmer *Orientador no Curso*

# **Resumo**

A evolução da computação e tecnologia permitiu o avanço em diversas áreas e a criação de diversas aplicações que faciltam e auxiliam a vida das pessoas. Entretanto algumas tecnologias recentes ainda não chegaram ao público em geral devido a falta de soluções simples para o usuário. A Realidade Aumentada, uma tecnologia que permite criar uma nova maneira de interação com objetos virtuais, ainda está neste etapa, necessitando uma maneira mais prática e simples para poder se difundir entre a população. Este trabalho visa apresentar o processo de criação de uma plataforma de Realidade Aumentada online, com o objetivo de tornar tal tecnologia mais acessível e fácil de utilizar, tanto para os criadores de conteúdo quanto para os usuários finais. Neste projeto utilizou-se diferentes tecnologias, arquiteturas e linguagens de programação. Para o backend, utilizou-se um servidor Apache Tomcat (JAVA) e Apache HTTP Server (PHP). Como frontend, utilizou-se HTML/CSS/Javascript e Flash (ActionScript 3). Também foi desenvolvido um sistema de importação de diferentes formatos de arquivos 3D e um visualizador de objetos 3D utilizando a biblioteca Papervision 3D do Flash, permitindo a visualização dos mesmos dentro de um web browser. Por fim, além do sistema web, foi necessário o desenvolvimento e utilização de algoritmos de processamento de imagem, para reconhecimento de padrões, identificação e obtenção de matrizes de transformação dos objetos 3D no mundo real.

# **Abstract**

The evolution of computing and technology allowed the creation of several applications that improved people's lives. However some recent technologies have not yet reached the general public due to lack of simple solutions for the user. Augmented Reality, a technology that allows you to create a new way of interacting with virtual objects is still in that phase, requiring a more practical and simple way to be able to spread among the public. This project presents the process of creating an Augmented Reality Online Platform, in order to make this technology more accessible and easy to use for both content producers and users. In this project it was used different technologies, architectures and programming languages. For the backend, it was used an Apache Tomcat server (JAVA) and Apache HTTP Server (PHP). As frontend it was used HTML / CSS / Javascript and Flash (ActionScript 3). Also it was created a system to import various 3D file formats and a 3D Object viewer using the Papervision (a 3D library of Flash), allowing the visualization of 3D Objects within a web browser. Finally, it was necessary the development of different image processing algorithms for pattern recognition and calculation of transformation matrices of 3D objects in the real world.

# **Sumário**

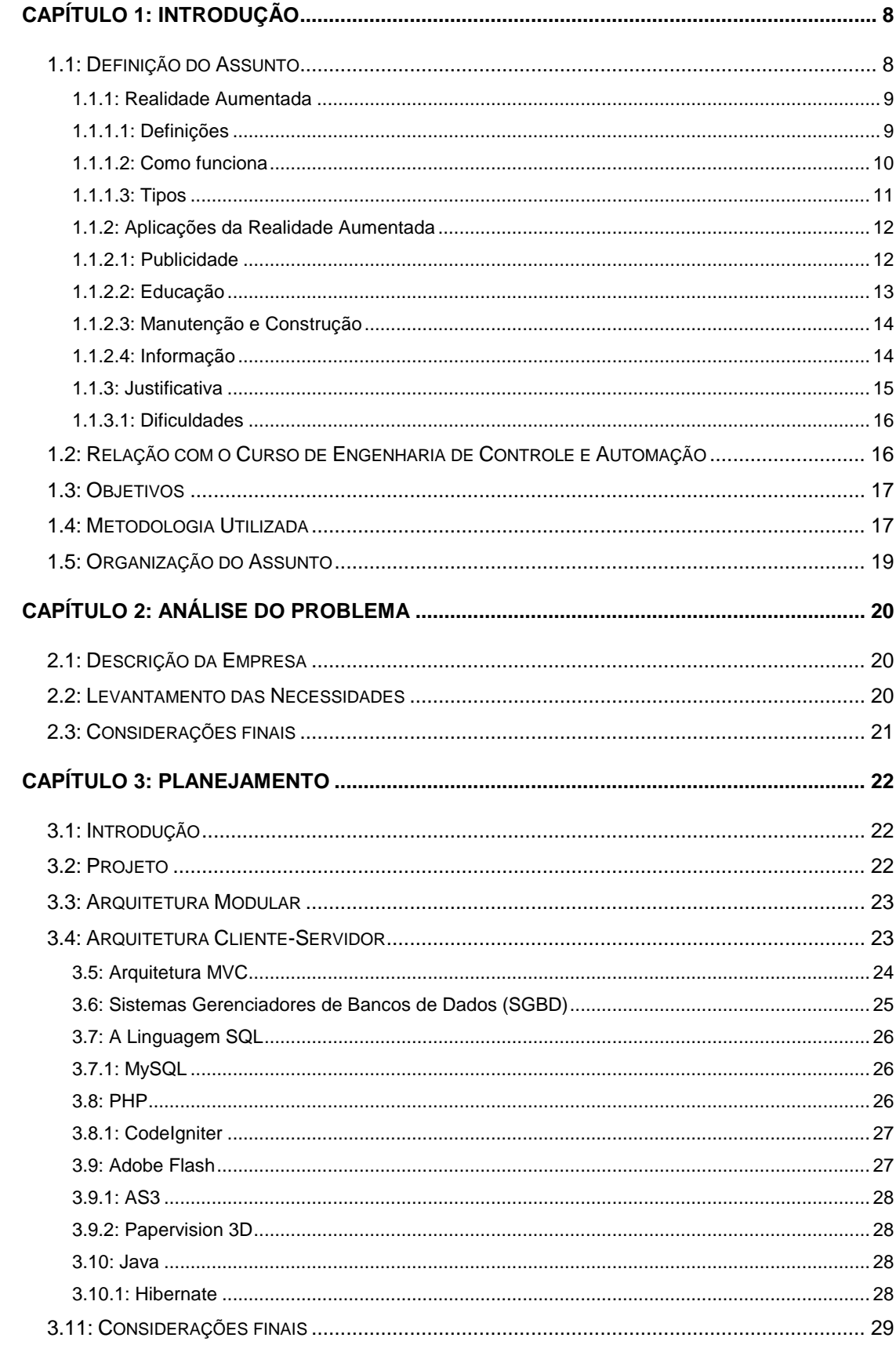

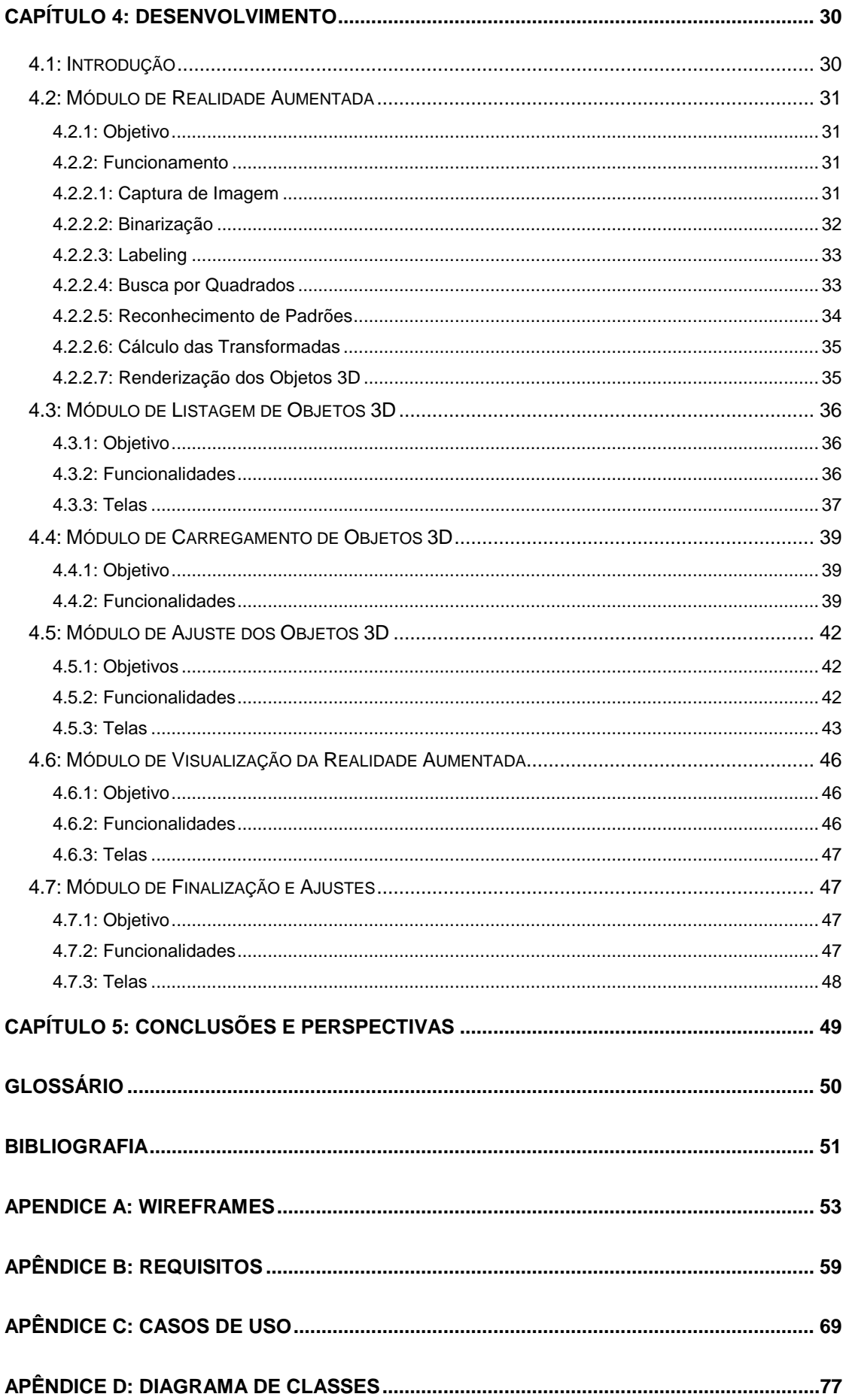

# <span id="page-7-0"></span>**Capítulo 1: Introdução**

#### <span id="page-7-1"></span>**1.1: Definição do Assunto**

Desde a antiguidade o homem busca formas de interação com as pessoas, objetos e ferramentas de trabalho. Até a idade média, tal interação era obtida através de métodos artesanais, tais como pintura e outros métodos como a escrita e a fala. Após a Revolução industrial, o homem foi obrigado a interagir com máquinas, abstraindo funções de botões e alavancas. Após o advento da computação, foi introduzido um novo modelo de interação, mais abstrato, onde se tornou necessário um treinamento mais completo, pois passava a deixar de lado o mundo real para tratar do mundo virtual [1].

Tal modelo, apesar dos benefícios, se tornou restrito a um grupo seleto de pessoas, pois necessitava grande conhecimento e capacidade elevada de adaptação com o sistema.

Várias tentativas foram feitas para mudar este quadro. Os pesquisadores passaram a buscar meios para o sistema se adaptar ao usuário. Algumas interfaces interativas foram surgindo, tais como: interfaces de voz, telas sensíveis ao toque, reconhecimento de movimentos, entre vários outros. Observa-se também que tais inovações somente foram possíveis graças à evolução dos computadores.

O modelo ideal de interatividade é quando o usuário não mais percebe a presença da tecnologia, que estará trabalhando a seu favor de uma forma invisível e por toda a parte. Com base nisto, temos a Realidade Aumentada e a Realidade Virtual, que são tratadas como interfaces computacionais avançadas. Este trabalho busca mostrar mais um exemplo para a introdução de tal tecnologia na sociedade.

Passando pelos comandos de chaves e lâmpadas dos primeiros computadores, até os sistemas operacionais (SO) modernos, vemos cada vez mais o advento de novas técnicas para tornar mais fácil tal interação. Apesar das várias funções dos SO modernos, ainda ficamos presos a uma tela e a representações de ícones e menus. A integração da tecnologia no nosso dia-a-dia trouxe uma busca por uma relação mais natural e amigável do sistema com ousuário. Essa busca levou ao desenvolvimento de diversos sistemas interativos, entre estes, a Realidade Virtual.

Atualmente podemos ver o propósito dessa tecnologia em prática em vários lugares, muitas vezes sem percebê-la: ao assistir um jogo de futebol, quando a TV mostra um tira-teima de um impedimento, traçando uma linha para confirmar um impedimento ou utilizando computação gráfica para reproduzir a posição dos jogadores; em vários programas com interação entre cenário e apresentadores como jornais (apresentando resumos virtuais no cenário enquanto o jornalista dá a notícia) e num caso mais famoso, no programa Fantástico da Rede Globo, onde os apresentadores interagem com o cenário; vemos também seu uso em campanhas publicitárias como as do Itaú e do Vectra que foram amplamente divulgadas em comerciais na TV.

#### **1.1.1: Realidade Aumentada**

<span id="page-8-0"></span>Nestes últimos tempos, a realidade aumentada vem ganhando destaque no mercado, embora ainda não tenha chegado à sua maturidade esperada. RA (Realidade Aumentada) é o enriquecimento de elementos virtuais (não necessariamente tridimensionais) a um ambiente físico. Normalmente é utilizado um padrão de desenho capturado por uma câmera, e o objeto virtual é projetado sobre este padrão, sendo exibido em um *display* de saída, como o HMD ou monitor[6].

#### <span id="page-8-1"></span>**1.1.1.1: Definições**

A realidade aumentada tem várias definições como se segue [2];

- Enriquecimento do ambiente real com objetos virtuais, usando algum dispositivo tecnológico, funcionando em tempo real;
- Melhoria do mundo real com textos, imagens e objetos virtuais , gerados por computador;
- Mistura de mundos reais e virtuais em algum ponto da realidade/ virtualidade contínua, que conecta ambientes completamente físicos a ambientes completamente virtuais

Azuma em [14] resumiu o conceito da RA em três características básicas:

- Combina real e virtual
- Interativo em tempo real
- Registrado em 3D

Os sistemas de RA necessitam do rastreamento do ambiente real, denominado tracking [11]. Com o tracking, o software pode executar algoritmos de processamento de imagens e visão computacional para identificar os elementos presentes no ambiente, e poder incorporar objetos virtuais nos lugares adequados.

Com o aumento da largura de banda de conexão e da capacidade de processamento dos computadores, a RA está tornando-se mais acessível para os usuários de computadores pessoais.

O sentido de presença em um sistema de realidade aumentada não é totalmente controlado pelo sistema, diferentemente da realidade virtual, em que o usuário sai completamente do mundo real para interagir no ambiente virtual.

## <span id="page-9-0"></span>**1.1.1.2: Como funciona**

Para entender como funciona a Realidade Aumentada, veja a [Figura 1.](#page-10-1) A ideia é muito simples [3]:

- 1. O usuário segura um marcador (código em preto e branco) que representa um objeto virtual;
- 2. O usuário aponta o marcador (veja [Figura 2\)](#page-10-2) para a câmera;
- 3. A imagem capturada pela câmera passa por um algoritmo de processamento de imagens que reconhece o símbolo;
- 4. Além de encontrar o símbolo, o algoritmo encontrar o posicionamento no espaço (rotação, escala, translação);
- 5. Com essas informações, é possível sobrepor na imagem da câmera um objeto 3D virtual, exatamente em cima da imagem do marcador;
- 6. Dessa maneira, é como se você estivesse de fato segurando o objeto, o que abre uma gama infinita de aplicações;

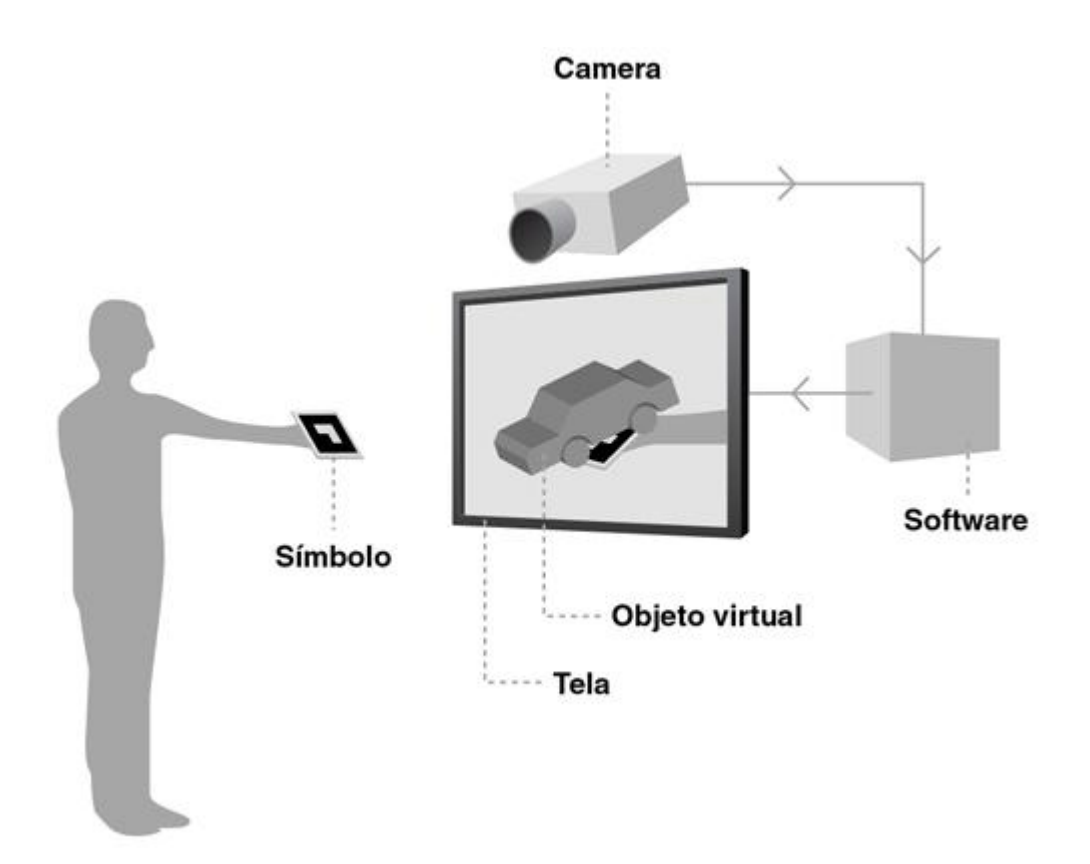

*Figura 1-Como funciona a realidade aumentada*

<span id="page-10-1"></span>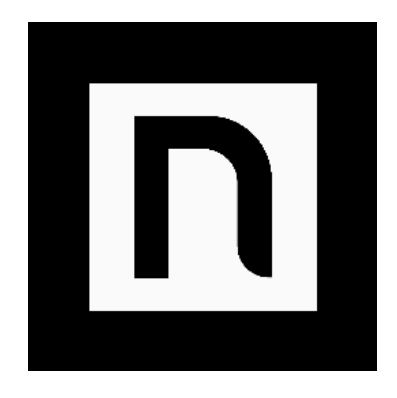

*Figura 2-Exemplo de Marcador de Realidade Aumentada*

# <span id="page-10-2"></span><span id="page-10-0"></span>**1.1.1.3: Tipos**

Podemos categorizar um sistema de RA em duas partes[4]: Imersiva:

Quando o usuário vê o mundo misturado olhando diretamente para a posição no mundo real. O usuário manipula o padrão e o ambiente virtual é visto diretamente no padrão.

Não-Imersiva: O usuário vê o mundo misturado olhando para alguma tela de saída, ao invés de olhar para o real padrão. O usuário manipula o padrão, a tela captura imagens da cena real e exibe a cena junto com os objetos virtuais.

## **1.1.2: Aplicações da Realidade Aumentada**

<span id="page-11-0"></span>A realidade aumentada é uma tecnologia que pode ser aplicada em diferentes setores, permitindo a criação de novas experiências e interações.

## <span id="page-11-1"></span>**1.1.2.1: Publicidade**

Este é um dos setores com mais aplicações para a Realidade Aumentada. Inúmeras empresas já criaram campanhas, incluindo Adidas, Coca-cola, Toyota, BMW e diversas outras. Geralmente as campanhas são vinculadas em revistas e jornais, e o usuário deve acessar uma página online e ver a Realidade Aumentada em ação. Em casas mais recentes, também foram criados aplicativos Mobile.

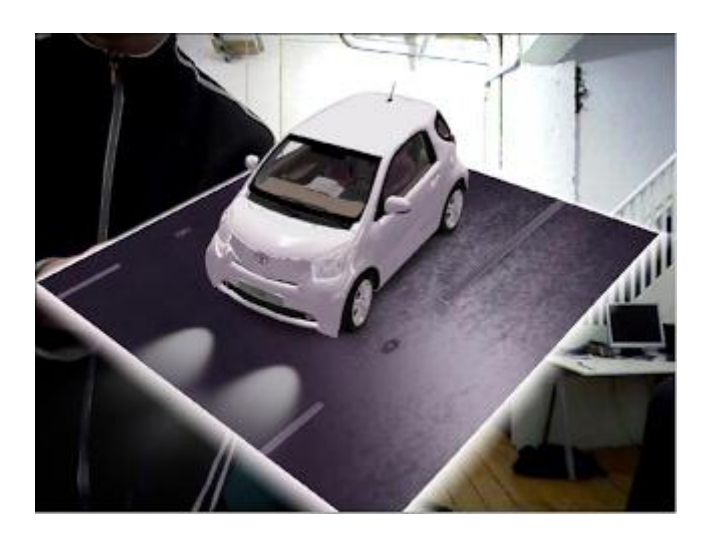

*Figura 3-Campanha da Toyota*

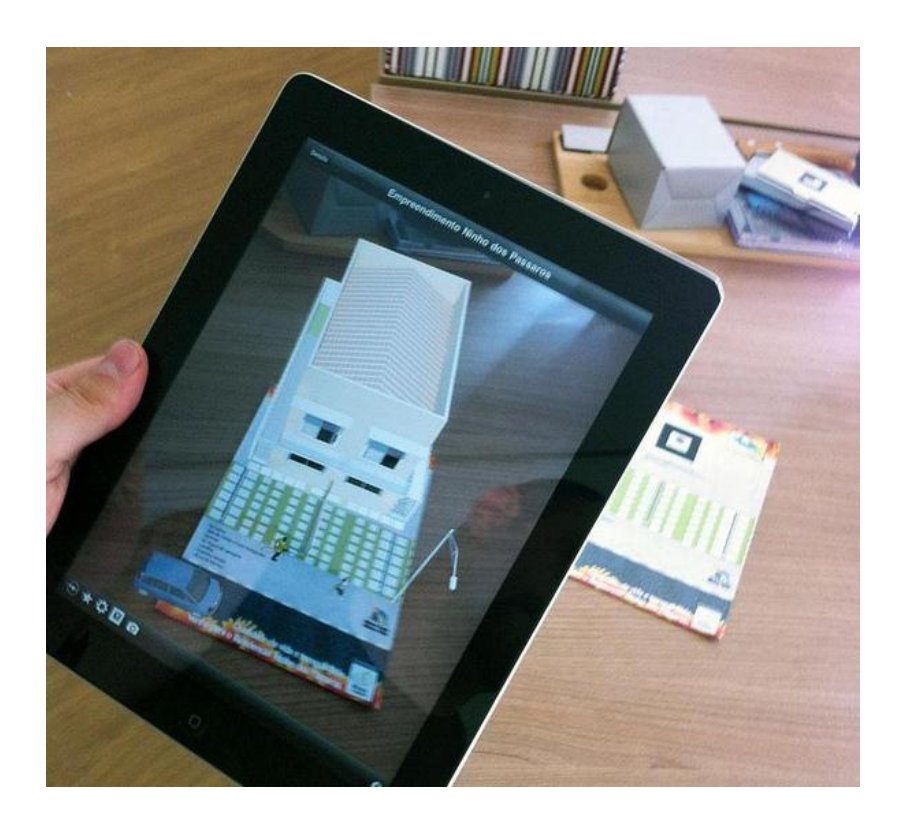

*Figura 4-Exemplo em Tablet*

# <span id="page-12-0"></span>**1.1.2.2: Educação**

A Realidade Aumentada na educação permite que os alunos aprendam de uma maneira mais interativa, o que melhora o aprendizado.

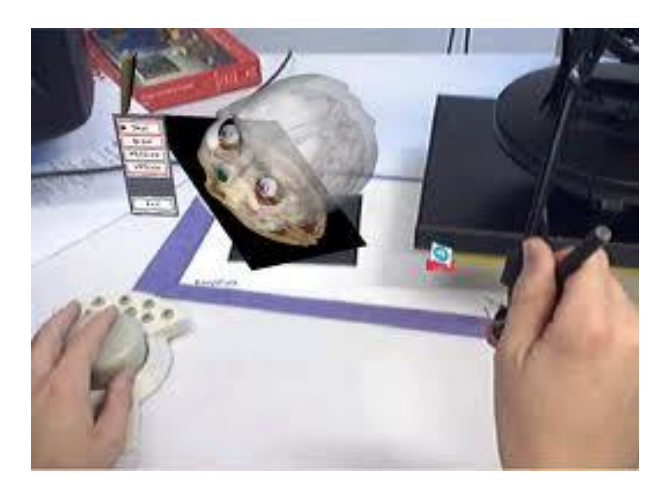

*Figura 5-Exemplo de Aplicação para Educação*

# <span id="page-13-0"></span>**1.1.2.3: Manutenção e Construção**

Marcadores podem ser presos a um determinado objeto no qual a pessoa esteja trabalhando e o sistema de realidade aumentada pode desenhar gráficos sobre este objeto. Esta é uma forma mais simples de realidade aumentada, pois o sistema só precisa saber onde o usuário está em relação ao objeto que está observando. Não é necessário rastrear a posição física exata da pessoa.

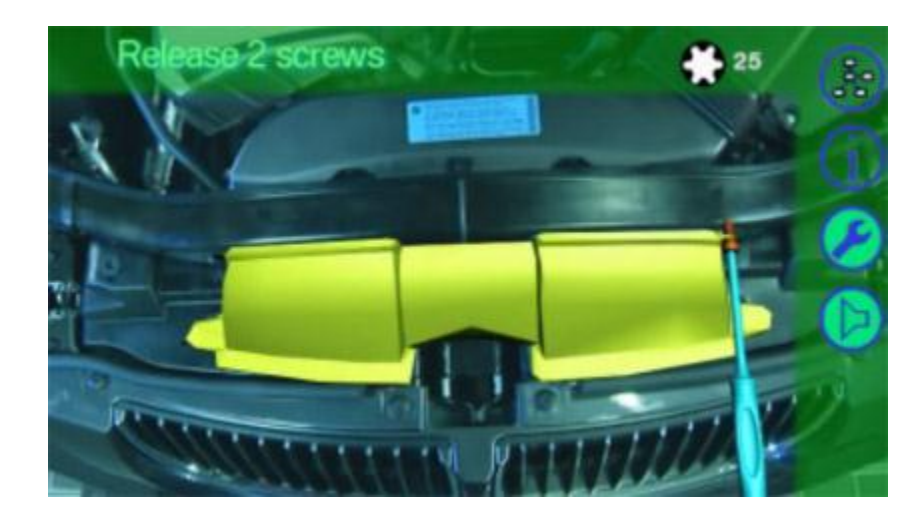

*Figura 6-Exemplo de Realidade Aumentada utilizada para Manutenção - BMW*

# <span id="page-13-1"></span>**1.1.2.4: Informação**

Turistas e alunos poderiam usar estes sistemas para aprender mais sobre um determinado evento histórico. Imagine caminhar por um campo de batalha da Guerra Civil e ver a recriação de eventos históricos em um vídeo-capacete de realidade aumentada. Você estaria imerso no evento e a visão seria panorâmica.

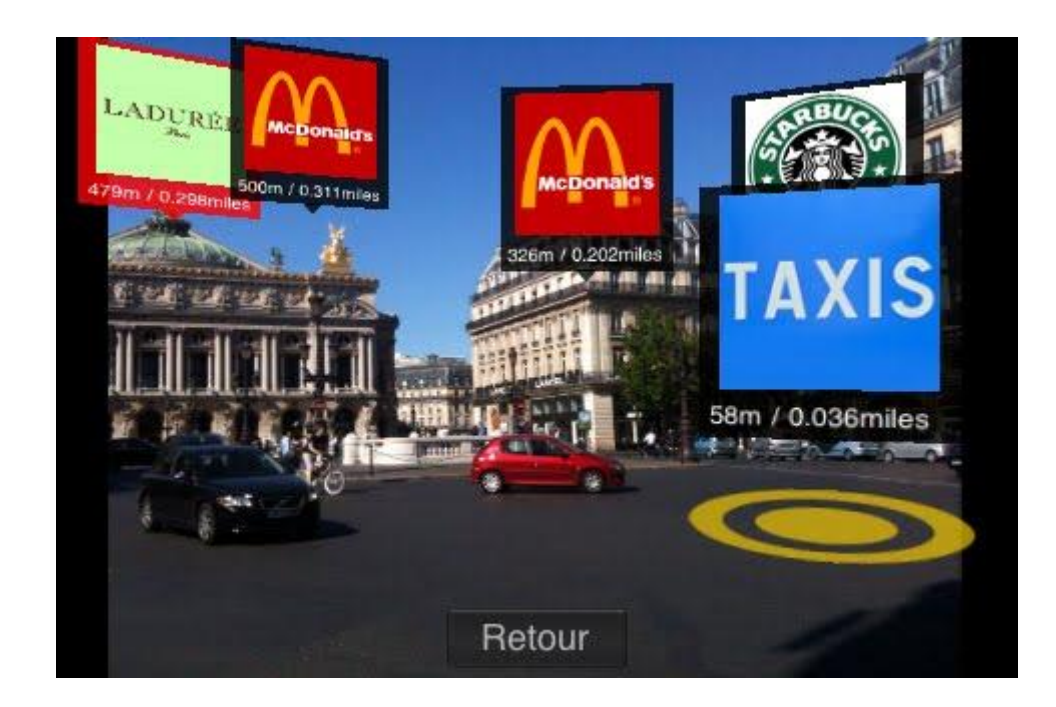

*Figura 7 - Exemplo para o Turismo*

#### **1.1.3: Justificativa**

<span id="page-14-0"></span>A forma mais comum de se conhecer um local é visitá-lo. Partindo desse princípio, buscou-se aplicar as funcionalidades de Realidade Virtual e Aumentada para criar uma nova maneira de se conhecer um local.

Pensando na praticidade e funcionalidade para realizar as tarefas diárias, minimizando dificuldades e tempo, foi criado utilizando métodos de Realidade Aumentada (RA) a visualização ampla de ambientes imobiliários tornando mais objetiva, por exemplo, a escolha de um imóvel antes de ir ao seu local para visita-lo, tendo uma perfeita visualização através de um ambiente virtual disponível na web. Ou ainda aos pais e filhos, conhecer ambientes escolares, hotéis, pontos turísticos, enfim, qualquer objeto de pesquisa que se tenham interesses específicos.

Foi buscado um meio simples e inovador para a exibição de diversos ambientes, de forma que o usuário da aplicação pudesse acessar de qualquer local, e dispondo de poucos recursos. Tal forma de exibição de ambientes foca a usabilidade por meio do usuário, e a riqueza de detalhes possíveis de serem exibidos em um clipe 3D.

Objetiva-se proporcionar ao usuário uma sensação nova, através de recursos simples: uma webcam, um cubo montável e acesso à internet. Essa simplicidade dos recursos necessários torna a aplicação acessível à uma parcela maior da população, tornando este um meio mais eficiente de marketing.

#### <span id="page-15-0"></span>**1.1.3.1: Dificuldades**

As técnicas de realidade aumentada têm evoluído para obtenção de respostas cada vez mais rápidas. A realidade aumentada pode utilizar dispositivos de realidade virtual, porém a tendência é o uso do sistema sem a necessidade de aparatos no corpo.

Algoritmos de visão computacional e processamento de imagens são imprescindíveispara um sistema de realidade aumentada, embora o uso de GPS possa ser usado para rastreamento.

Algumas dificuldades para RV também se aplicam a RA, como por exemplo [5]:

1) o modo de interação, que deve ser o mais natural possível;

2) a quantidade de dispositivos no corpo do usuário, que deve ser o mínimo possível;

3) o comprometimento do sistema na entrega dos dados para o usuário de, no máximo, 100 milissegundos de atraso entre os quadros de imagens, deve ser estabelecido. Acima desse tempo, o usuário começa a perceber a artificialidadedo ambiente e o sistema começa a perder realismo;

4) os algoritmos de rastreamento devem ser rápidos o suficiente para que o resultado seja atualizado por, no mínimo, 10 quadros por segundo. Todo o conjunto de hardware e software usado no sistema deve obedecer esta meta.

## <span id="page-15-1"></span>**1.2: Relação com o Curso de Engenharia de Controle e Automação**

O seguinte trabalho possui relação multidisciplinar com o curso de Engenharia de Controle e Automação, destacando-se cinco disciplinas que serviram como base para o desenvolvimento deste projeto.

A disciplina EMC 5301 - Introdução ao Projeto e Manufatura Assistidos por Computador forneceu a base para entendimento da visualização e exibição dos modelos 3D.

A disciplina DAS5316 - Integração de Sistemas Corporativos, auxiliou na integração entre os diferentes sistemas desenvolvidos com diferentes tecnologias.

A disciplina DAS 5312 – Metodologia para Desenvolvimento de Sistemas foi de fundamental importância para definir a arquitetura do sistema, permitindo a separação do projeto em diferentes camadas e módulos.

A disciplina INE 5225 – Fundamentos de Sistemas de Bancos de Dados forneceu a base teórica para modelagem de Banco de Dados e consultas SQL.

Finalmente, a disciplina DAS 5314 – Redes de Computadores para Automação mostrou a base da criação e comunicação de Redes de Computadores, o que permitiu a integração deste projeto na rede empresarial.

## <span id="page-16-0"></span>**1.3: Objetivos**

O objetivo geral deste trabalho é apresentar o processo de análise, planejamento e desenvolvimento da tecnologia de Realidade Aumentada online.

Para atingir este objetivo geral, irá se perseguir os seguintes objetivos específicos:

- 1. Levantamento das condições e necessidades da empresa;
- 2. Planejamento e definição dos requisitos;
- 3. Desenvolvimento da solução escolhida;

## <span id="page-16-1"></span>**1.4: Metodologia Utilizada**

No desenvolvimento do trabalho foi utilizada uma metodologia de desenvolvimento ágil chamada Scrum [\[ 10](#page-50-1) ] (ver [Figura 8\)](#page-17-0). O Scrum é um processo de desenvolvimento iterativo e incremental para gerenciamento de projetos e desenvolvimento ágil de software.

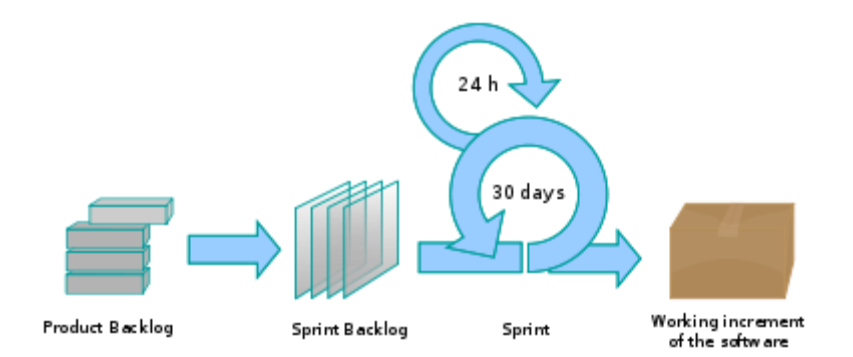

#### *Figura 8-Metodologia Ágil – SCRUM*

<span id="page-17-0"></span>O Scrum contém os seguintes elementos principais:

**Sprint –** Um sprint é a unidade básica de desenvolvimento em Scrum. Sprints tendem a durar entre uma semana e um mês, e são um esforço dentro de uma caixa de tempo (ou seja, restrito a uma duração específica) de um comprimento constante.

**Product backlog e Sprint backlog –** Um backlog é uma lista de itens priorizados a serem desenvolvidos para um software. O Product backlog é mantido pelo Product Owner e é uma lista de requisitos que tipicamente vêm do cliente. O Product Owner pode alterá-lo a qualquer momento, desde que os itens alterados não estejam na sprint. O Sprint backlog é uma interpretação do Product backlog e contém tarefas concretas que serão realizadas durante o próximo sprint para implementar alguns dos itens principais no Product backlog. O Product backlog e o sprint backlog são, então, duas coisas totalmente diferentes, o primeiro contendo requisitos de alto-nível e o segundo contendo informações sobre como a equipe irá implementar os requisitos do produto.

De maneira resumida o Scrum pode ser definido como uma maneira de tornar o processo de desenvolvimento de software mais ágil. A cada período de tempo definido pelo Sprint (geralmente duas semanas) é feito uma entrega iterativa do software, ao invés de esperar meses. Com isso consegue-se priorizar quais funcionalidades devem ser desenvolvidas, além de ajustar erros ou realizar modificações. Além disso, para o cliente é muito interessante, pois a cada duas semanas há uma versão do software em funcionamento.

## <span id="page-18-0"></span>**1.5: Organização do Assunto**

O [Capítulo 2:](#page-19-0) [Análise do Problema](#page-19-0) descreve o ambiente onde este trabalho foi realizado e quais suas necessidades.

O [Capítulo 3:Planejamento](#page-21-0) tem como objetivo o detalhamento da solução definida no [Capítulo 2:,](#page-19-0) definindo as atividades e a arquitetura escolhida para o projeto. Descreve também os principais elementos utilizados para o desenvolvimento.

No [Capítulo 4:Desenvolvimento](#page-29-0) é descrito o desenvolvimento do software, separados por cada um dos Módulos definidos no [Capítulo 3:.](#page-21-0) Para cada módulo é apresentado o seu objetivo, a estrutura de dados utilizada para armazenamento das informações e as telas.

# <span id="page-19-0"></span>**Capítulo 2: Análise do Problema**

## <span id="page-19-1"></span>**2.1: Descrição da Empresa**

A Newex é uma empresa inovadora criada pelo autor deste trabalho e pelos empreendedores Gabriel e Rafael Bottos, com o objetivo de desenvolver soluções em Realidade Aumentada, desde aplicativos mobile até soluções Web. A empresa surgiu como nessidade de demonstrar produtos de uma forma mais prática e interativa, e que hoje em dia a tecnologia não oferece muitas possibilidades.

Sendo assim, este projeto está inserido em um ambiente com alto grau de inovação, pois está-se criando novas tecnologias e soluções para melhorar a interatividade e experiência dos produtos com as pessoas. Dentre estas inovações, está a propostas da criação de uma plataforma simples e intuitiva para criação de Realidades Aumentadas Online, sem a necessidade de conhecimentos de programação nem a instalação de qualquer software. O nosso objetivo é levar uma tecnologia tão incrível como a Realidade Aumentada para a população em geral, melhorando a maneira como as pessoas interagem com mundo ao seu redor..

## <span id="page-19-2"></span>**2.2: Levantamento das Necessidades**

Esta seção tem como objetivo descrever as principais necessidades da projeto em relação ao desenvolvimento de uma plataforma de criação de Realidade Aumentada. Estas necessidades foram obtidas em reuniões de brainstorming com os sócios da empresa:

- Conta de Usuário Permitir ao usuário se cadastrar no website, e realizar login;
- Listagem das Realidades Aumentadas Listar as Realidades Aumentadas que o Usuário criou, bem como permitir a edição/remoção das mesmas;
- Carregar Objetos 3D Importar arquivos 3D de diferentes formatos;
- Visualizar Objetos 3D Visualizar os objetos importados;
- Ajustes dos Objetos 3D Ajustar posição, tamanho e orientação dos objetos importados;
- Criação da Realidade Aumentada Criar a Realidade Aumentada, importar arquivos 3D, texturas, descrição da Realidade Aumentada e publicação;
- Visualizar Realidade Aumentada Mostrar objeto 3D sobreposto na visualização da Câmera, no sistema de cordenadas correto;
- Página de detalhes da Realidade Aumentada Página para o usuário experimentar a Realidade aumentada, e saber mais informações sobre a mesma.

Depois do levantamento das necessidades, foi criado telas em wireframe para validar o fluxo e navegação das telas, conforme o [Apendice A: Wireframes.](#page-52-0) Nestas telas o objetivo não é o design, mas apenas para verificar se não estão faltando funcionalidades, e se o fluxo de informações está correto dentre as diferentes telas do sistemas.

## <span id="page-20-0"></span>**2.3: Considerações finais**

Neste capítulo foram detalhados os problemas e necessidades do projeto, com o objetivo de encontrar e avaliar diferentes soluções. O levantamento das necessidades foi de suma importância nesta etapa, pois permitiu moldar as necessidades e encontrar a melhor solução para os problemas.

Isto destaca a importância de uma metodologia de desenvolvimento, pois sem esta análise inicial poderia ter-se optado por uma solução que mais à frente se mostrasse inviável ou de difícil utilização.

# <span id="page-21-0"></span>**Capítulo 3: Planejamento**

#### <span id="page-21-1"></span>**3.1: Introdução**

Em projetos de complexidade e tamanho elevados, é necessário primeiramente definir a arquitetura do sistema. Sem uma definição de como ficará estruturado o software, em pouco tempo ficará muito difícil de realizar alterações e manutenções, por isso é fundamental uma metodologia que permita ao software crescer de maneira iterativa.

Sendo assim, este capítulo tem como objetivo apresentar quais as arquiteturas escolhidas para o desenvolvimento do projeto, incluindo a Arquitetura Modular, Cliente-Servidor e MVC.

Além disso, será feito um detalhamento das soluções que serão utilizadas no sistema: o Sistema Gerenciador de Bancos de Dados MySQL, a linguagem de programação JAVA, AS3 e PHP.

## <span id="page-21-2"></span>**3.2: Projeto**

Com as telas e necessidades validadas, foi detalhado os requisitos funcionais (vide [Apêndice B: Requisitos\)](#page-58-0) do projeto. Em engenharia de software, um requisito funcional define uma função de um sistema de software ou seu componente. Uma função é descrita como um conjunto de entradas, seu comportamento e as saídas.

Após o levantamento dos requisitos criou-se os Casos de Uso do sistema (ver [Apêndice C: Casos de Uso\)](#page-68-0). Casos de uso são narrativas em texto, descrevendo a unidade funcional, e são amplamente utilizados para descobrir e registrar requisitos de sistemas.

Finalmente, ainda nesta etapa de projeto criou-se o Diagrama de Classes (ver [Apêndice D: Diagrama de Classes](#page-76-0) ). Em programação, um diagrama de classes é uma representação da estrutura e relações das classes que servem de modelo para objetos.

É uma modelagem muito útil para o desenvolvimento de sistemas, pois define todas as classes que o sistema necessita possuir e é a base para a construção dos diagramas de comunicação, sequência e estados.

## <span id="page-22-0"></span>**3.3: Arquitetura Modular**

O design modular é uma abordagem que divide um sistema em partes menores (módulos) que podem ser criados de forma independente. Os módulos representam uma separação de interesses, e por isso melhora a manutenção através da aplicação de limites lógicos entre os componentes. Os módulos são normalmente incorporados ao programa através de interfaces.

Para o sistema referente a este trabalho, foram definidos os seguintes módulos:

Módulo de Realidade Aumentada Módulo de Listagem de Objetos 3D Módulo de Carregamento de Objetos 3D Módulo de Ajuste dos Objetos 3D Módulo de Visualização da Realidade Aumentada Módulo de Finalização e Ajustes

## <span id="page-22-1"></span>**3.4: Arquitetura Cliente-Servidor**

A arquitetura Cliente-servidor (ver [Figura 9\)](#page-23-1) é um modelo computacional que separa clientes e servidores, sendo interligados entre si geralmente utilizando-se uma rede de computadores *[\[ 7](#page-50-2)*7 ]. Cada instância de um cliente pode enviar requisições de dado para algum dos servidores conectados e esperar pela resposta. Por sua vez, algum dos servidores disponíveis pode aceitar tais requisições, processá-las e retornar o resultado para o cliente.

Este projeto necessita deste modelo, pois as informações armazenadas não devem ficam em cada computador do funcionário, e sim centralizada em um único servidor, caso contrário ocorrem inconsistências das informações.

O servidor utilizado neste sistema será o Apache Tomcat e Apache HTTP Server, utilizando HTML e Flash no lado do cliente como ponto de acesso aos dados do servidor.

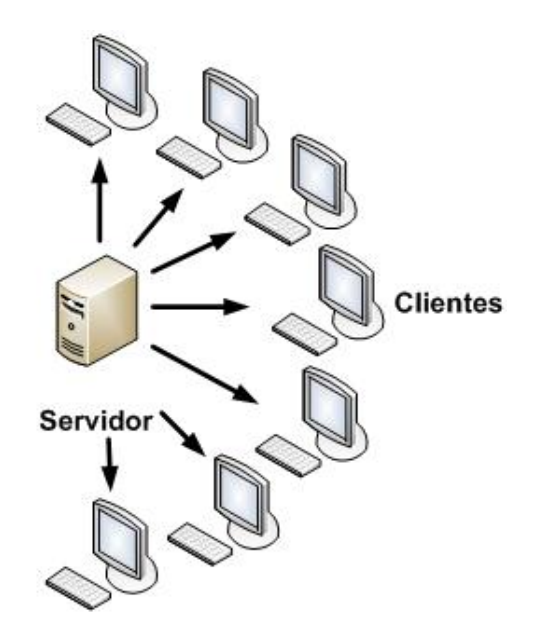

*Figura 9-Arquitetura de Rede- Cliente-Servidor*

## <span id="page-23-1"></span><span id="page-23-0"></span>**3.5: Arquitetura MVC**

Model-view-controller (MVC) é um modelo de desenvolvimento de Software, atualmente considerado uma "arquitetura padrão" utilizada na Engenharia de Software. O modelo isola a "lógica" (A lógica da aplicação) da interface do usuário (Inserir e exibir dados), permitindo desenvolver, editar e testar separadamente cada parte. [\[ 9](#page-50-3) ]

O modelo (Model) é utilizado para manipular informações de forma mais detalhada, sendo recomendado que, sempre que possível, se utilize dos modelos para realizar consultas, cálculos e todas as regras de negócio do sistema. É o modelo que tem acesso a toda e qualquer informação sendo essa vinda de um banco de dados, arquivo XML.

A visão (View) é responsável por tudo que o usuário final visualiza. Toda a interface, informação, não importando sua fonte de origem, é exibida devido à camada de visão.

A Controladora (Controller), como o nome já sugere, é responsável por controlar todo o fluxo de informação que passa pelo site/sistema. É na controladora que se decide "se", "o que", "quando" e "onde" deve funcionar. Define quais informações devem ser geradas, quais regras devem ser acionadas e para onde as informações devem ir, é na controladora que essas operações devem ser executadas. Em resumo, é a controladora que executa uma regra de negócio (modelo) e repassa a informação para a visualização (visão).

As camadas MVC deste projeto podem ser vistas na [Figura 10.](#page-24-1)

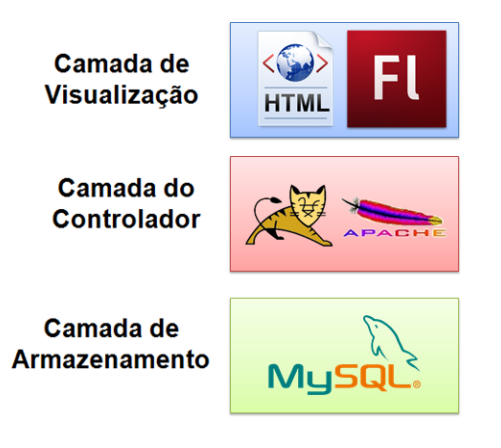

*Figura 10-Arquitetura do Sistema - MVC*

# <span id="page-24-1"></span><span id="page-24-0"></span>**3.6: Sistemas Gerenciadores de Bancos de Dados (SGBD)**

Um Sistema de Gerenciamento de Banco de Dados (SGBD) é o conjunto de programas de computador responsáveis pelo gerenciamento de um base de dados. Seu principal objetivo é retirar da aplicação cliente a responsabilidade de gerenciar o acesso, a manipulação e a organização dos dados. O SGBD disponibiliza uma interface para que seus clientes possam incluir, alterar ou consultar dados previamente armazenados. Em bancos de dados relacionais a interface é constituída pelas APIs ou drivers do SGBD, que executam comandos na linguagem SQL. *[\[ 8](#page-50-4)* ]

#### <span id="page-25-0"></span>**3.7: A Linguagem SQL**

A Linguagem de Consulta Estruturada ou SQL (Structured Query Language) é uma linguagem de pesquisa declarativa para banco de dados relacional. Muitas das características originais do SQL foram inspiradas na álgebra relacional.

A linguagem SQL é um grande padrão de banco de dados. Isto decorre da sua simplicidade e facilidade de uso. Ela se diferencia de outras linguagens de consulta a banco de dados no sentido em que uma consulta SQL especifica a forma do resultado e não o caminho para chegar a ele. Ela é uma linguagem declarativa em oposição a outras linguagens procedurais. Isto reduz o ciclo de aprendizado daqueles que se iniciam na linguagem. [\[ 8](#page-50-4) ]

#### **3.7.1: MySQL**

<span id="page-25-1"></span>O MySQL é um sistema de gerenciamento de banco de dados (SGBD), que utiliza a linguagem SQL como interface. É atualmente um dos bancos de dados mais populares, com mais de 10 milhões de instalações pelo mundo.

O sucesso do MySQL deve-se em grande medida à fácil integração com o PHP incluído, quase que obrigatoriamente, nos pacotes de hospedagem de sites da Internet oferecidos atualmente. Empresas como Yahoo! Finance, MP3.com, Motorola, NASA, Silicon Graphics e Texas Instruments usam o MySQL em aplicações de missão crítica.

#### <span id="page-25-2"></span>**3.8: PHP**

PHP (um acrônimo recursivo para "PHP: Hypertext Preprocessor", originalmente Personal Home Page) é uma linguagem interpretada livre, usada originalmente apenas para o desenvolvimento de aplicações presentes e atuantes no lado do servidor, capazes de gerar conteúdo dinâmico na World Wide Web.

Figura entre as primeiras linguagens passíveis de inserção em documentos HTML, dispensando em muitos casos o uso de arquivos externos para eventuais processamentos de dados. O código é interpretado no lado do servidor pelo módulo PHP, que também gera a página web a ser visualizada no lado do cliente. A

linguagem evoluiu, passou a oferecer funcionalidades em linha de comando, e além disso, ganhou características adicionais, que possibilitaram usos adicionais do PHP, não relacionados a web sites.

É possível instalar o PHP na maioria dos sistemas operacionais, gratuitamente. Concorrente direto da tecnologia ASP pertencente à Microsoft, o PHP é utilizado em aplicações como o MediaWiki, Facebook, Drupal, Joomla, WordPress e o Magento.

#### <span id="page-26-0"></span>**3.8.1: CodeIgniter**

O CodeIgniter é um framework de desenvolvimento de aplicações em PHP.

Seu objetivo, por meio de um abrangente conjunto de bibliotecas voltadas às tarefas mais comuns, de uma interface e uma estrutura lógica simples para acesso àquelas bibliotecas, é possibilitar que o usuário desenvolva projetos mais rapidamente do que se estivesse codificando do zero.

O CodeIgniter permite que se mantenha o foco em um projeto, minimizando a quantidade de código necessário para uma dada tarefa.

Code Igniter foi desenvolvido sobre o paradigma da programação Orientada a Objetos sob o padrão de arquitetura de software MVC, mas também já dá suporte à motodologia HMVC, um nível hierárquico acima, absorvendo cada tríade MVC, tornando-a modular e, até certo ponto, independente das demais.

#### <span id="page-26-1"></span>**3.9: Adobe Flash**

Adobe Flash (antes: Macromedia Flash), ou simplesmente Flash, é um software primariamente de gráfico vetorial - apesar de suportar imagens bitmap e vídeos - utilizado geralmente para a criação de animações interativas que funcionam embutidas num navegador web e também por meio de desktops, celulares, smartphones, tablets e televisores. O produto era desenvolvido e comercializado pela Macromedia, empresa especializada em desenvolver programas que auxiliam o processo de criação de páginas web.

#### **3.9.1: AS3**

<span id="page-27-0"></span>Adobe Actionscript é uma linguagem de programação da plataforma Adobe Flash. Originalmente desenvolvida como um meio para os desenvolvedores programarem dinamicamente, melhorando a eficiência do desenvolvimento de aplicacões na plataforma Flash, desde uma imagem simples à uma complexa animação.

#### **3.9.2: Papervision 3D**

<span id="page-27-1"></span>Papervision 3D é uma biblioteca (framework) em AS3 (ActionScript 3.0), é uma biblioteca muito robusta onde utiliza a API 3D do flash para gerar animações e interações em 3D.É necessário um conhecimento intermediário/avançado de AS3 para entende-lo e utiliza-lo.

O Papervision é um framework muito utilizado por diversos desenvolvedores, um exemplo disso é o Flartoolkit, ele é um framework para criação de realidade aumentada, onde se utiliza o papervision para renderização 3D dos objetos obtidos por arquivos de extenção .dae (collada).

#### <span id="page-27-2"></span>**3.10: Java**

Java é uma linguagem de programação orientada a objeto desenvolvida na década de 90 por uma equipe de programadores chefiada por James Gosling, na empresa Sun Microsystems. Diferentemente das linguagens convencionais, que são compiladas para código nativo, a linguagem Java é compilada para um bytecode que é executado por uma máquina virtual. A linguagem de programação Java é a linguagem convencional da Plataforma Java, mas não sua única linguagem.

#### **3.10.1: Hibernate**

<span id="page-27-3"></span>O objetivo do Hibernate é diminuir a complexidade entre os programas Java, baseado no modelo orientado a objeto, que precisam trabalhar com um banco de dados do modelo relacional (presente na maioria dos SGBDs). Em especial, no desenvolvimento de consultas e atualizações dos dados.

Sua principal característica é a transformação das classes em Java para tabelas de dados (e dos tipos de dados Java para os da SQL). O Hibernate gera as chamadas SQL e libera o desenvolvedor do trabalho manual da conversão dos dados resultante, mantendo o programa portável para quaisquer bancos de dados SQL, porém causando um pequeno aumento no tempo de execução.

# <span id="page-28-0"></span>**3.11: Considerações finais**

Este capítulo apresentou a importância da definição das arquiteturas para o desenvolvimento de sistemas complexos, descrevendo como elas se adéquam a este trabalho.

# <span id="page-29-0"></span>**Capítulo 4: Desenvolvimento**

# <span id="page-29-1"></span>**4.1: Introdução**

Este capítulo tem como objetivo apresentar o desenvolvimento dos módulos definidos no capítulo anterior:

- 1. Módulo de Realidade Aumentada
- 2. Módulo de Listagem de Objetos 3D
- 3. Módulo de Carregamento de Objetos 3D
- 4. Módulo de Ajuste dos Objetos 3D
- 5. Módulo de Visualização da Realidade Aumentada
- 6. Módulo de Finalização e Ajustes

A metodologia de apresentação de cada módulo seguirá um modelo bem definido. Primeiramente será apresentado o objetivo e as funções desejadas para do módulo em estudo e depois serão apresentadas as telas que compõem cada módulo.

Cabe ressaltar que se optou por mostrar a implementação de maneira mais abstrata, sem entrar em detalhes da programação. Sendo assim, não serão exibidos códigos em PHP/JAVA/AS3 nem em SQL, pois o entendimento das funcionalidades não será prejudicado. Além disso, foram escritas mais de 15000 linhas de código, e sua inclusão tornaria o relatório poluído.

## <span id="page-30-1"></span><span id="page-30-0"></span>**4.2: Módulo de Realidade Aumentada**

#### **4.2.1: Objetivo**

O módulo de Realidade Aumentada é o módulo principal do sistema, pois é ele o responsável pelo processamente de imagens, reconhecimento do padrão e obtenção dos parâmetros de posicionamento e orientação do objeto 3D no espaço.

#### **4.2.2: Funcionamento**

<span id="page-30-2"></span>Para que se possa atingir uma grande quantidade de pessoas, foi planejada a utilização do Adobe Flash como tecnologia para exibição do sistema ao usuário no navegador.

Para o ambiente tridimensional do sistema, foi usada uma biblioteca de geração de objetos tridimensionais, o Papervision3D, que é executado sob a plataforma Flash.

Para obter os recursos de rastreamento da câmera e manipular os objetos tridimensionais através do movimento de padrões exibidos na tela, foi usada outra biblioteca do Flash, o FLARToolkit.

O objetivo do FLARToolkit no trabalho proposto é saber a orientação necessária (rotação e translação) para visualização do modelo tridimensional. Esta orientação é armazenada em uma matriz de transformação. Os passos para a obtenção do processo são os seguintes:

#### <span id="page-30-3"></span>**4.2.2.1: Captura de Imagem**

O primeiro passo é obter as imagens da câmera. No Flash, a câmera é obtida usando Camera.getCamera(). No projeto, a imagem da câmera serve como fonte para o detector de realidade aumentada do FLARToolkit.

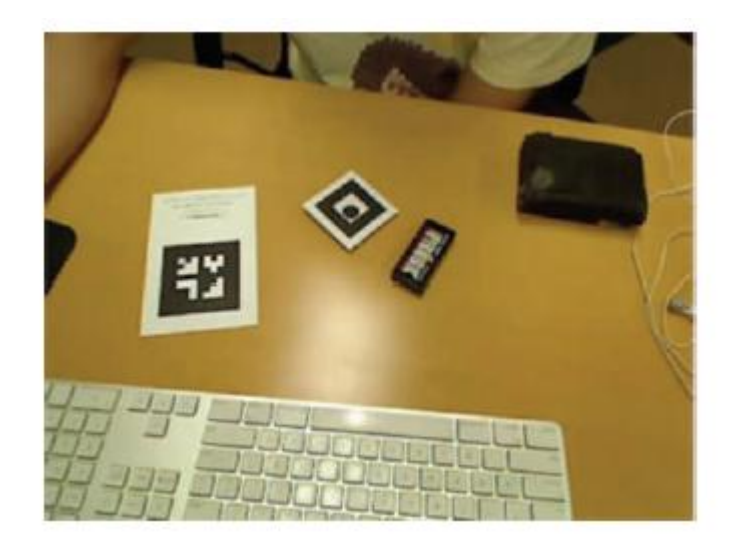

*Figura 11-Captura da imagem*

# <span id="page-31-0"></span>**4.2.2.2: Binarização**

Após a captura, é realizado o processo de binarização, pela transformação da imagem em escala de cinza (0 a 255), como na [Figura 12-Threshold.](#page-31-1)a, e em seguida, em preto e branco, como na [Figura 12-Threshold.](#page-31-1)b através de um valor limiar, denominado threshold[12].

O limiar é definido no sistema. O algoritmo para binarização é fornecido na biblioteca. A Figura 4.2 mostra as etapas da binarização.

Se o valor do pixel for menor que o threshold, ele terá a cor branca, caso contrário terá a cor preta. O algoritmo utiliza o método BitmapData.applyFilter para a imagem em escala de cinza e BitmapData.threshold para a efetiva binarização.

<span id="page-31-1"></span>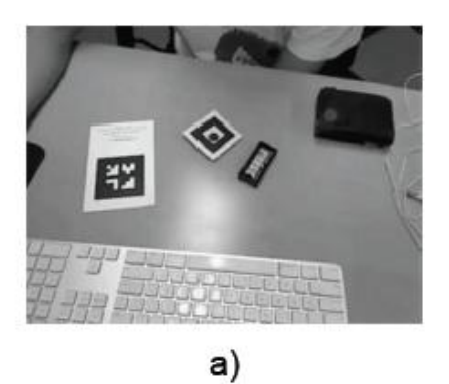

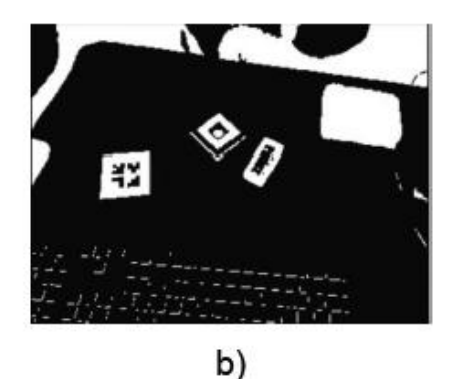

*Figura 12-Threshold*

## <span id="page-32-0"></span>**4.2.2.3: Labeling**

O processo de labeling identifica (rotula) áreas contíguas colorindo-as com cores diferentes.A [Figura 13](#page-32-2) mostra o resultado após o labeling.

Esse processo facilita a separação dos objetos, principalmente quando dois ou mais marcadores são usados em conjunto.

O algoritmo usado para o labeling, descrito utiliza o método floodfill do objeto BitmapData do Flash, que preenche os elementos dando como parâmetros o pixel branco mais à esquerda de cada parte encontrada.

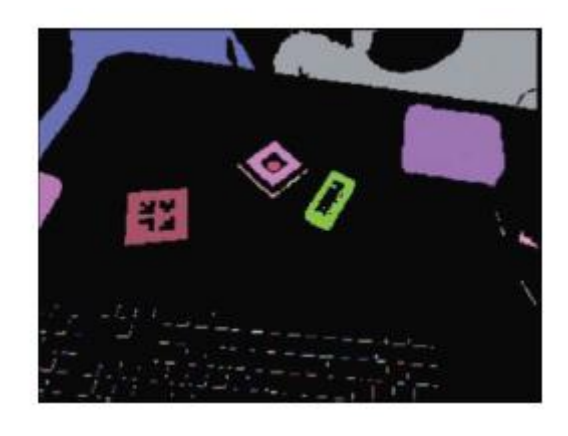

*Figura 13-Labeling da imagem*

# <span id="page-32-2"></span><span id="page-32-1"></span>**4.2.2.4: Busca por Quadrados**

Devido ao uso de padrões quadrados, a etapa de busca por quadrados foi criada para facilitar a detecção do padrão, como na [Figura 14.](#page-33-1)

Após a busca, a imagem está pronta para o reconhecimento de padrões de forma a gerar a matriz de transformação. O algoritmo para a busca foi desenvolvido na biblioteca FLARToolkit.

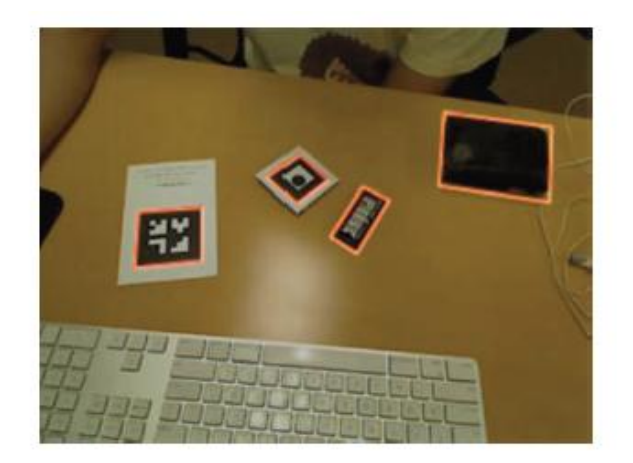

*Figura 14-Busca por quadrados*

#### <span id="page-33-1"></span><span id="page-33-0"></span>**4.2.2.5: Reconhecimento de Padrões**

Após o reconhecimento de possíveis marcadores pelo sistema, estes são comparados com os marcadores já registrados. Para esta comparação, cada marcador registrado é comparado com cada marcador identificado, de forma que a comparação se realize através da técnica de homografia, onde se faz uma comparação a cada rotação de 90° do marcador registrado com um marcador identificado, gerando um resultado de 0 a 1 [12].

A proximidade do valor encontrado a 1 irá definir se o marcador encontrado é o mesmo cadastrado pela aplicação. Como um segundo parâmetro de comparação, é também definido um grau de confiança, onde o valor encontrado deve sempre ser superior a este. Como definição geral, costuma-se utilizar o grau de confiança superior a 0,7, ou seja, o marcador encontrado tem que possuir no mínimo 70% de semelhança com o marcador cadastrado. Este grau de confiança é importante, pois a imagem captada pela câmera pode sofrer deformações de acordo com a luminosidade, ângulo de captura, tamanho, entre outros fatores.

Portanto, o grau de confiança deve ser um valor suficiente para desprezar pequenas deformidades do marcador correto, e não reconhecer marcadores incorretos. A imagem da comparação com o maior nível de confiança será a escolhida. (veja [Figura 15\)](#page-34-2)

| 0,38  | 0, 29   | $-0,15$ | $-0,11$ |
|-------|---------|---------|---------|
| 0,86  | O, 2O   | $-0,01$ | $-0,14$ |
| 0, 27 | $-0,03$ | 0,03    | $-0,14$ |
| 0, 13 | 0,16    | $-0,08$ | $-0,01$ |

<span id="page-34-2"></span>*Figura 15 - Comparação entre o padrão armazenado no sistema (lado esquerdo) e padrões detectados na imagem (lado superior)*

## <span id="page-34-0"></span>**4.2.2.6: Cálculo das Transformadas**

Após a identificação dos marcadores, o aplicativo determina o posicionamento do objeto virtual a ser inserido. É calculada uma matriz de transformação a partir de um sistema de coordenadas da câmera. O FLARToolkit utiliza para realizar o cálculo com um ponto 3D no marcador identificado, uma matriz 3X4, denominada Matriz Transformação. O resultado deste cálculo determina o ponto no sistema de coordenadas da câmera em que o objeto virtual será situado [12].

## <span id="page-34-1"></span>**4.2.2.7: Renderização dos Objetos 3D**

Com o auxílio de uma engine 3D (neste projeto será utilizado o Papervision3D), os objetos serão renderizados na tela a partir das informações de posicionamento e qual foi o objeto selecionado (veja *[Figura 16](#page-34-3)*)

<span id="page-34-3"></span>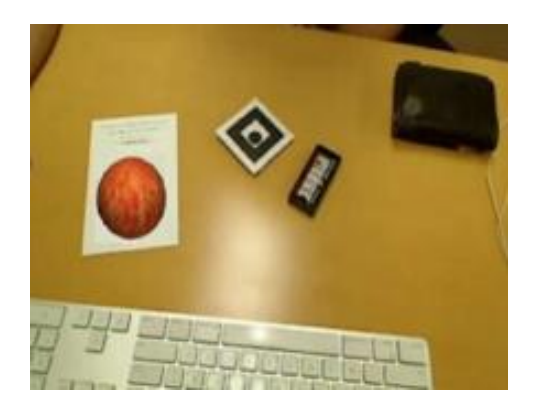

*Figura 16-Objeto 3D Renderizado*

# <span id="page-35-1"></span><span id="page-35-0"></span>**4.3: Módulo de Listagem de Objetos 3D**

## **4.3.1: Objetivo**

O módulo de Listagem de Objetos 3D é responsável pelo carregamento e exibição da lista de Realidades Aumentadas do Usuário, com a possibilidade de edição e exclusão das mesmas.

## **4.3.2: Funcionalidades**

- <span id="page-35-2"></span> Lista realidade aumentadas do usuário do banco de dados – Carregar lista das RAs, e exibir na tela para o usuário pode realizar ações (ver *[Figura 17](#page-36-1)*);
- Remove realidade aumentada Remover arquivos 3D, textura e informações armazenadas da Realidade Aumentada do banco de dados (ver *[Figura 19](#page-37-0)*);
- Criar realidade aumentada Cria nova realidade aumentada e salva no banco de dados com o nome fornecido pelo usuário (ver *[Figura 18](#page-37-1)*);
- Alterar status (público/privado) O usuário pode alterar o status de visualização da Realidade Aumentada
	- o Público Todos os usuários podem visualizar e experimentar a Realidade Aumentada;
	- o Privado Somente o usuário criador da Realidade Aumentada pode visualizá-la;
- Sistema de paginação Como o usuário pode ter muitas Realidades Aumentadas, é necessário um sistema de páginação, que permite ao usuário navegar entre todas as suas RAs de uma maneira simples;
- Sistema de ajuda Na primeira vez que o usuário utiliza o sistema, é exibido um tutorial explicando como proceder no sistema. Desta maneira o usuário não fica com dúvidas e vai aprendendo conforme vai utilizando (ver *[Figura](#page-38-3)  [20](#page-38-3)*);
## **4.3.3: Telas**

.

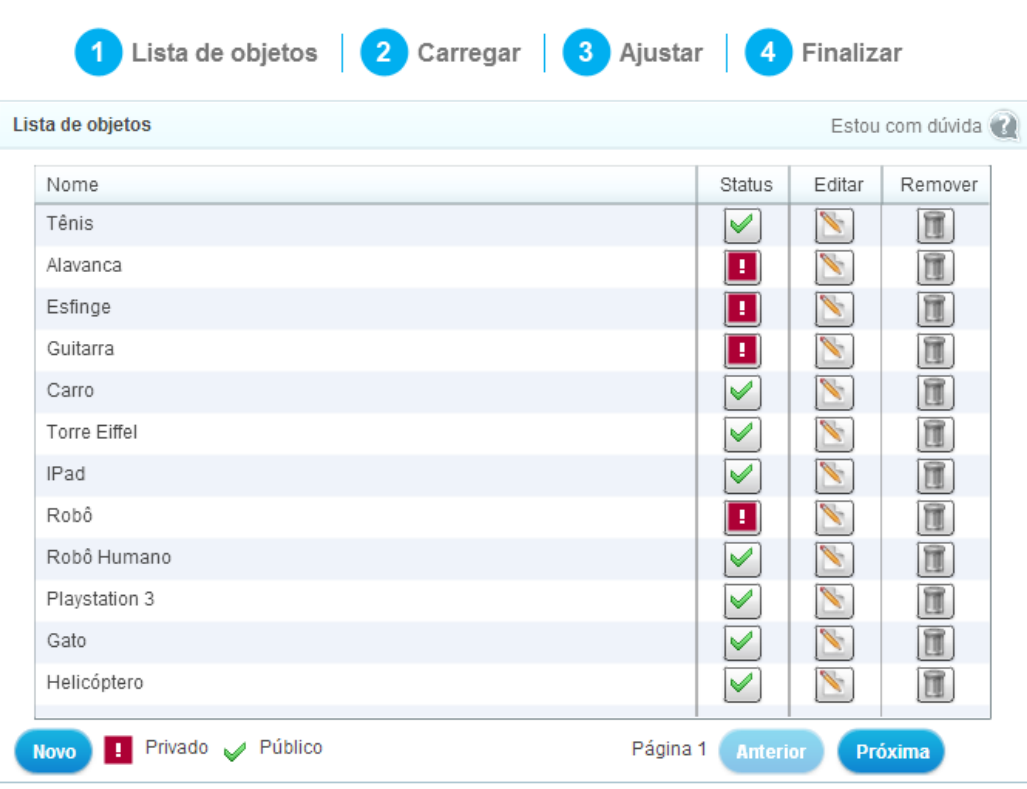

Figura 17-Tela da lista dos objetos 3D

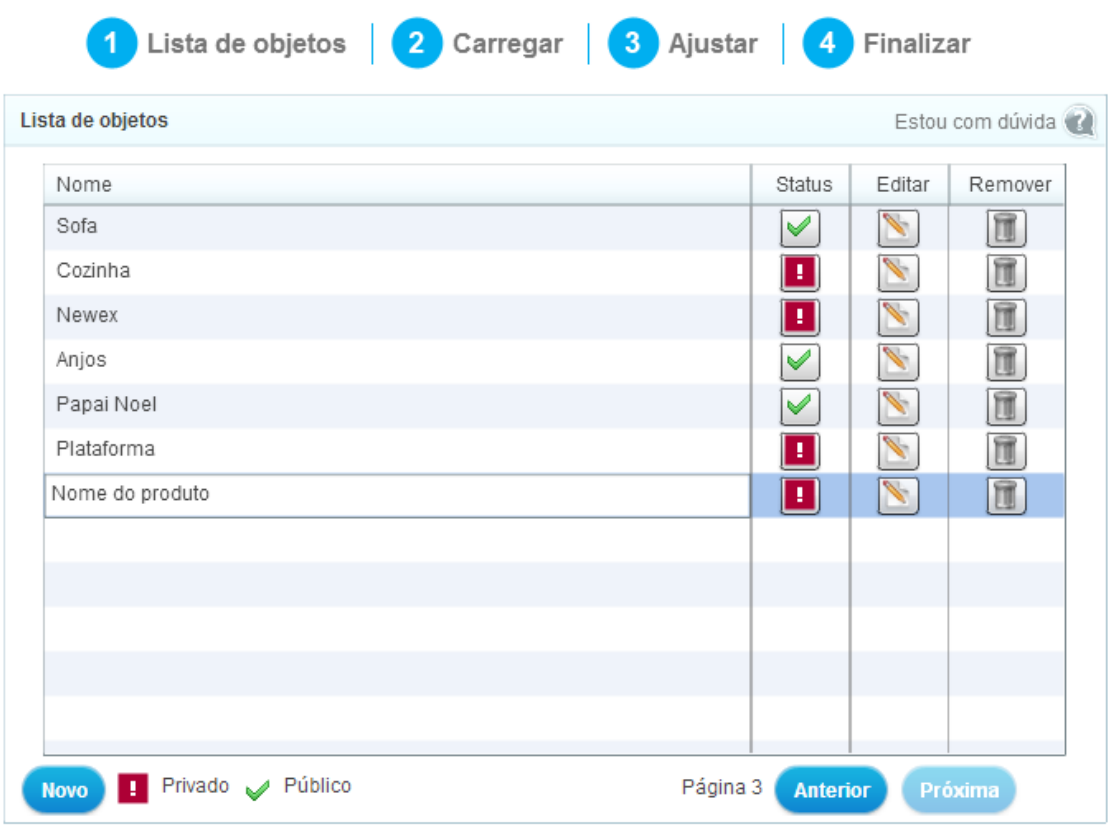

## Figura 18-Criando novo objeto 3D

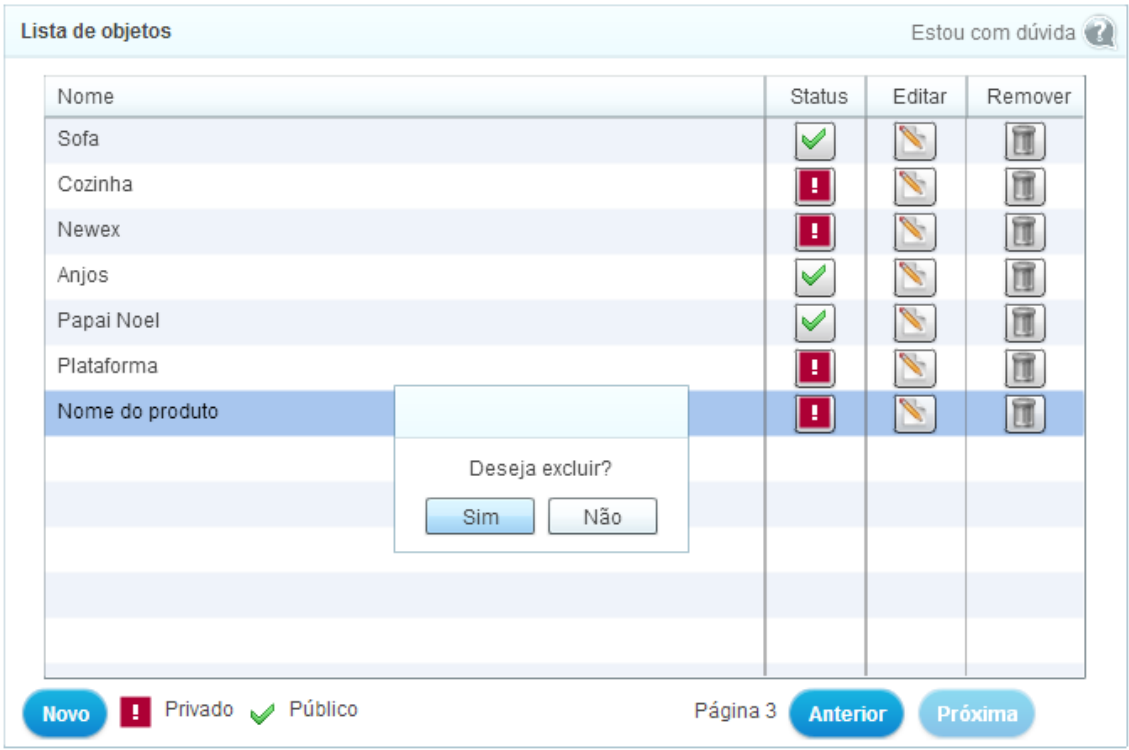

Figura 19-Removendo objeto 3D

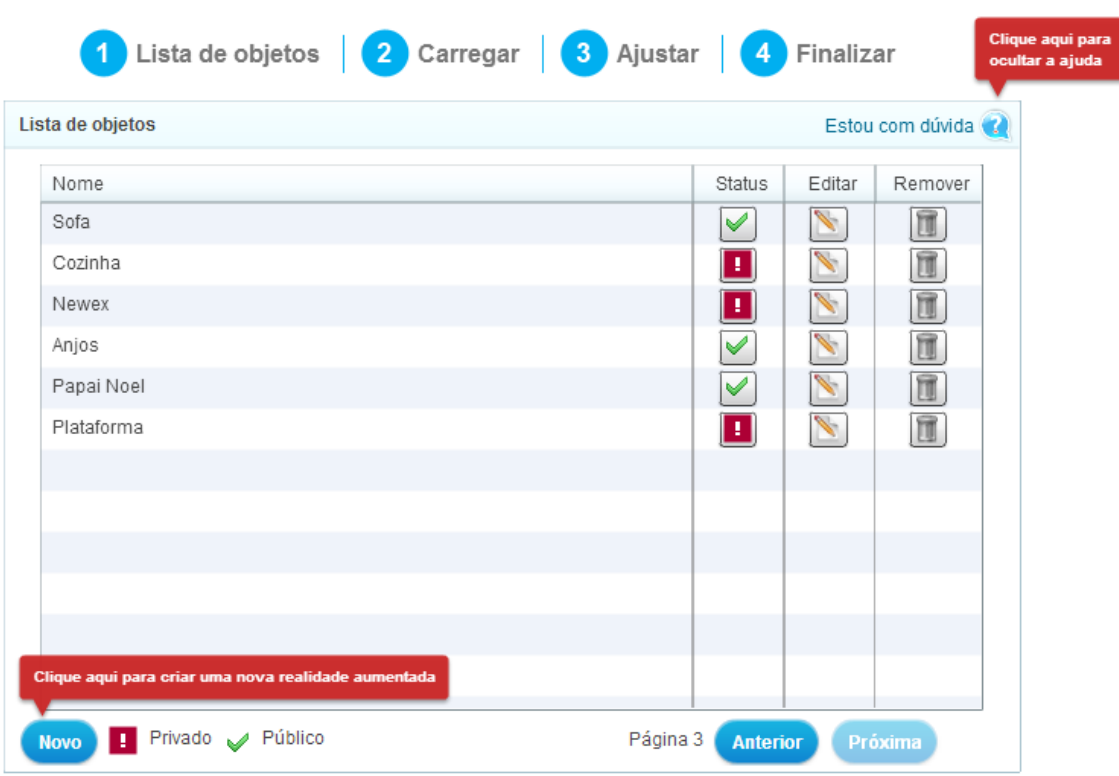

Figura 20-Botões de ajuda se o usuário estiver com dúvida

## **4.4: Módulo de Carregamento de Objetos 3D**

## **4.4.1: Objetivo**

O Módulo de Carregamento dos Objetos 3D é responsável por importar os arquivos 3D e suas respectivas texturas e armazená-las no servidor, para depois ser utilizado pelo módulo de Realidade Aumentada.

### **4.4.2: Funcionalidades**

- Enviar objeto 3D para servidor O usuário pode enviar os arquivos 3D nos seguintes formatos 3DS ou DAE (Collada) (ver *[Figura 21](#page-39-0)*);
- Enviar texturas para o servidor O usuário pode enviar texturas para o servidor no formato gif, jpeg e png (ver *[Figura 21](#page-39-0)*);
- Listar e exibir texturas Listar e exibir as texturas enviadas pelo usuário (ver *[Figura 21](#page-39-0)*);
- Carregar objeto 3D de exemplo Se o usuário não tiver nenhum modelo 3D, o mesmo pode selecionar um modelo da nossa base de dados para poder testar a Realidade Aumentada (ver *[Figura 21](#page-39-0)*);
- Exibir ajuda Se o usuário tiver alguma dúvida, é exibido um modo tutorial para ajudá-lo, ensinando passo a passo a como utilizar o sistema (ver *[Figura](#page-40-0)  [22](#page-40-0)*);
- Remover textura O usuário pode selecionar um arquivo de textura e removê-lo do banco de dados e do servidor (ver *[Figura 21](#page-39-0)*);
- Remover objeto 3D O usuário pode selecionar um arquivo 3D e removê-lo do banco de dados e do servidor (ver *[Figura 21](#page-39-0)*);

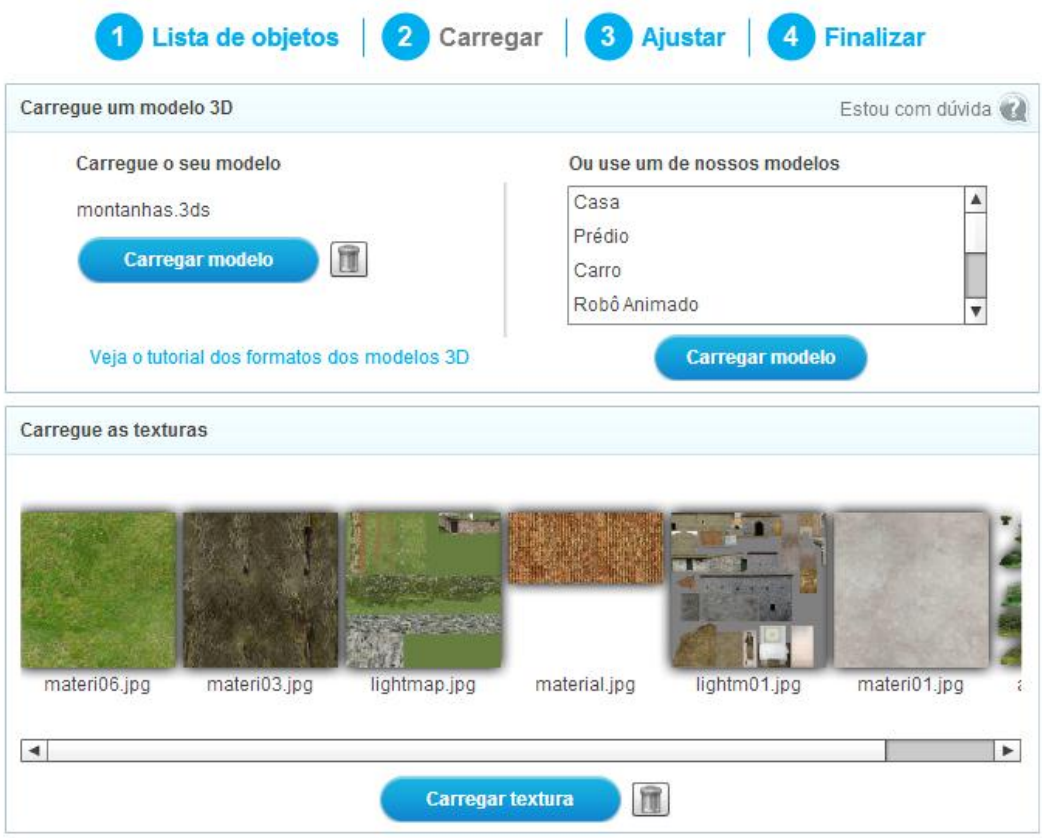

<span id="page-39-0"></span>Figura 21-Tela de Upload de arquivos 3D e texturas

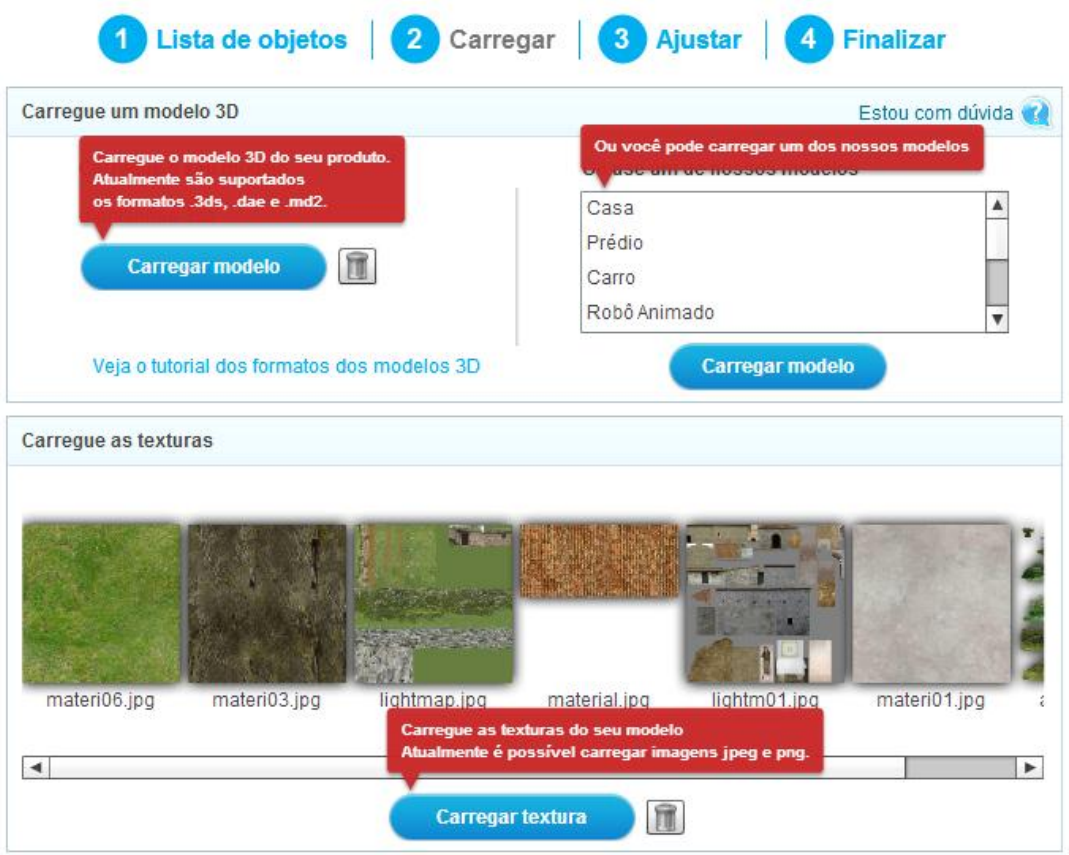

<span id="page-40-0"></span>Figura 22-Ajuda da tela de upload

## **4.5: Módulo de Ajuste dos Objetos 3D**

## **4.5.1: Objetivos**

O Módulo de ajuste dos Objetos 3D server para o usuário poder ajustar o tamanho, orientação e posição do objeto 3D, para depois ser visualizado corretamente no módulo de Realidade Aumentada;

## **4.5.2: Funcionalidades**

- Exibir objeto 3D (ver [Figura 23\)](#page-42-0)
	- o Com/Sem Sombra Exibe o objeto 3D com ou sem sobreamento. Esta função é útil pois as vezes as sombras do objeto 3D já está inseridas na textura, com o objetivo de ser mais rápido a renderização do objeto 3D (ver [Figura 27\)](#page-44-0);
	- o Com/Sem Textura Exibe ou não as texturas do objeto 3D;
- Ajustar objeto 3D (ver [Figura 23\)](#page-42-0)
	- o Translação Ajusta a posição do objeto nos três eixos cordenados;
	- o Rotação Ajusta a rotação do objeto nos três eixos cordenados (ver [Figura 28\)](#page-44-1);
	- o Escala Ajusta a escala do objeto nos três eixos cordenados (ver [Figura 29\)](#page-45-0);
- Exibir eixo cordenado Mostra um eixo cordenado para ajudar o usuário no posicionamento no objeto (ver [Figura 26\)](#page-43-0);
- Mostrar ajuda Se o usuário tiver alguma dúvida, é exibido um modo tutorial para ajudá-lo, ensinando passo a passo a como utilizar o sistema (ver [Figura](#page-42-1)  [24](#page-42-1) e [Figura 25\)](#page-43-1);
- Auto enquadrar objeto (ajustar escala automaticamente) Nesta funcionalidade é calculado a escala do objeto 3D automaticamente, para centralizar o objeto no centro da tela e no tamanho correto;

## **4.5.3: Telas**

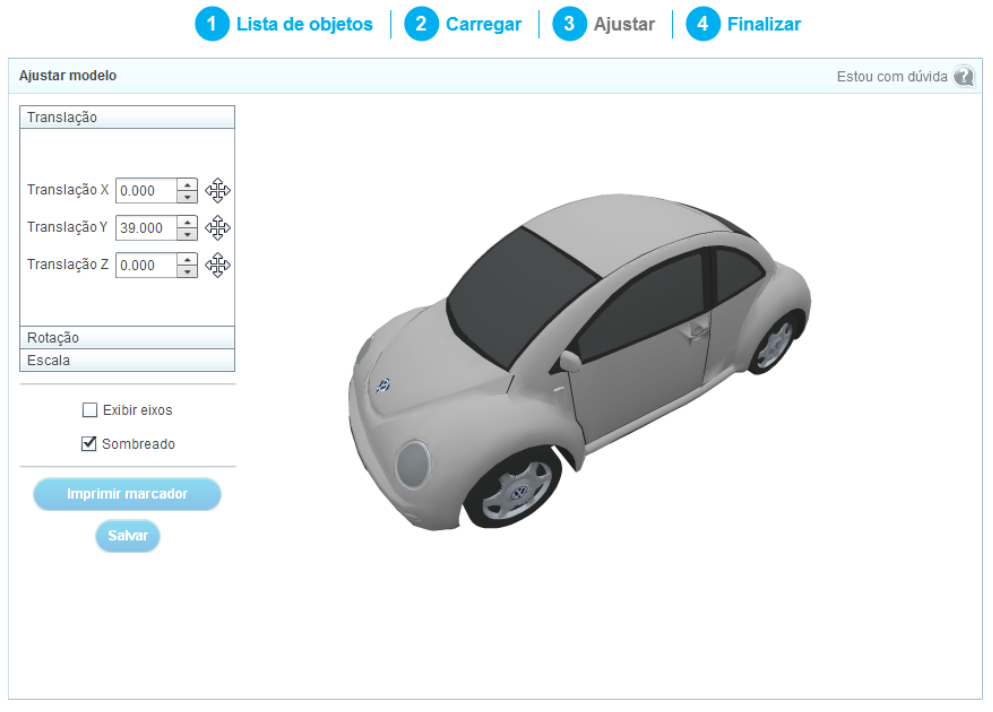

Figura 23-Tela de visualização e ajuste do Objeto 3D

<span id="page-42-0"></span>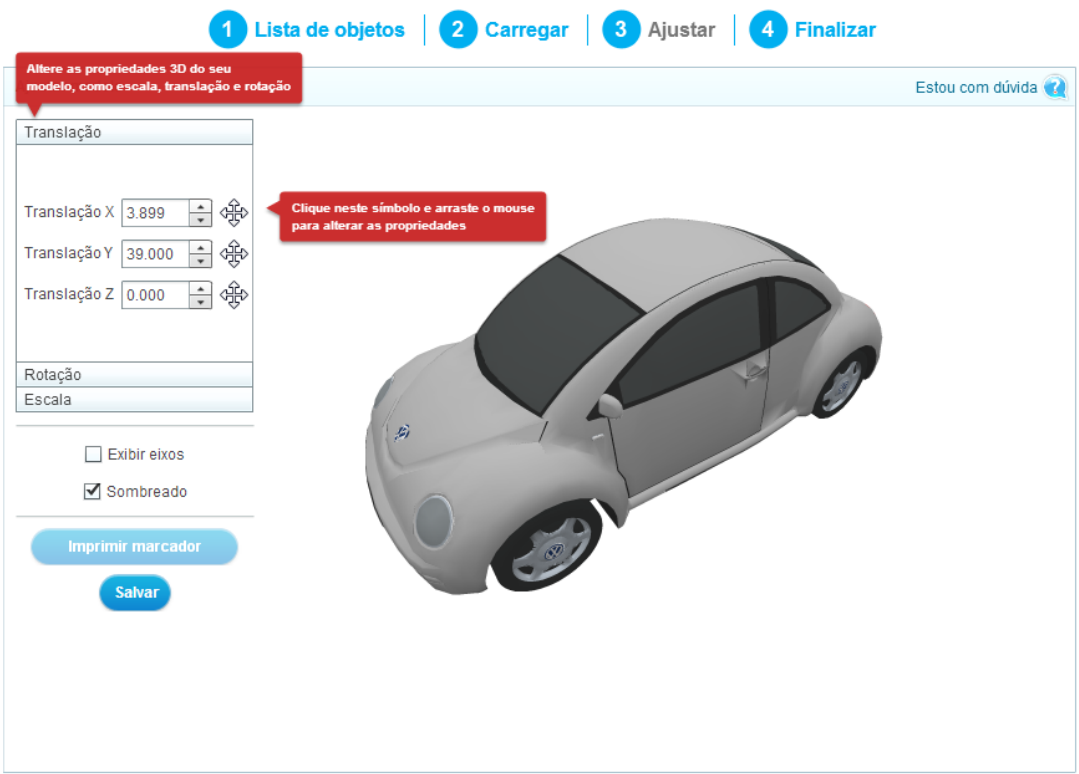

<span id="page-42-1"></span>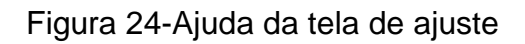

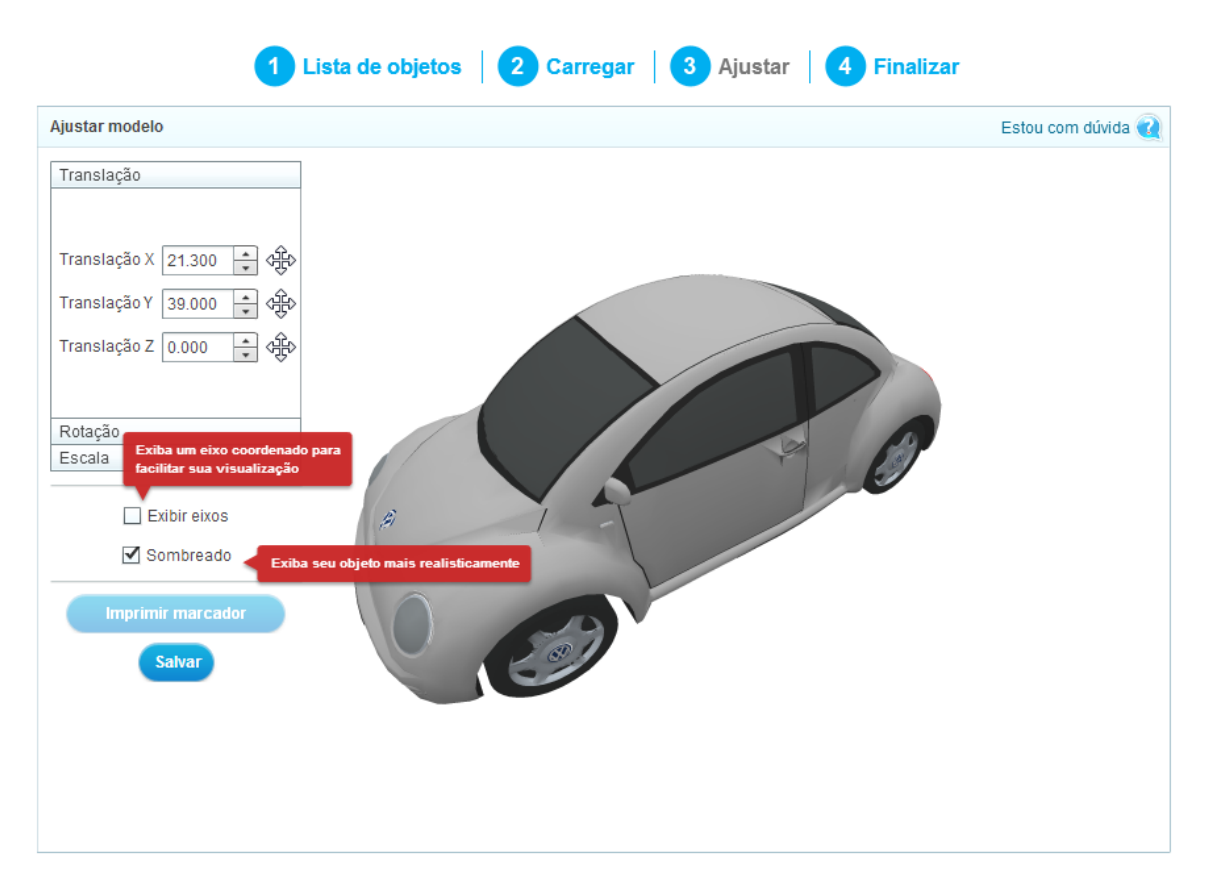

Figura 25-Mais ajuda da tela de ajuste

<span id="page-43-1"></span>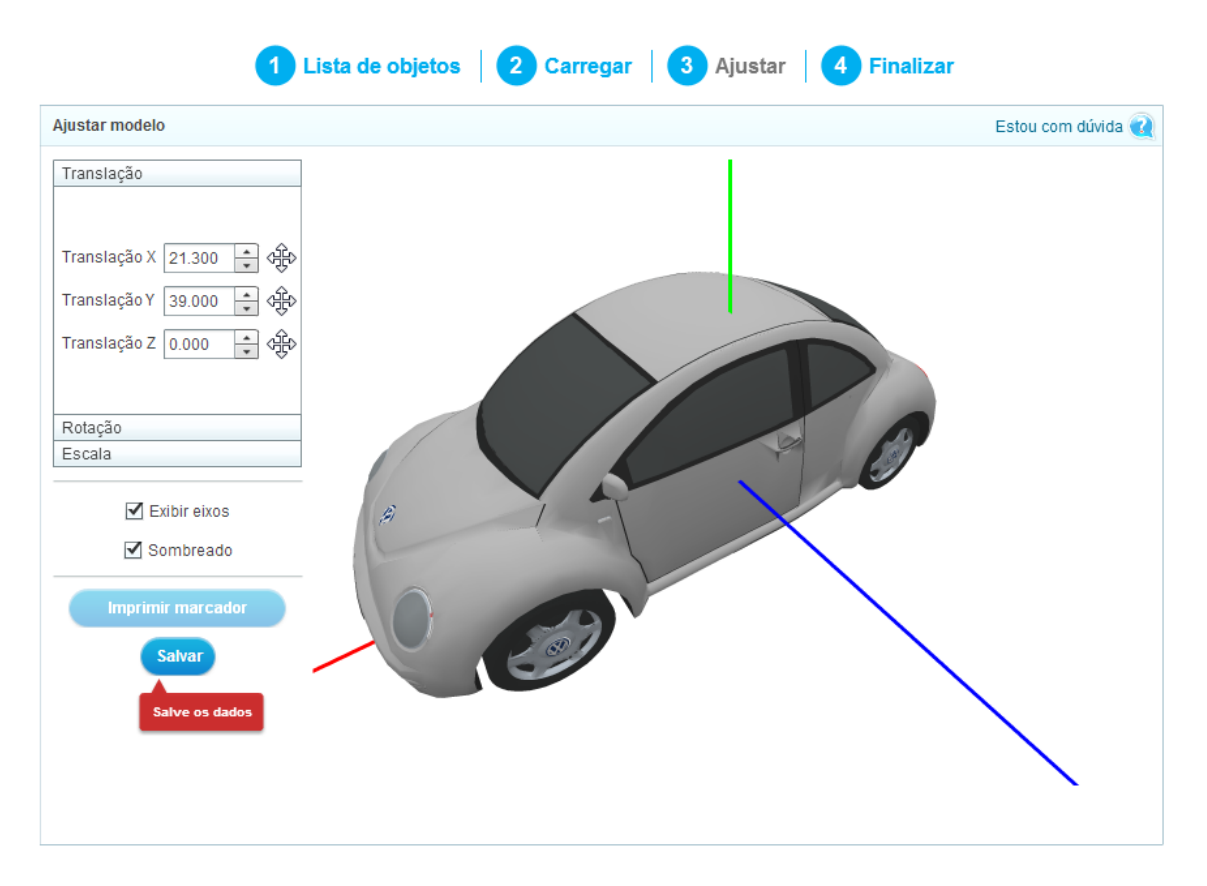

<span id="page-43-0"></span>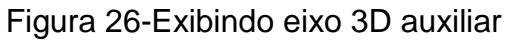

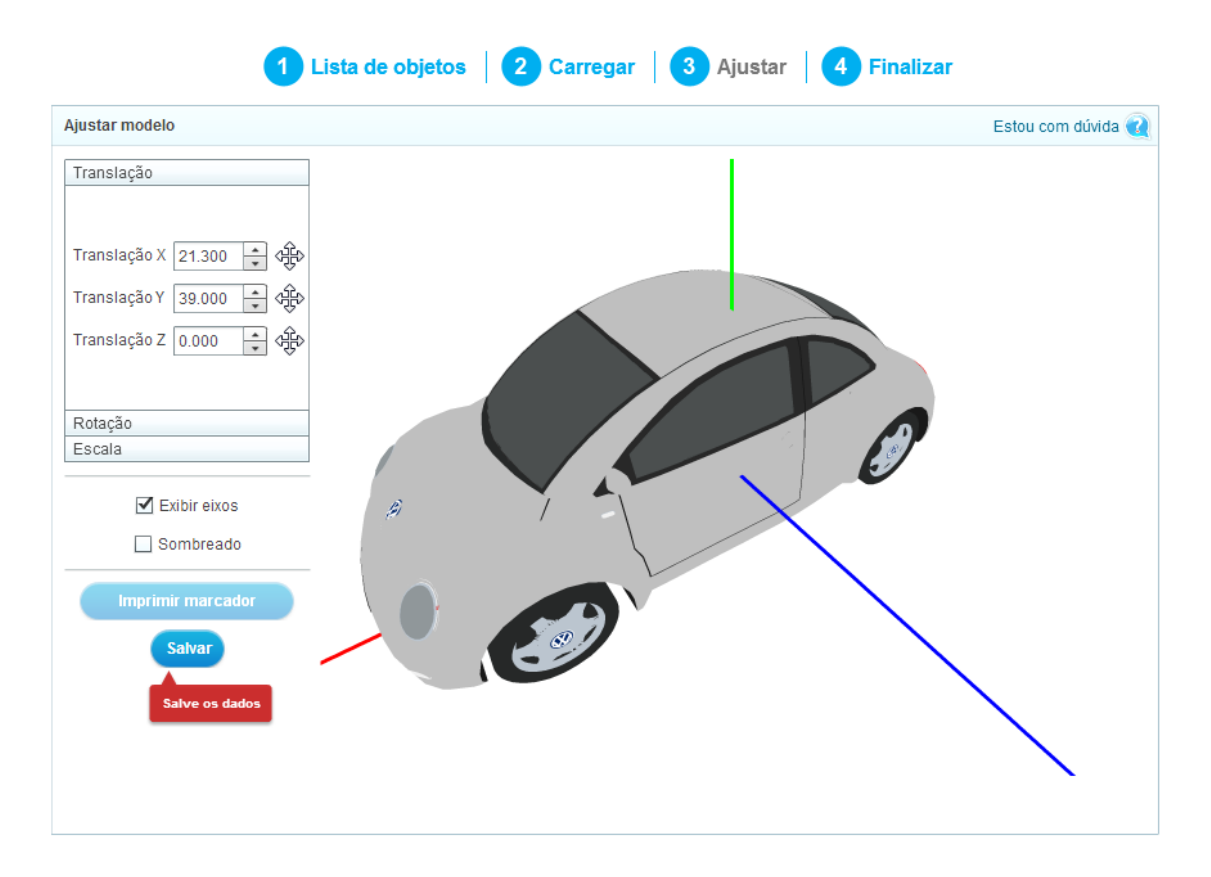

Figura 27-Sem sombreamento

<span id="page-44-0"></span>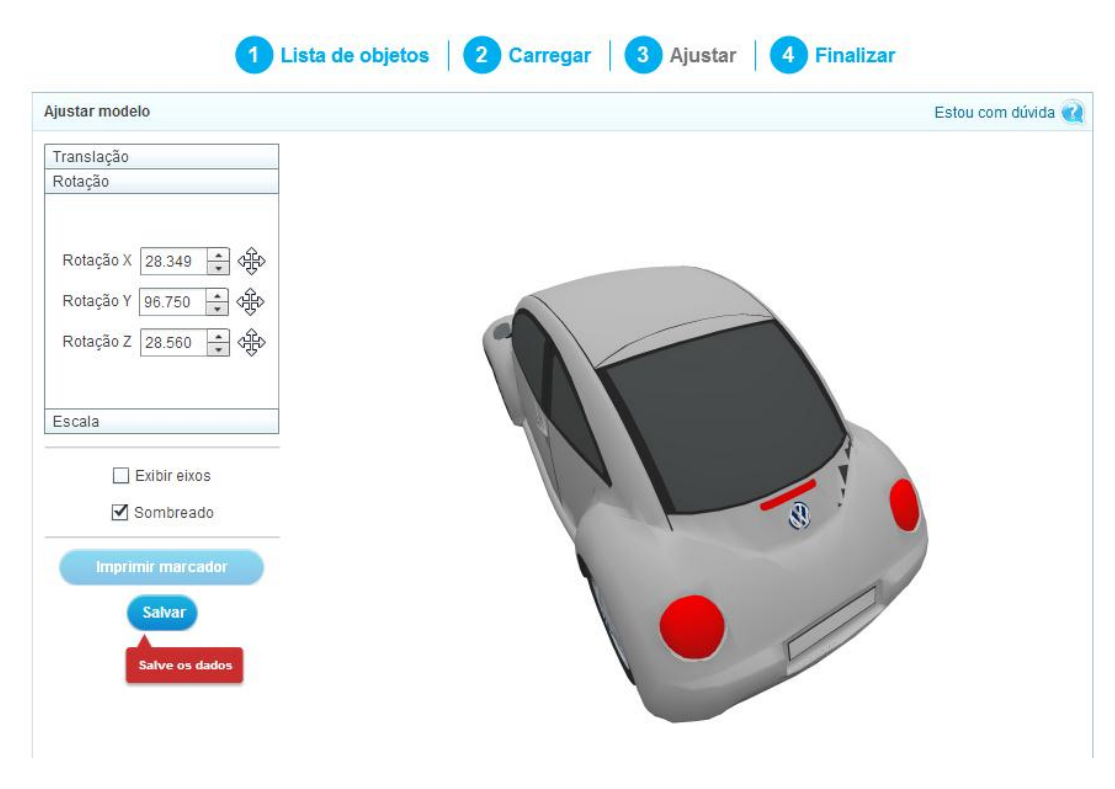

<span id="page-44-1"></span>Figura 28-Rotacionando objeto 3D

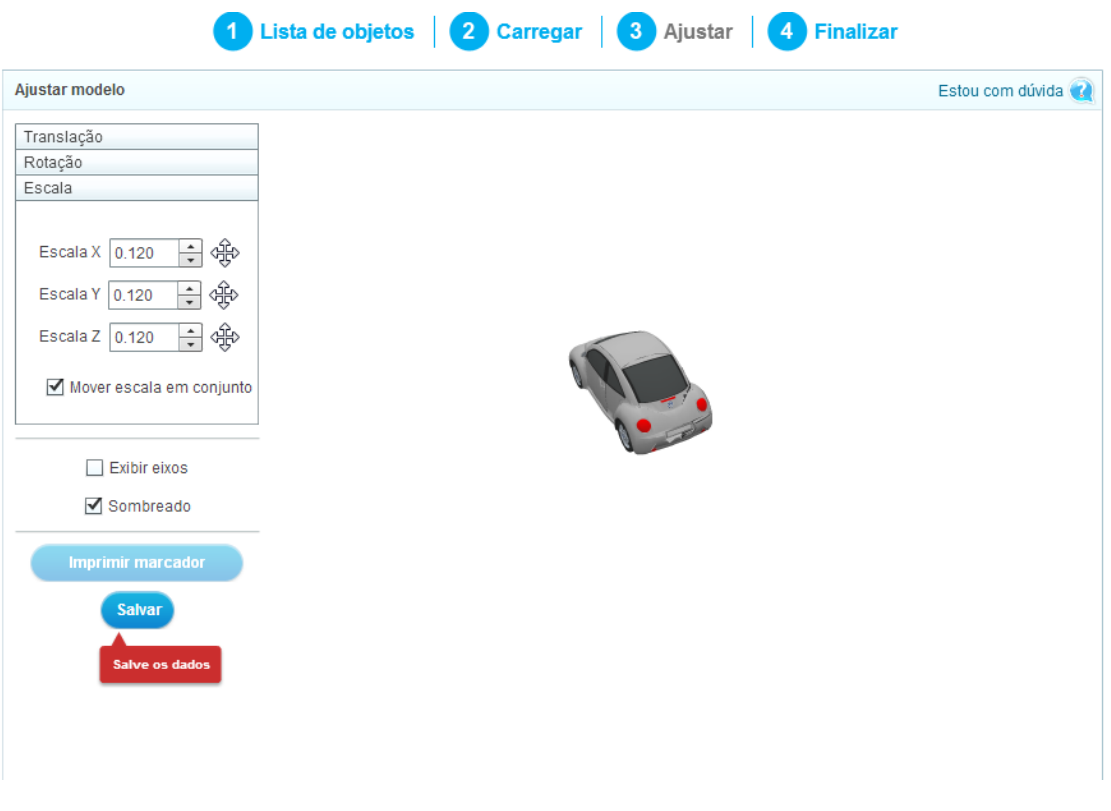

Figura 29-Ajustando escala do objeto 3D

## <span id="page-45-0"></span>**4.6: Módulo de Visualização da Realidade Aumentada**

### **4.6.1: Objetivo**

O módulo de visualização de Realidade Aumentada utiliza dois dos outros módulos desenvolvidos como base: o Módulo de Exibição do Objeto 3D e o Módulo de Realidade Aumentada. Este módulo tem como objeto mostrar a imagem da câmera já com o objeto 3D sobreposto no local exato do marcador, caracterizando uma Realidade Aumentada

### **4.6.2: Funcionalidades**

Visualizar o objeto 3D em Realidade Aumentada – Exibe a imagem da câmera com o objeto 3D sobreposto. Para isso funcionar corretamente, é necessário passar a imagem captura pela câmera pelo algoritmo de processamento de imagens que detecta a posição, tamanho e orientação do objeto, utilizando um marcador como referência para tais dados (ver [Figura 30\)](#page-46-0);

## **4.6.3: Telas**

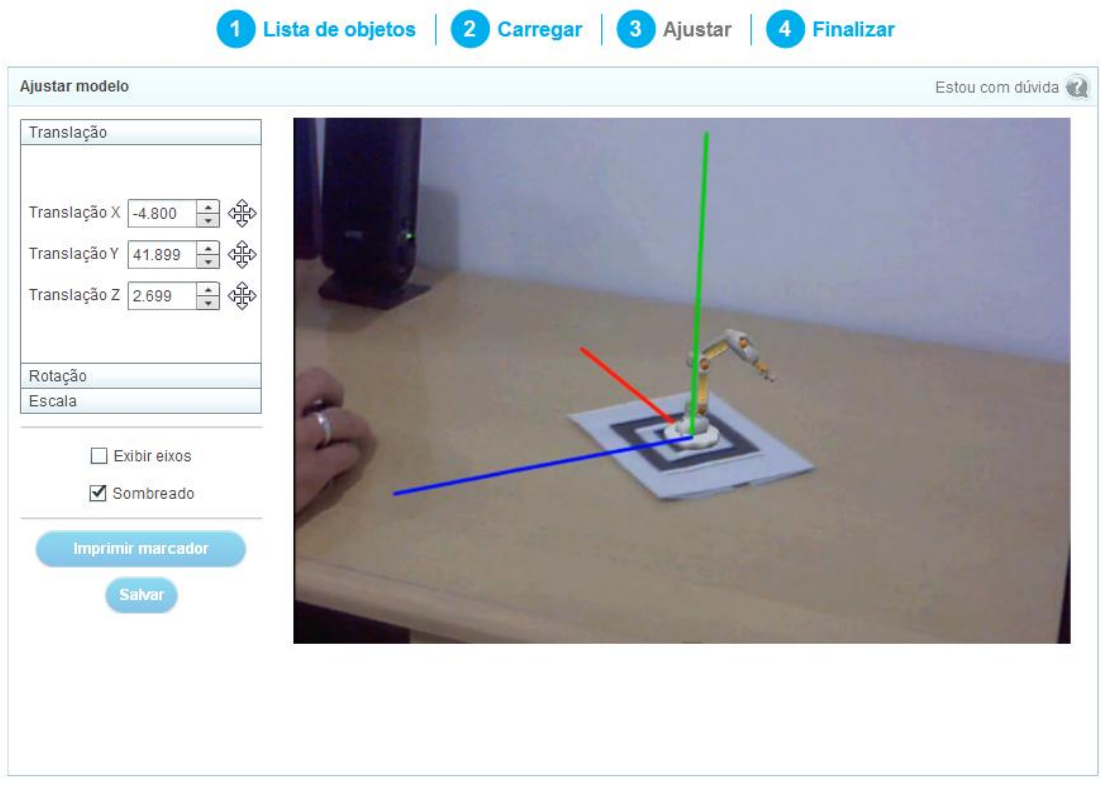

*Figura 30-Visualização da Realidade Aumentada*

## <span id="page-46-0"></span>**4.7: Módulo de Finalização e Ajustes**

### **4.7.1: Objetivo**

O módulo de finalização e ajustes é a etapa final da criação de Realidade Aumentada, onde o usuário descreve a mesma, inserindo um título, descrição e imagem.

### **4.7.2: Funcionalidades**

 Editar Título – O usuário define qual o título da Realidade Aumentada (visível para os usuários) (ver [Figura 31\)](#page-47-0);

- Editar endereço do objeto O usuário escolhe qual será a url de acesso da Realidade Aumentada (ver [Figura 31\)](#page-47-0);
- Editar descrição do objeto Neste campo o usuário insere uma descrição da Realidade Aumentada (ver [Figura 31\)](#page-47-0);
- Carregar imagem O usuário pode escolher uma imagem que irá aparecer nos resultados de busca, para representar a Realidade Aumentada (ver [Figura 31\)](#page-47-0);
- Tornar Público/Privado O usuário pode alterar o status da Realidade Aumentada, público (visível para todos) ou privado (somente para o usuário);

## **4.7.3: Telas**

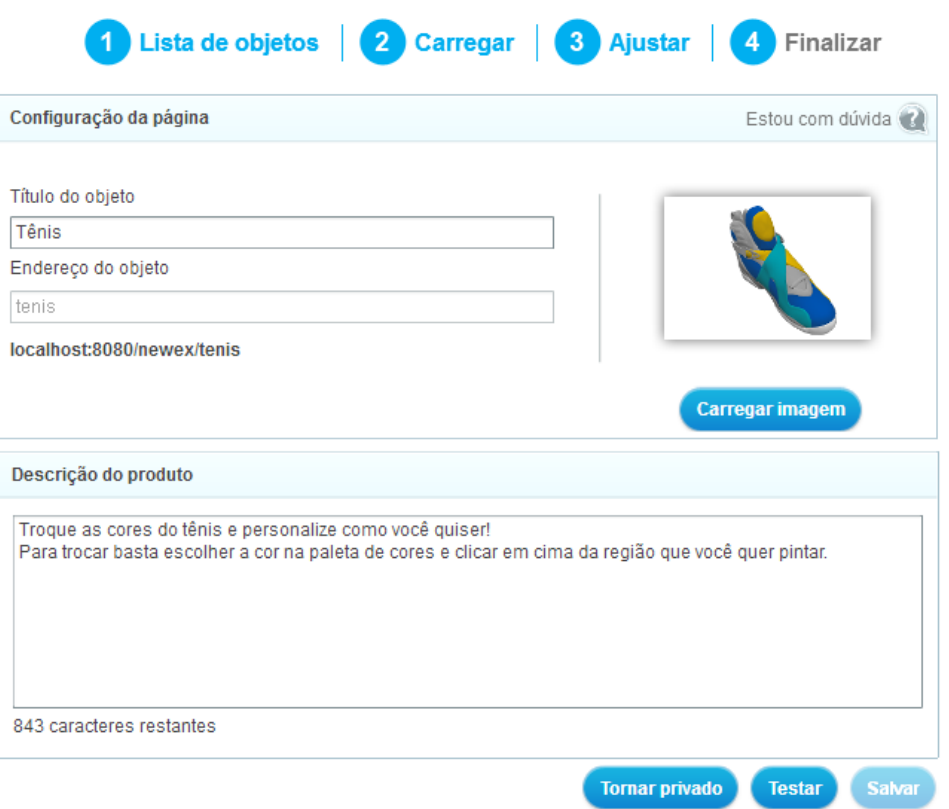

<span id="page-47-0"></span>*Figura 31-Tela de Finalização*

## **Capítulo 5: Conclusões e Perspectivas**

Este trabalho apresentou de maneira metodológica o processo de desenvolvimento de uma plataforma de criação de Realidade Aumentada Online.

Apesar de todos os desafios tecnológicos encontrados, o projeto foi concluido dentro do prazo planejado, fruto de um bom planejamento e da utilização de metodologias ágeis como o Scrum.

A utilização de metodologias ágeis no desenvolvimento do projeto, permitiu que erros e problemas fossem identificados mais cedo, o que garantiu uma maior qualidade para o sistema desenvolvido. Além disso, foi possível criar versões iniciais funcionais para validação de fluxos e navegação, corrigindo inconsistências de uma maneira muito mais rápida que nas metodologias tradicionais de desenvolvimento de software, como a modelo cascata.

Além disso, perguntas como Para quem? Como? Por quê? Quando? Onde? foram indagações básicas para ajudar na definição das informações do sistema. Foram observadas as interdependências e inter-relações entre elas, e também priorizado o desenvolvimento das principais funcionalidades, deixando detalhes e ajustes somente para o final do projeto.

Como trabalho futuros pretende-se criar uma plataforma de criação de Realidade Aumentada que permita também a publicação e visualização de Realidades Aumentadas em dispositivos móveis, pois o segmento mobile está em amplo crescimento e permite uma variedade de aplicações.

## **Glossário**

HTML – É uma linguagem de marcação utilizada para produzir páginas na Web.

CSS - É uma linguagem de estilo utilizada para definir a apresentação de documentos escritos em uma linguagem de marcação, como HTML.

Javascript – É uma linguagem de script baseada em ECMAScript e é atualmente a principal linguagem para programação do lado do cliente em navegadores web.

PHP – É uma linguagem interpretada livre e utilizada para gerar conteúdo dinâmico na World Wide Web.

JAVA – Java é uma linguagem de programação orientada a objetos.

MySQL – É um sistema de gerenciamento de banco de dados (SGBD), que utiliza a linguagem SQL como interface.

XML – É um formato para a criação de documentos com dados organizados de forma hierárquica.

API – É um conjunto de rotinas e padrões estabelecidos por um software para a utilização das suas funcionalidades por aplicativos que não pretendem envolver-se em detalhes da implementação do software, mas apenas usar seus serviços.

## **Bibliografia**

[ 1 ] SISCOUTO, R. A. Realidade Virtual e Aumentada Uma Abordagem Tecnológica. Livro do Pré-Simpósio X Symposium on Virtual and Augmented Reality. João Pessoa, 2008.

[ 2 ] Azuma, R. (1997) "A Survey of Augmented Reality", Presence: Teleoperators and Virtual Environments, v .6, n.4, August, p. 355-385.

[ 3 ] RASKAR, R.; WELCH, G.; FUCHS, H. Spatially Augmented Reality. First International Worksho p on Augmented Reality. San Francisco: IEEE. 2008.

[ 4 ] KIRNER, C.; TORI, R. Fundamentos de Realidade Aumentada. VII Symposium on Virtual Reality. Belém-PA: SBC. 2006.

[ 5 ] TORI, R.; KIRNER, C. Fundamentos de Realidade Virtual. In: TORI, R.;KIRNER, C.; SISCOUTTO, R. Fundamentos e Tecnologia de Realidade Virtual e Aumentada. Belém-PA: SBC, 2006.

[ 6 ] SOARES, L. P.; CABRAL, M. C.; ZUFFO, M. K. Sistemas Avançados de Realidade Virtual. VII Symposium on Virtual Reality. Belém-PA: SBC. 2006.

[ 7 ] KUROSE, J.F. Redes de Computadores e a Internet: Uma abordagem Top-Down, J. F. Kurose e K. W. Ross, 5a Edição, 2010.

[ 8 ] Elmasri, R. and Navathe, S.B. Fundamentals of database systems, 6th. edition, Pearson, 2011. (Tradução: Sistemas de Banco de Dados, Pearson.)

[ 9 ] Gamma, H. et. al. Design Patterns: Elements of Reusable Object-Oriented Software. Helm, Johnson & Vlissides (1994).

[ 10 ] SCRUM ALLIANCE. Disponível em: <http://www.scrumalliance.org> Acesso Janeiro de 2012

[ 11 ] NEWMAN, J. et al. Ubiquitous Tracking for Augmented Reality. International Symposium on Mixed and Augmented Reality, Arlington-VA, 2 nov. 2004.

[ 12 ] BILLINGHURST, H. K. A. M. Marker Tracking and HMD Calibration for a Video-Based Augmented Reality Conferencing System. Proceedings of the 2nd IEEE and ACM International Workshop on Augmented Reality. Washington, DC: IEEE Computer Society. 1999.

[ 13 ] BUCCIOLI, A. A. B.; ZORZAL, E. R.; KIRNER, C. Usando Realidade Virtual e Aumentada na Visualização da Simulação de Sistemas de Automação Industrial. VIII Symposium on Virtual Reality. Belém-PA: SVR. 2006.

[ 14 ] Azuma, R.; Baillot, Y.; Behringer, R.; Feiner, S.; Julier, S. Macintyre, B. "Recent Advances in Augmented Reality". In: IEEE Computer Graphics and Applications, v. 21, n. 6, p. 34-47, 2001.

## **Apendice A: Wireframes**

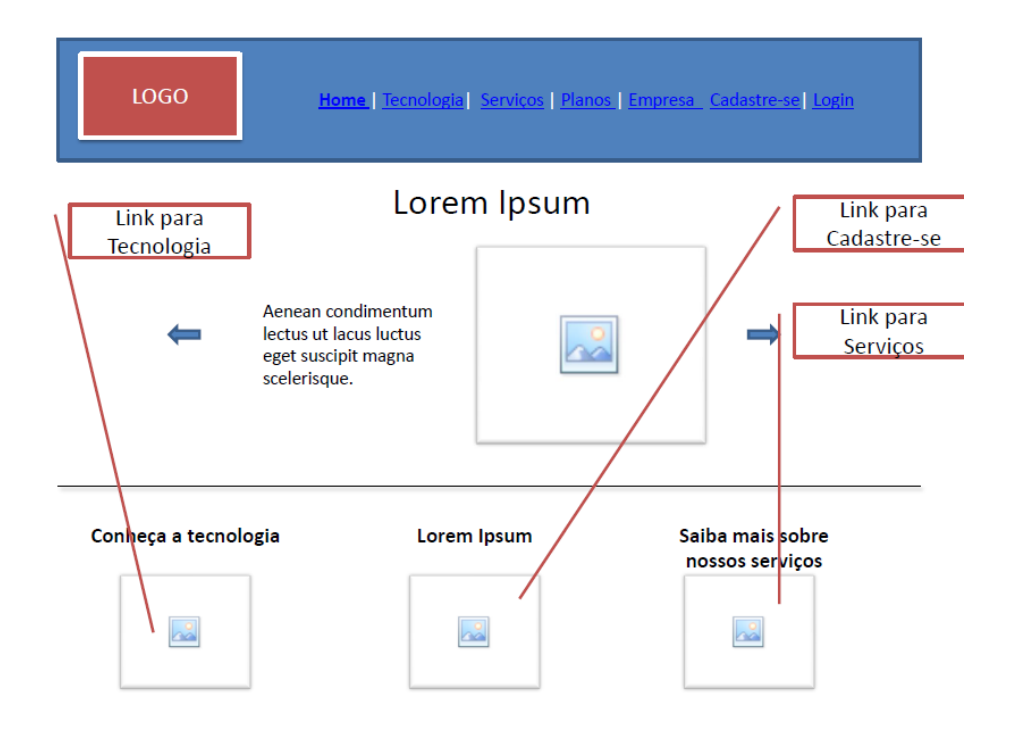

Home | Tecnologia | Serviços | Planos | Empresa | Cadastre-se | Login LOGO

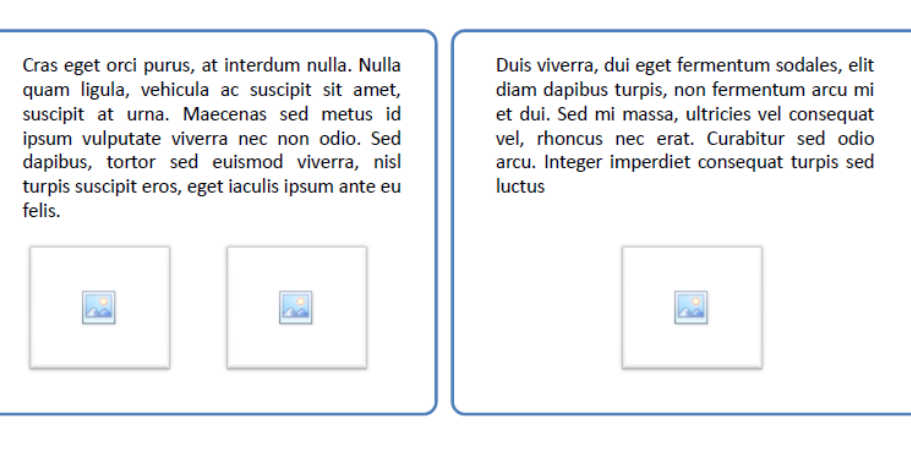

Teste você mesmo! Link para /empresa

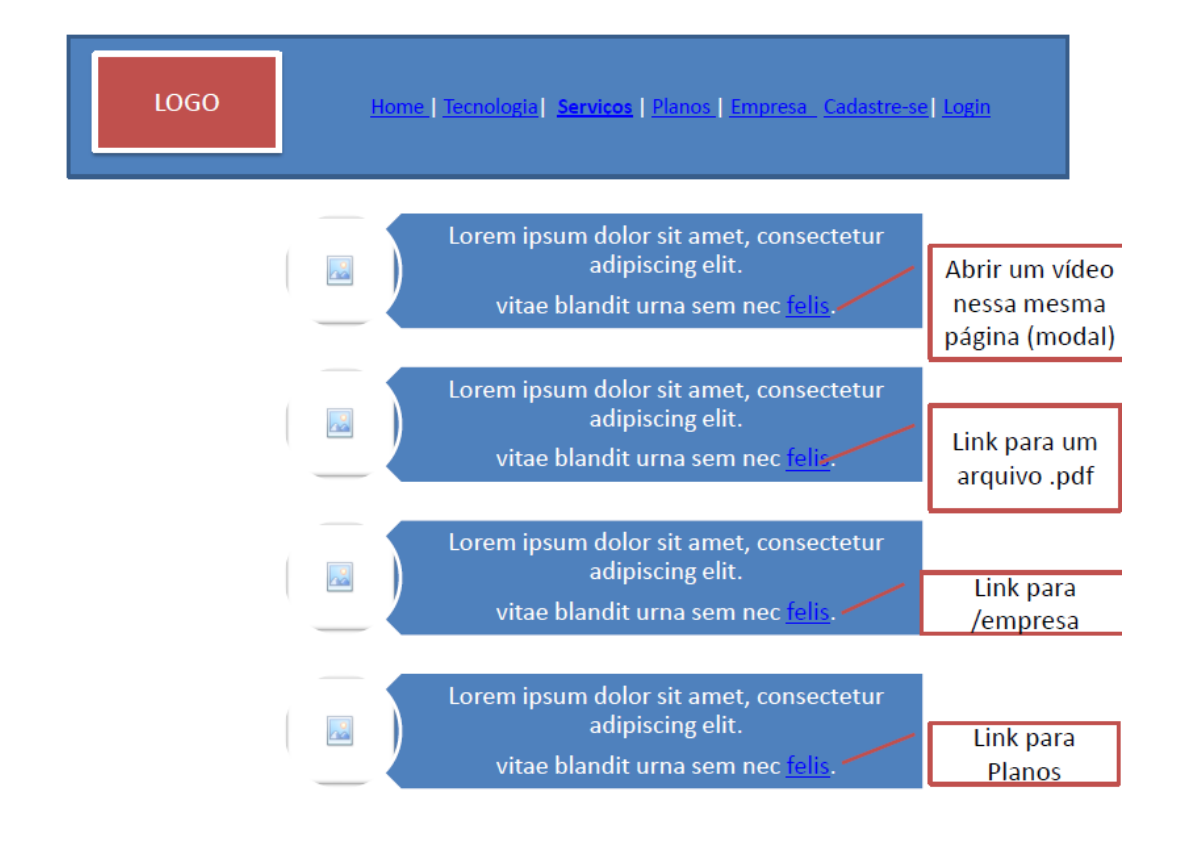

LOGO

Home | Tecnologia | Serviços | Planos | Empresa | Cadastre-se | Login

#### Crie gratuitamente

Donec vel tellus sem, sit amet venenatis ligula. Nullam rutrum ipsum in arcu vestibulum vel sagittis dui mattis. Mauris mollis tincidunt metus, quis blandit lorem.

#### Controle seus gastos

Tenha total controle dos seus gastos. Defina o máximo que deseja gastar por mês com visualizações do seu produto.

Escolha seu plano

Oferecemos diferentes opções de planos, de 1 mês até 1 ano. Ao fim do plano, se quiser continuar exibindo o .<br>produto, basta renová-lo.

Cadastre-se

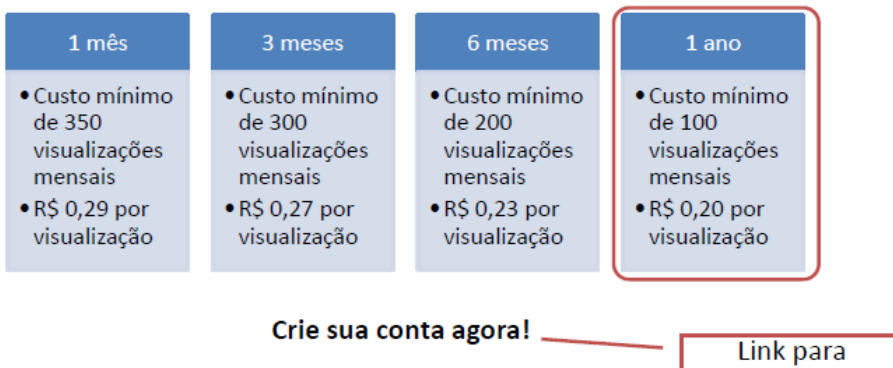

Donec vel tellus sem, sit amet venenatis ligula. Nullam rutrum ipsum in arcu vestibulum vel sagittis dui mattis. Mauris mollis tincidunt metus, quis blandit lorem imperdiet vitae. Nullam ac lorem metus.

#### Para mais informações, entre em contato pela nossa central de atendimento empresa@empresa.com.br

LOGO

Home | Tecnologia | Serviços | Planos | Empresa | Cadastre-se | Login

Donec vel tellus sem, sit amet venenatis ligula.

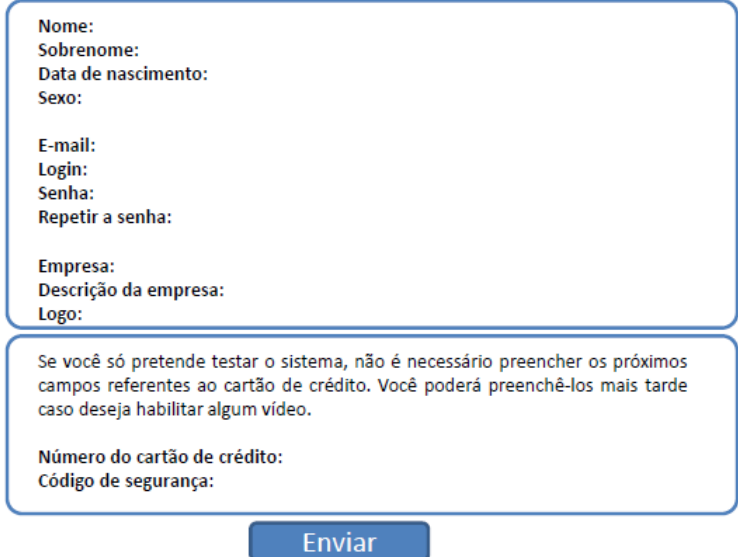

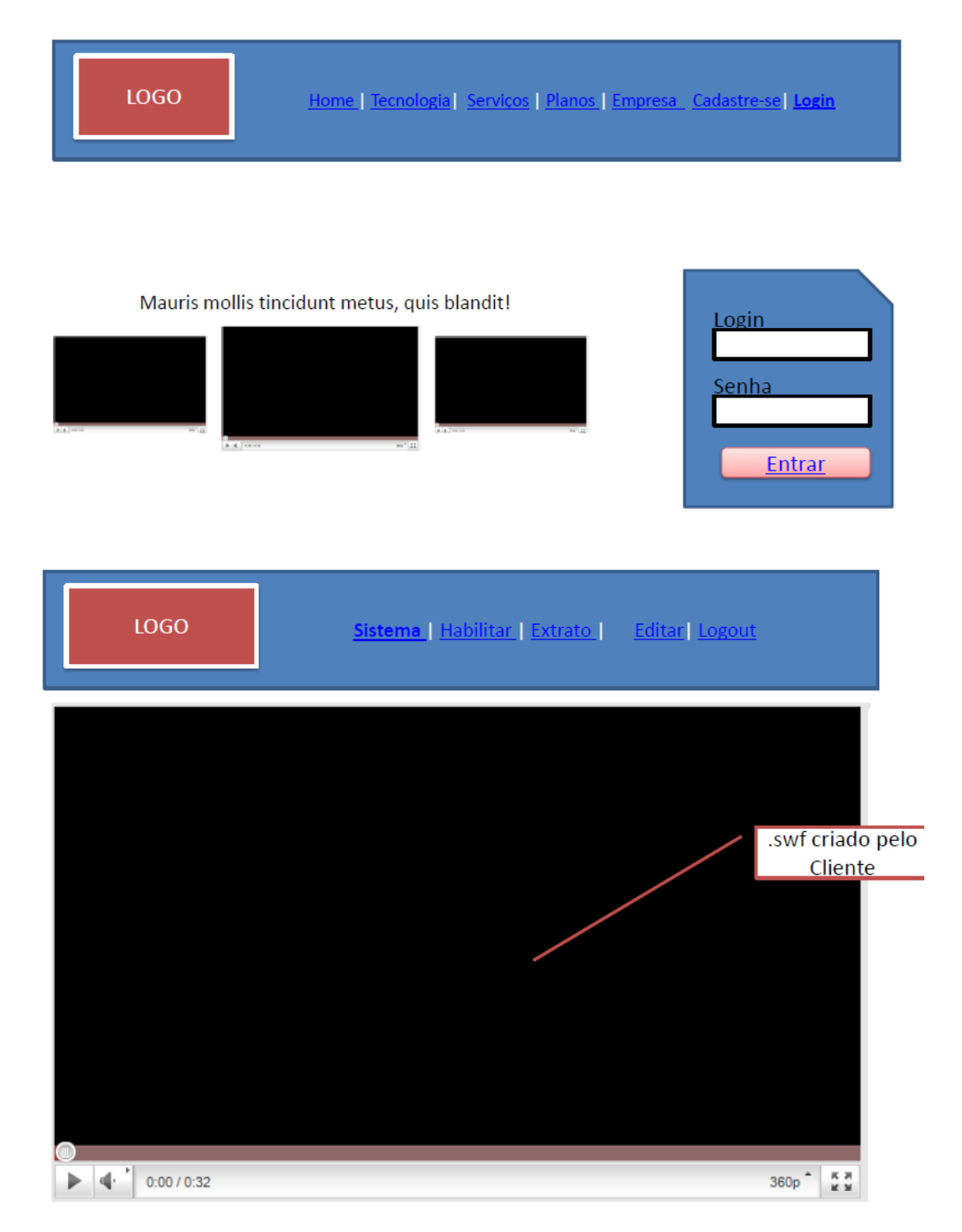

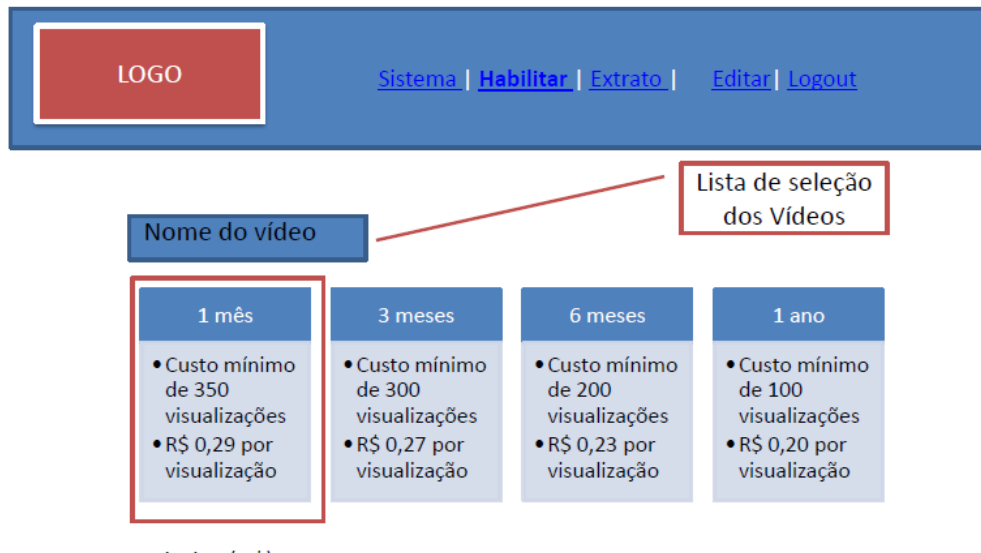

Limite (R\$): Visualizações:

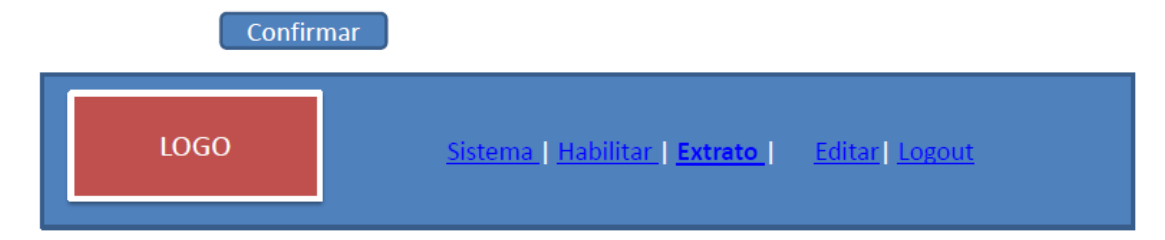

#### Extrato simplificado

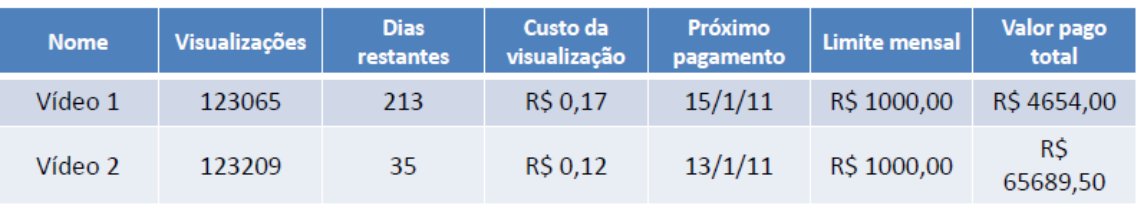

Alterar limite

Visualizar extrato detalhado

#### Vídeo 1 - Extrato detalhado

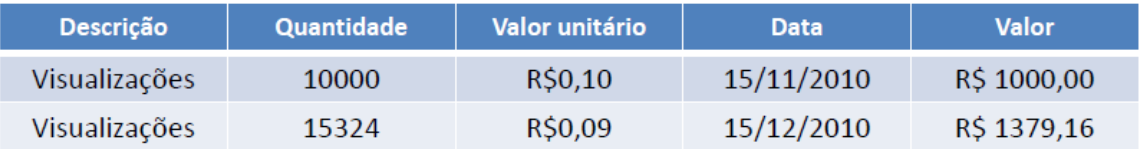

#### **LOGO**

## Sistema | Habilitar | Extrato | Editar | Logout

Nome: Sobrenome: Data de nascimento: Sexo:

E-mail: Senha: Repetir a senha:

Empresa: Descrição da empresa: Logo:

Se você só pretende testar o sistema, não é necessário preencher os próximos campos referentes ao cartão de crédito. Você poderá preenchê-los mais tarde caso deseja habilitar algum objeto.

Número do cartão de crédito: Código de segurança:

**Fnviar** 

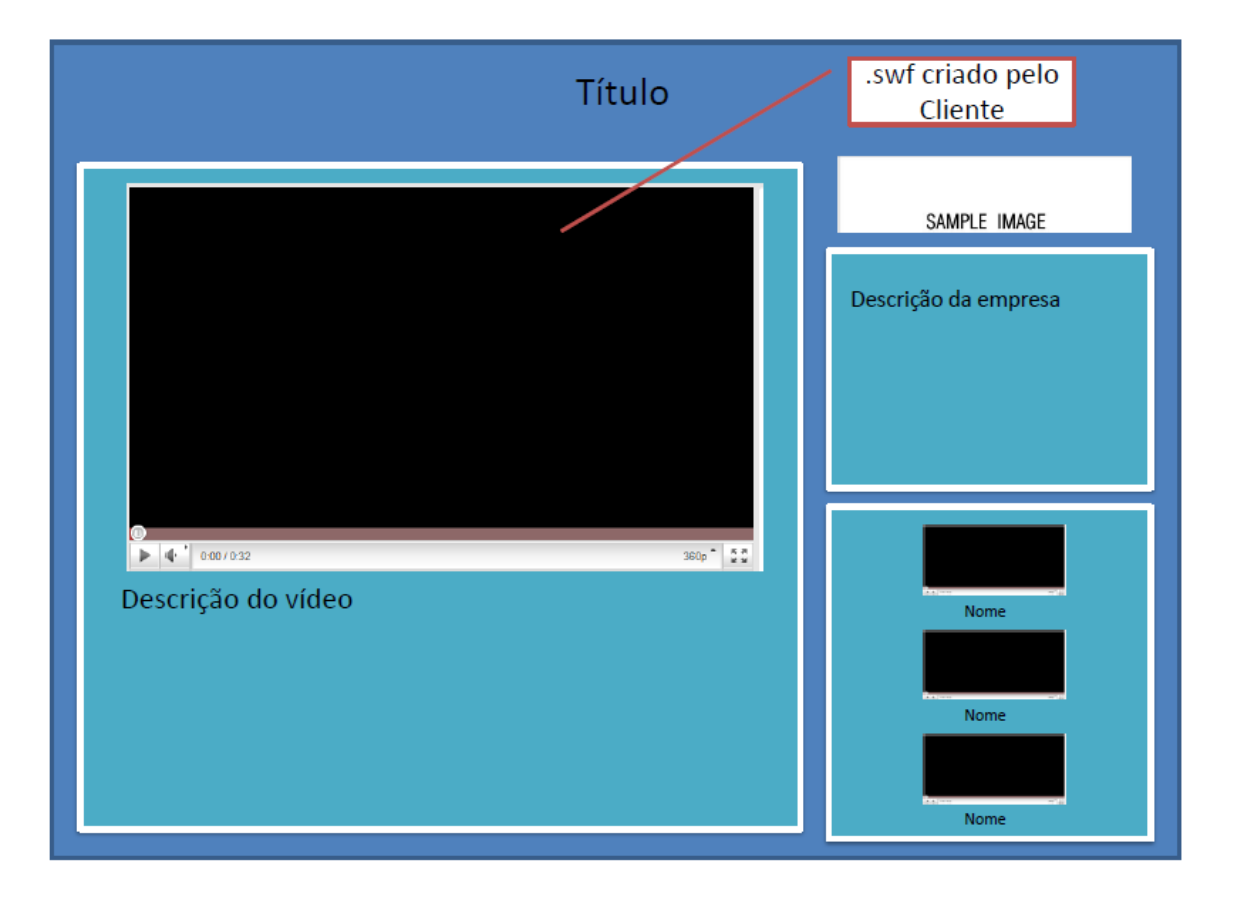

# **Apêndice B: Requisitos**

# Requisitos gerais

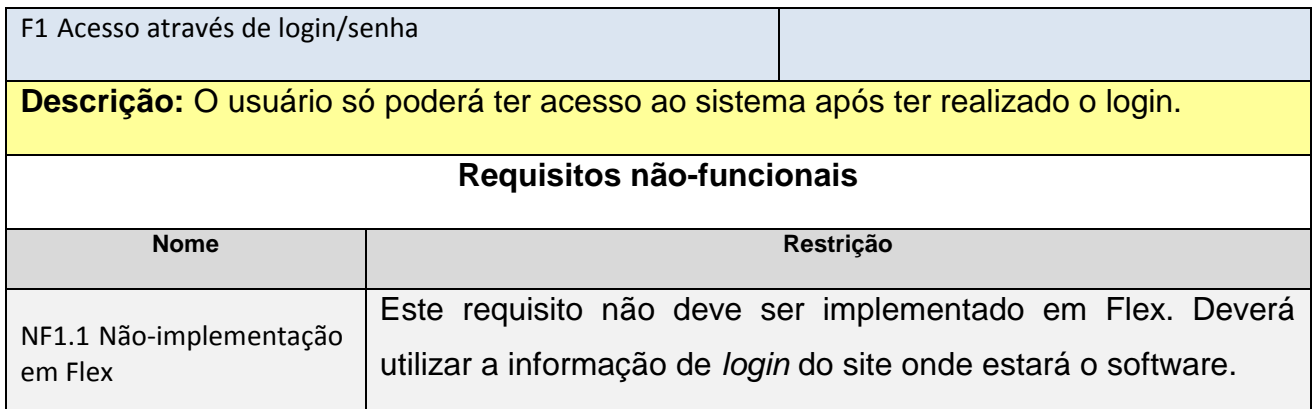

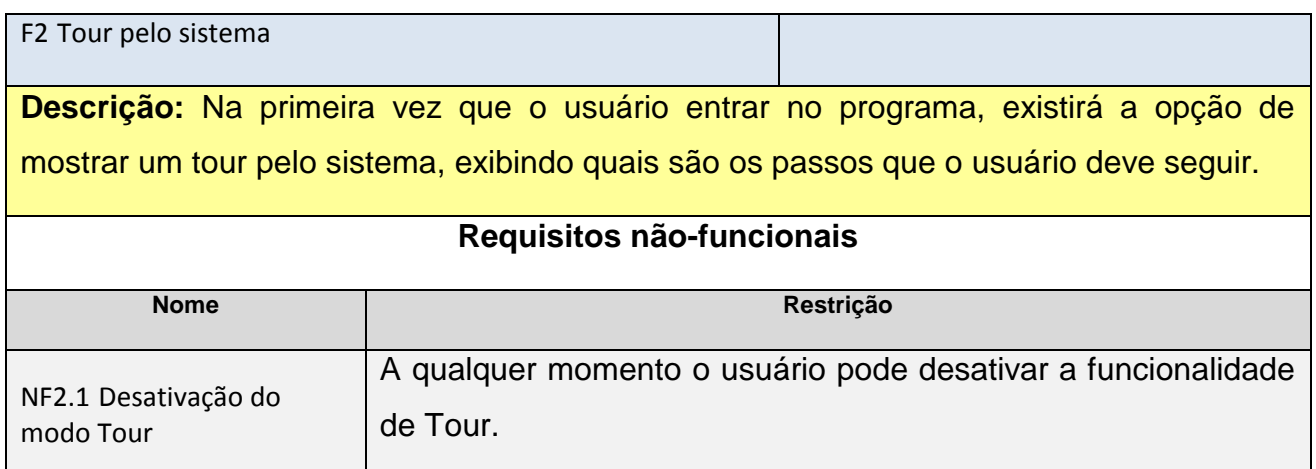

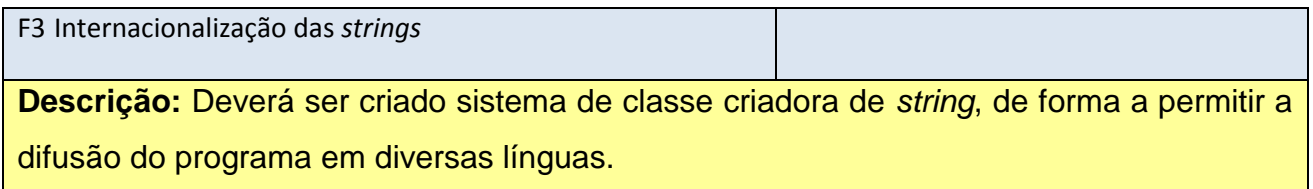

# Listar objetos

<span id="page-58-0"></span>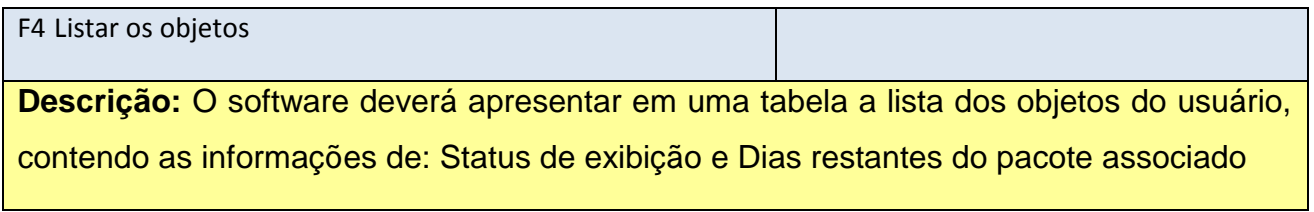

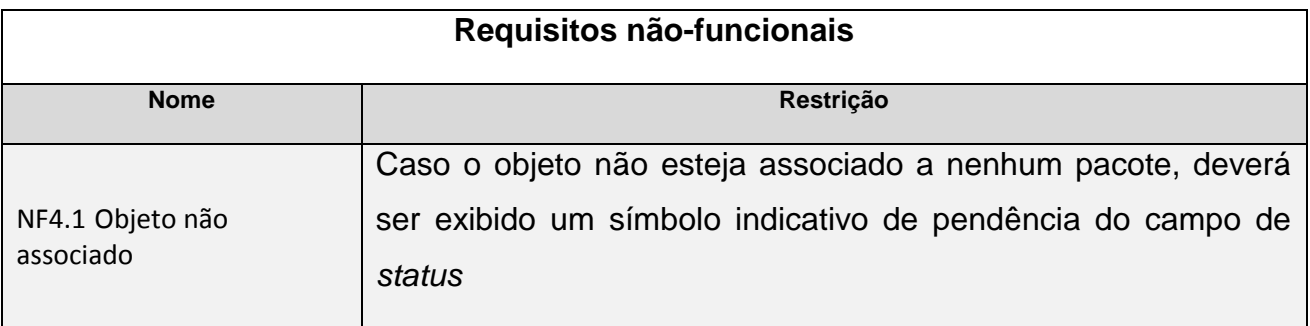

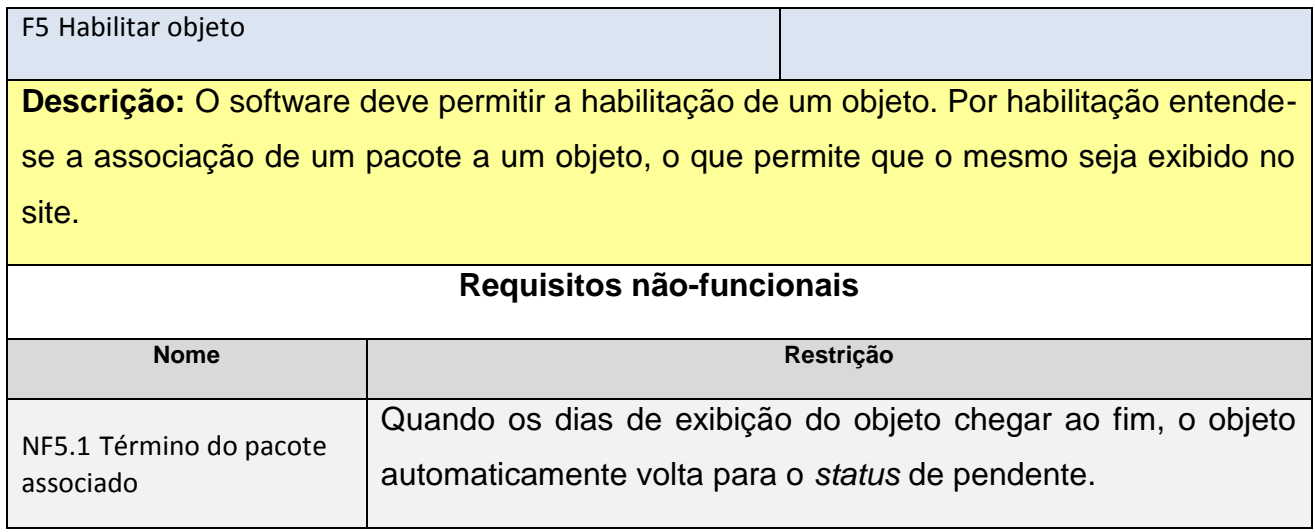

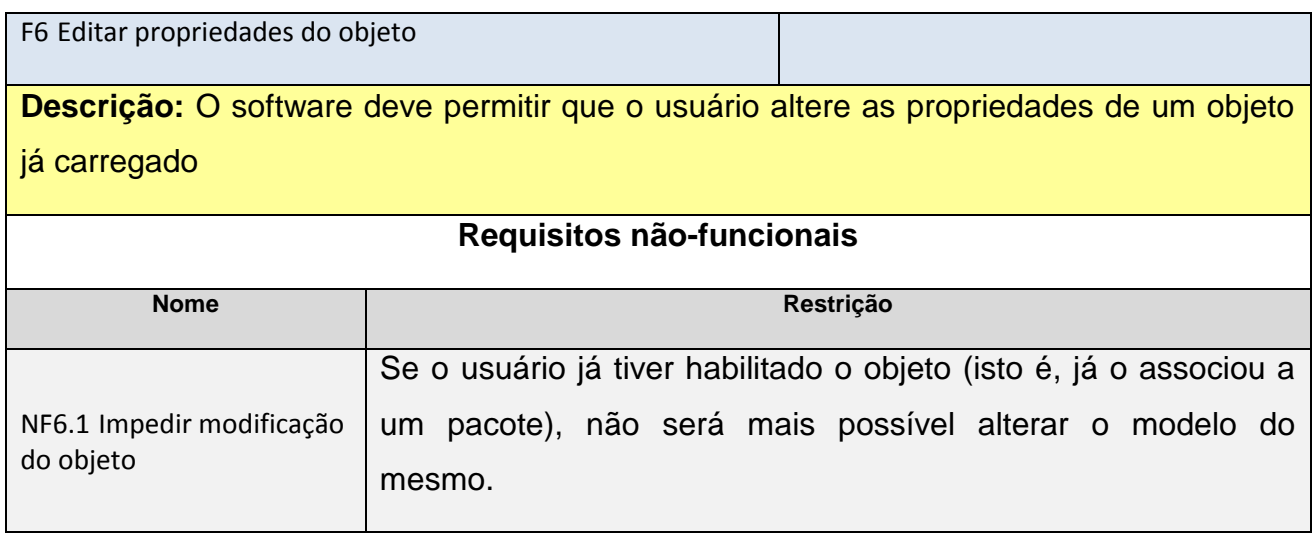

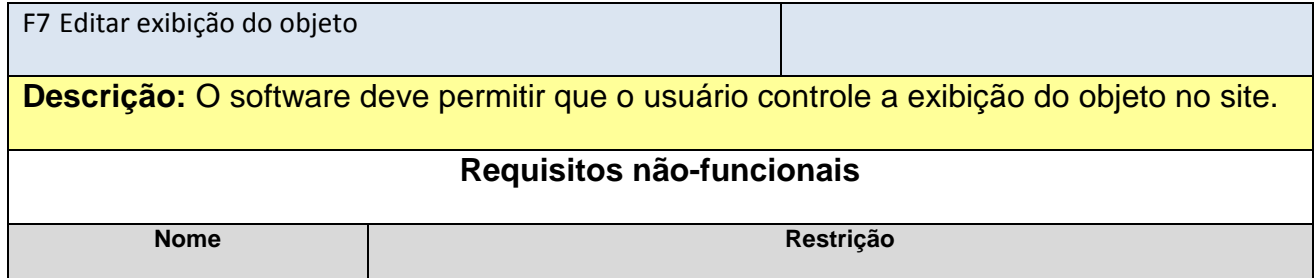

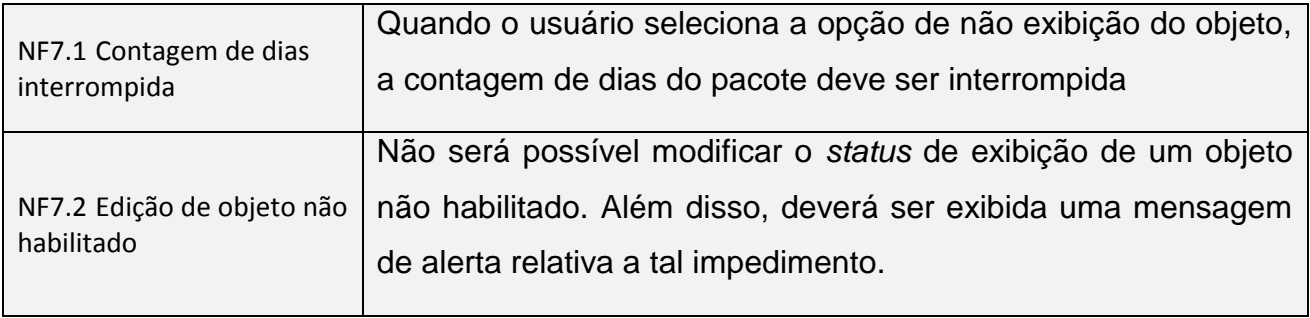

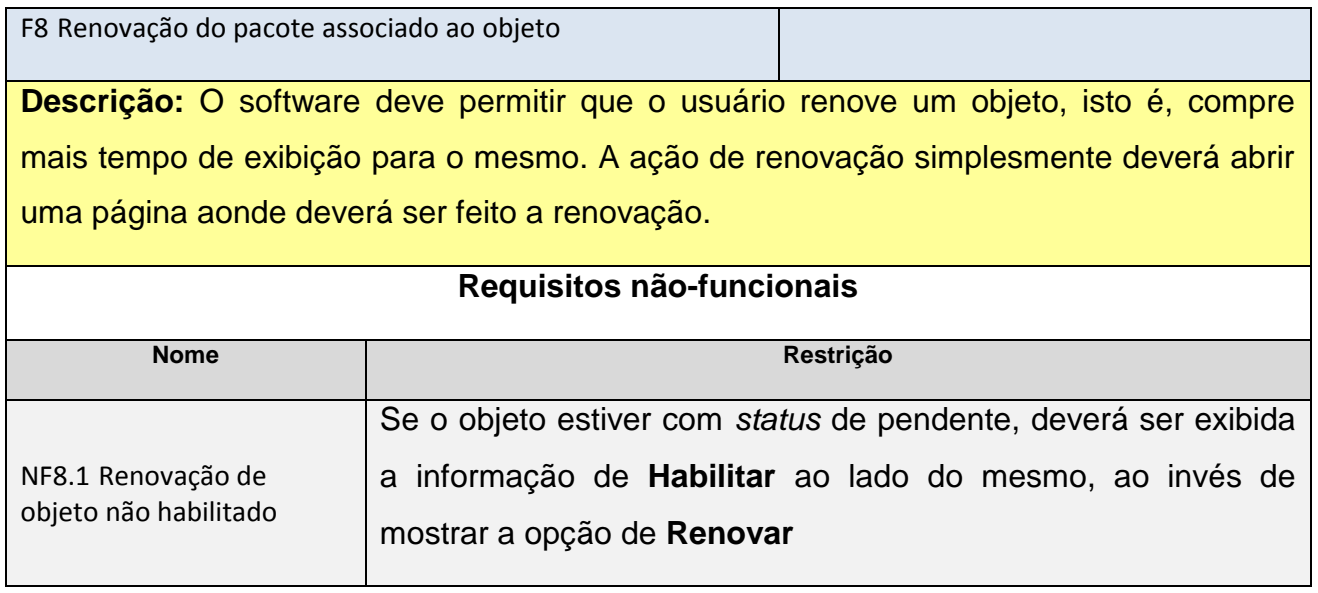

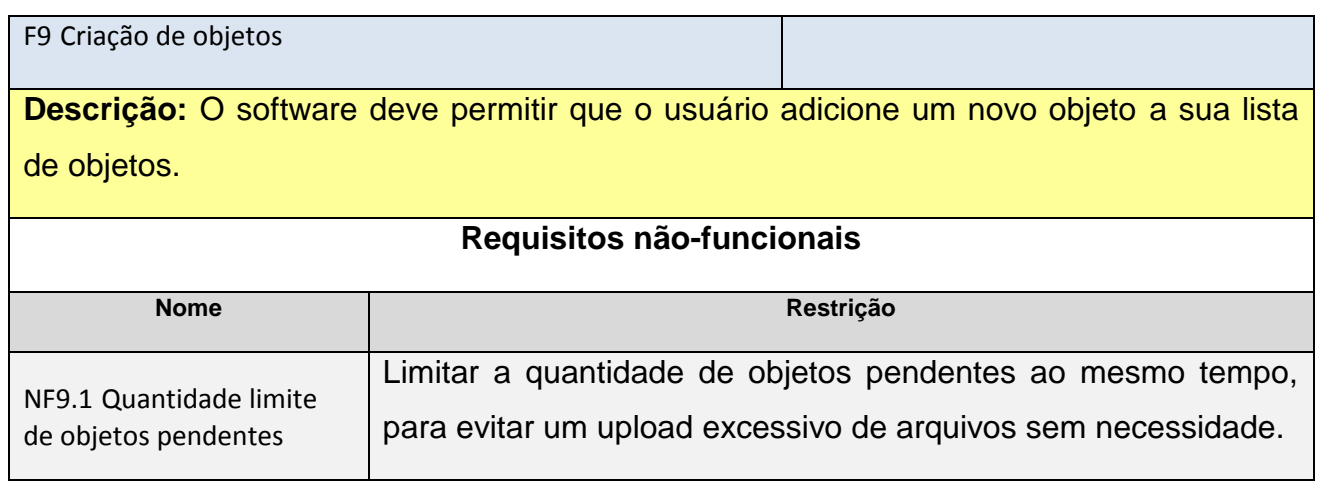

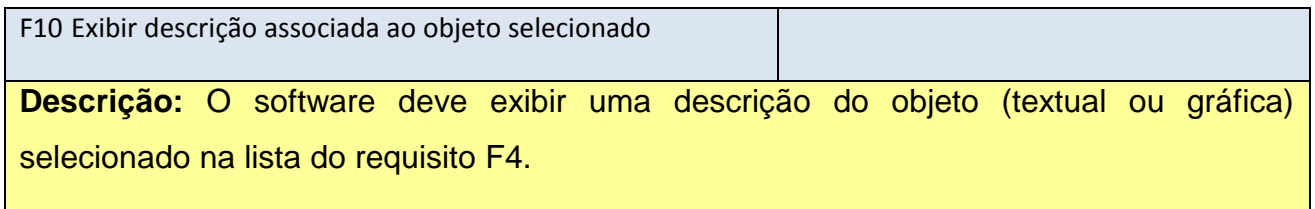

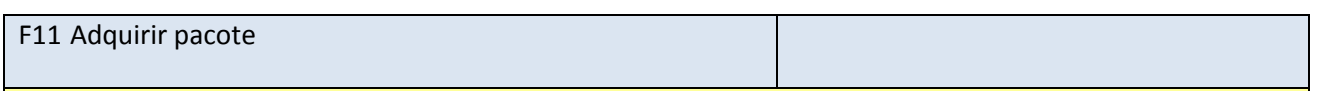

**Descrição:** O software deverá exibir uma opção para o usuário poder adquirir um pacote. A ação de aquisição de pacote simplesmente deverá abrir uma página aonde deverá ser feito a aquisição.

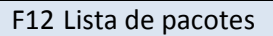

**Descrição:** O software deverá listar todos os pacotes adquiridos pelo usuário e que ainda não foram associados a nenhum objeto, contendo a informação da **Descrição do pacote** e do **Tempo** associado.

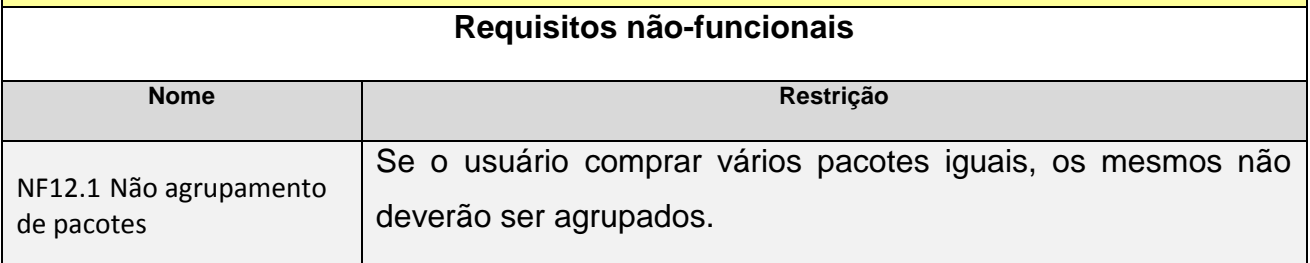

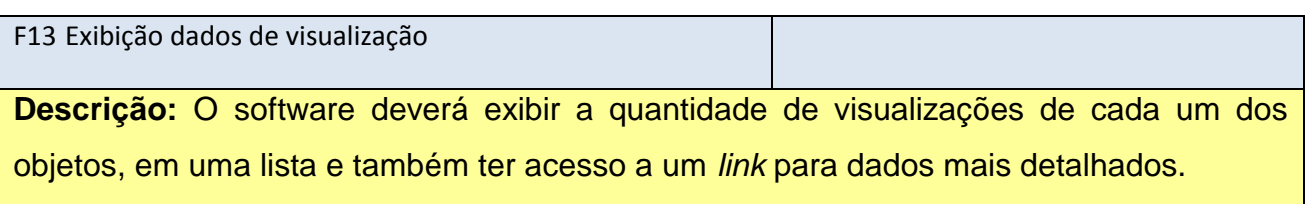

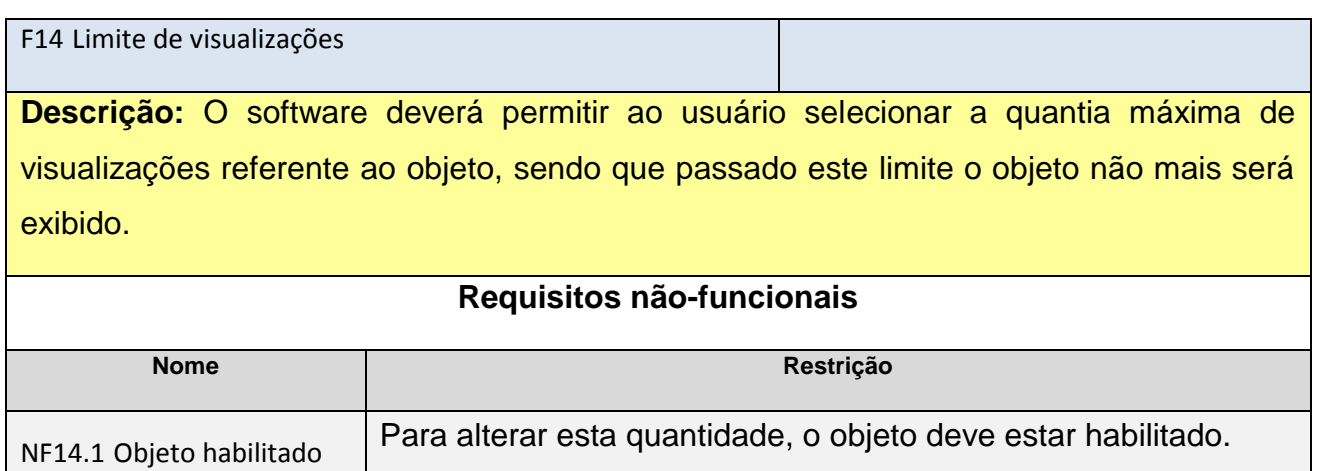

Carregar objetos

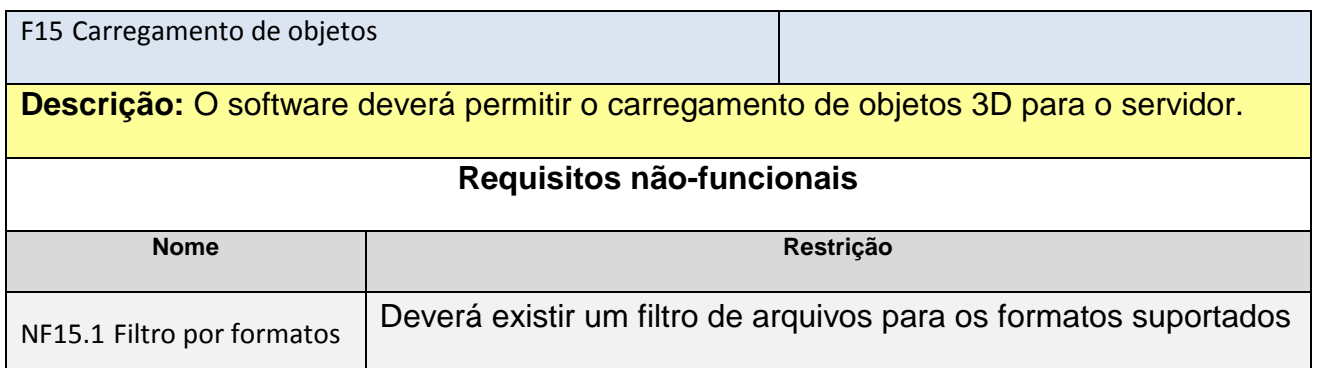

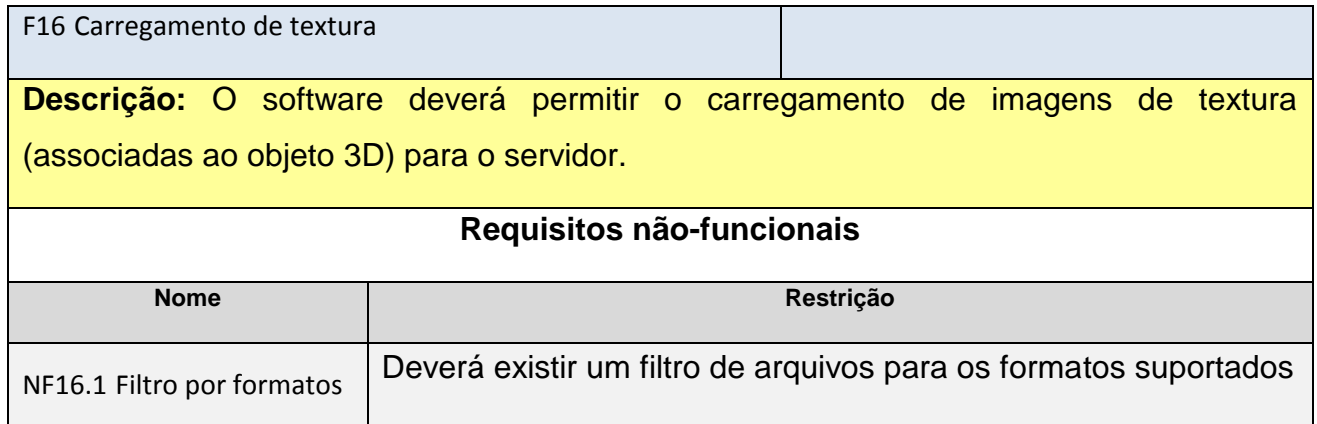

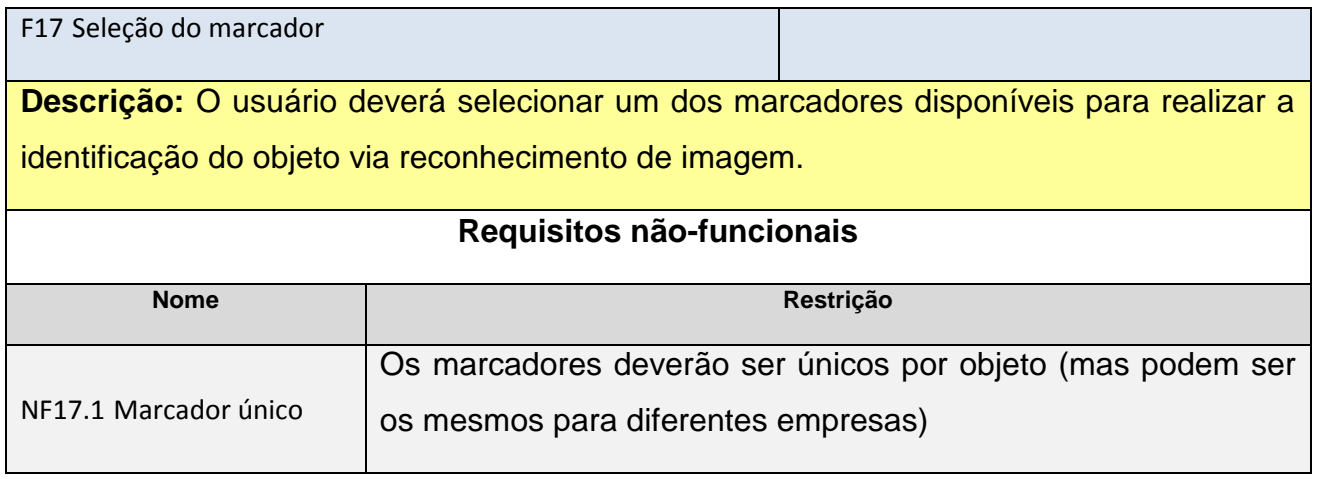

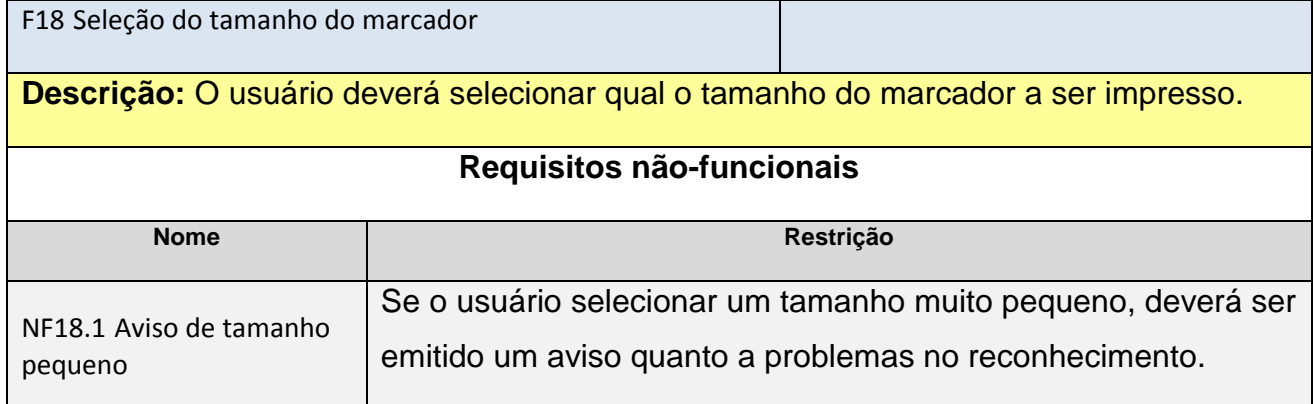

# Ajustar objetos

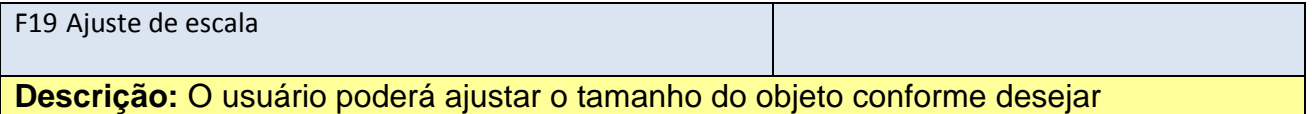

F20 Ajuste de rotação

**Descrição:** O usuário poderá ajustar o a rotação do objeto conforme desejar

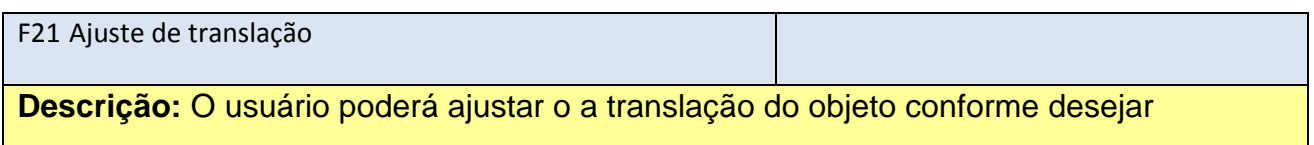

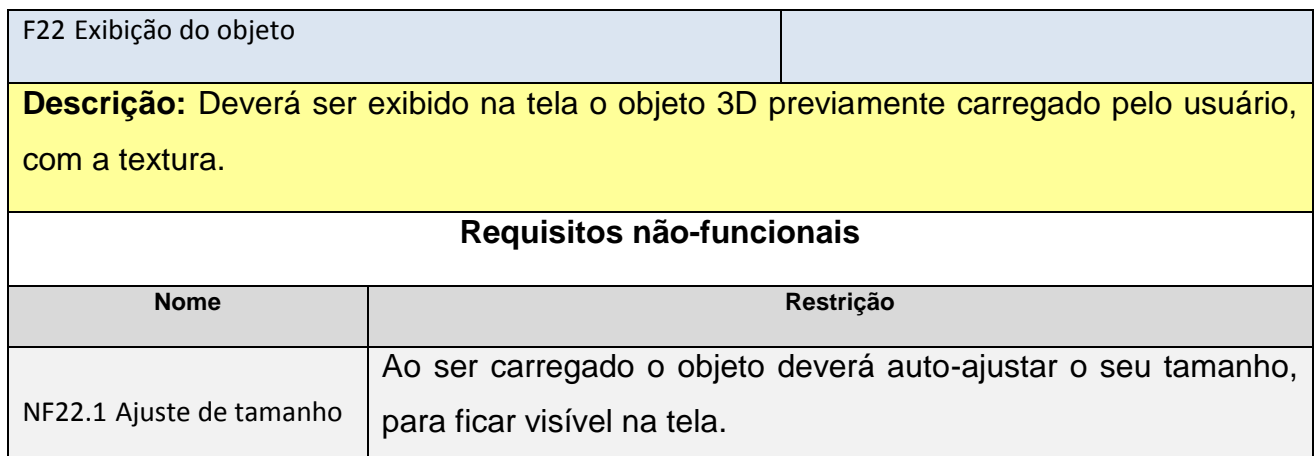

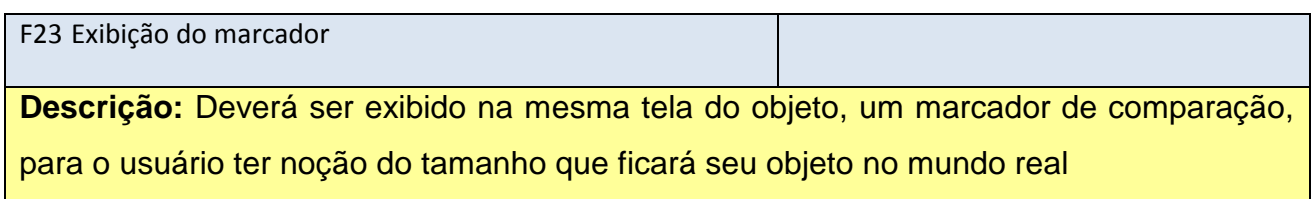

# Pré-visualizar objeto

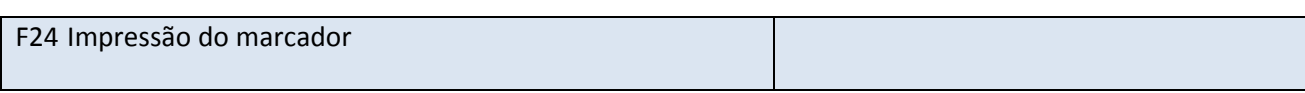

**Descrição:** Deverá ser exibida a opção de impressão do marcador previamente configurado.

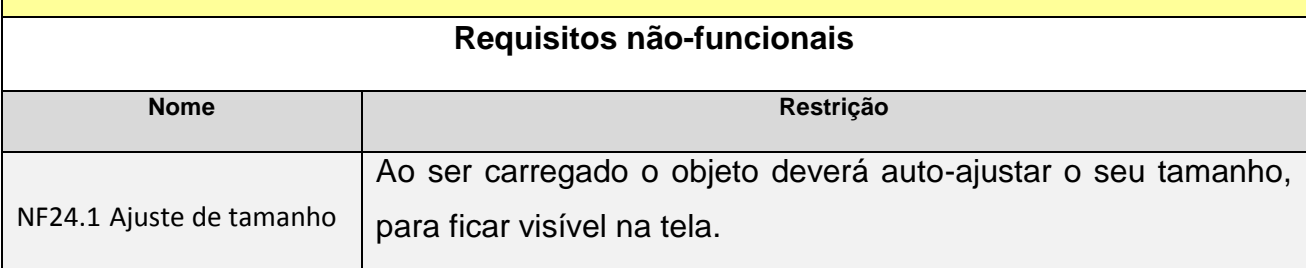

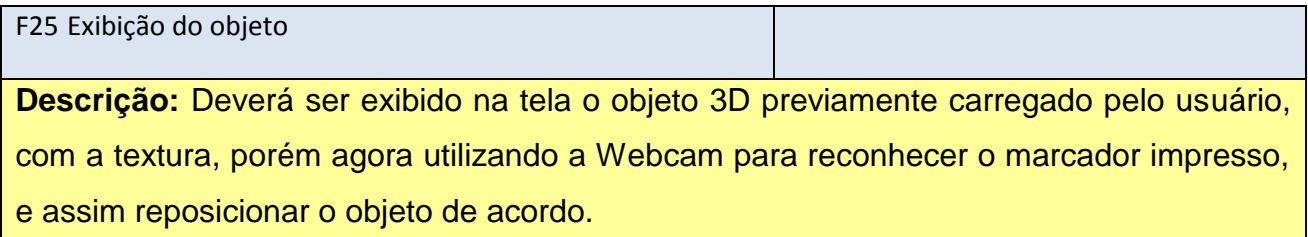

# Finalização

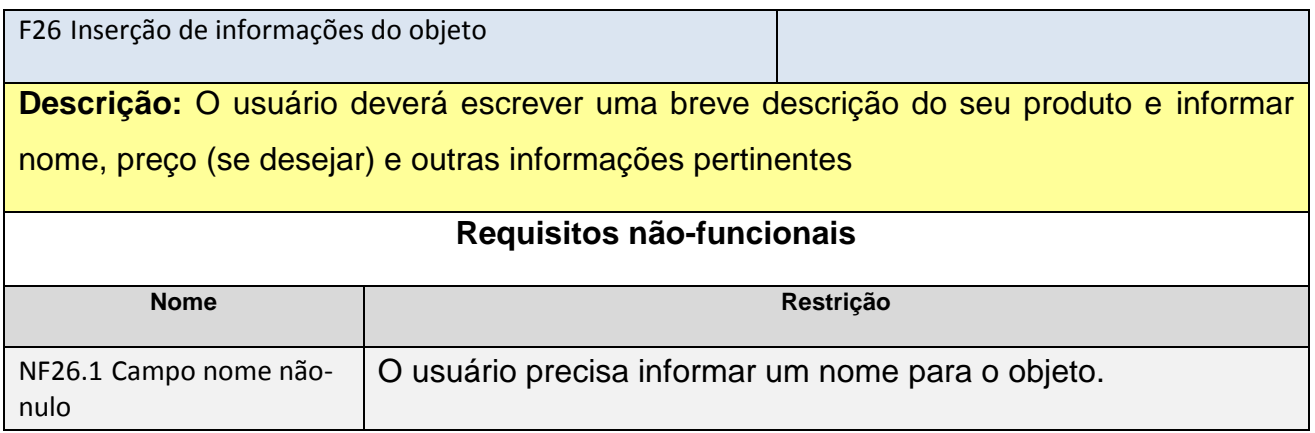

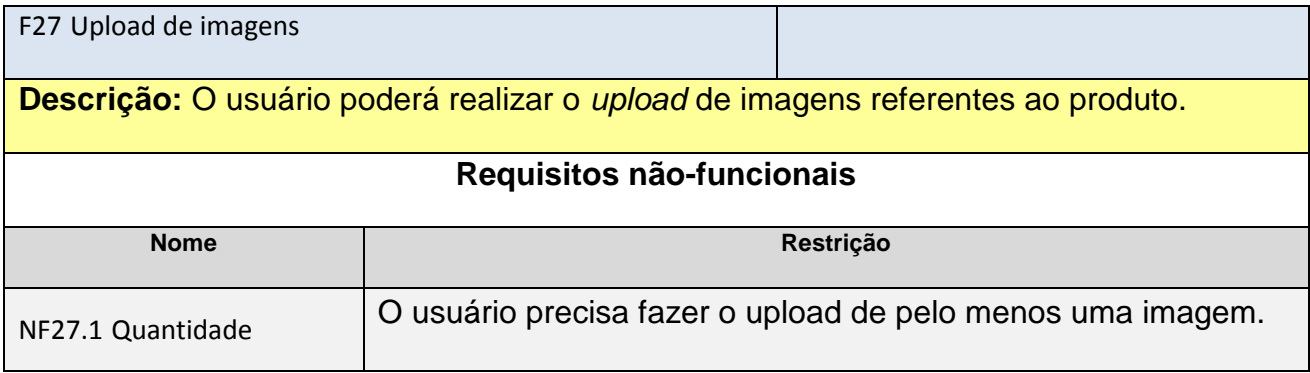

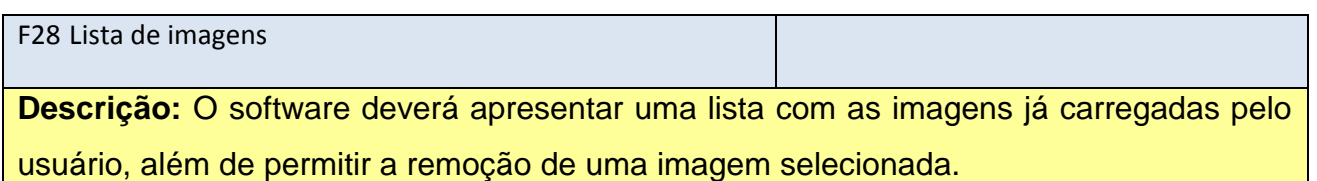

F29 *Links* de vídeos

**Descrição:** O usuário poderá indicar *links* de vídeos online (Youtube, por exemplo) referente ao produto.

F30 Lista de vídeos

**Descrição:** O software deverá apresentar uma lista com os vídeos já referenciados pelo usuário, além de permitir a remoção de um vídeo selecionado.

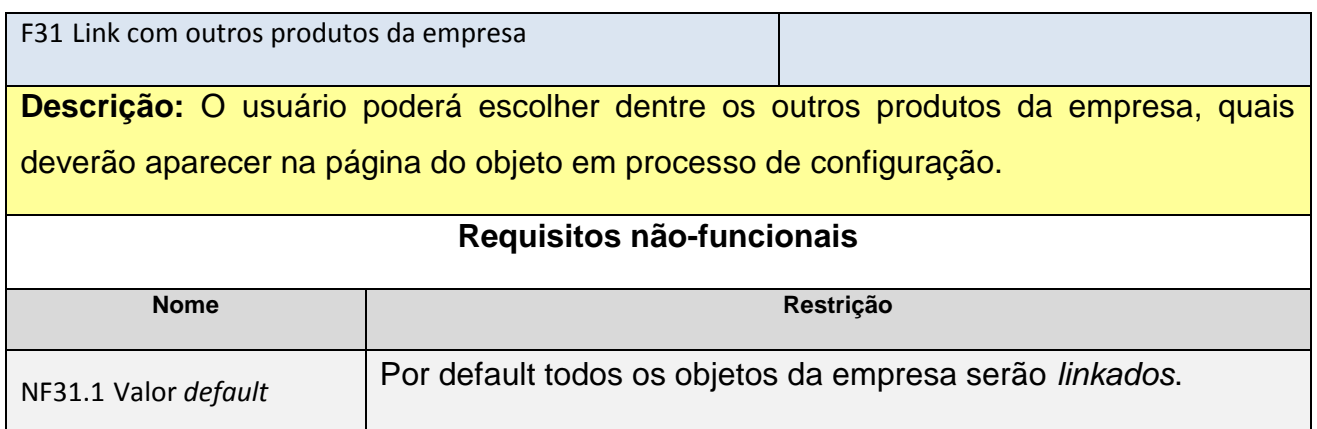

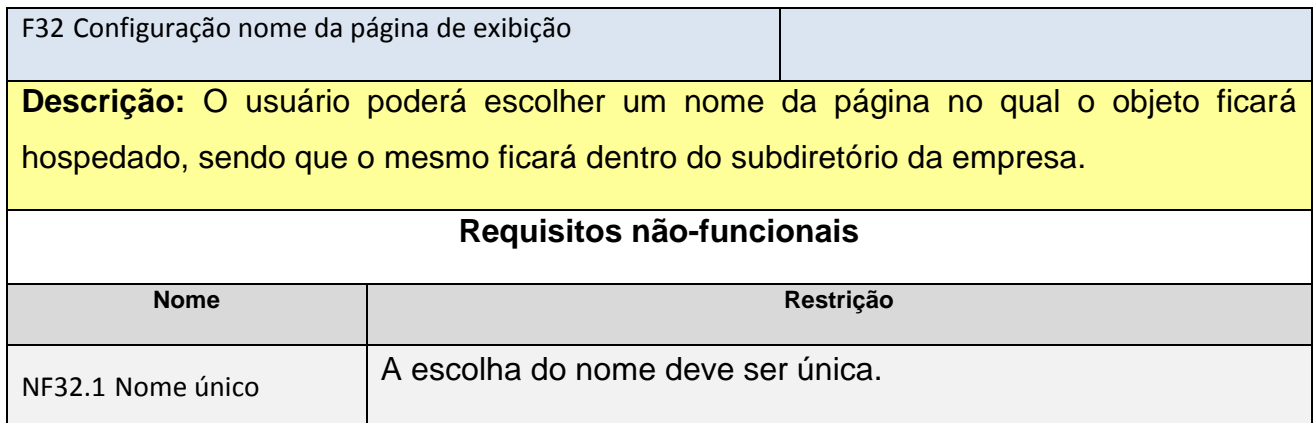

Visualização

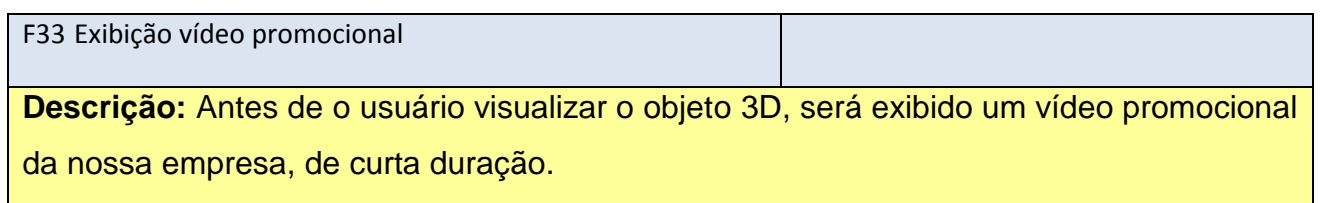

<span id="page-66-0"></span>F34 Visualização tela cheia

**Descrição:** Deverá ser exibido a imagem da *webcam* em tamanho grande, e inserido o objeto 3D de acordo com a identificação do mesmo por meio do marcador.

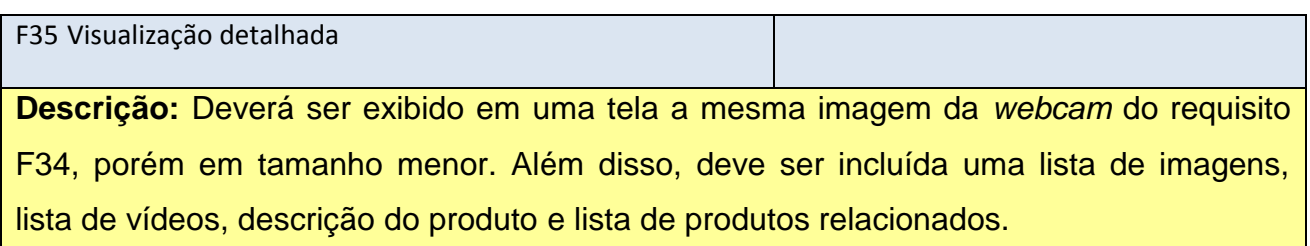

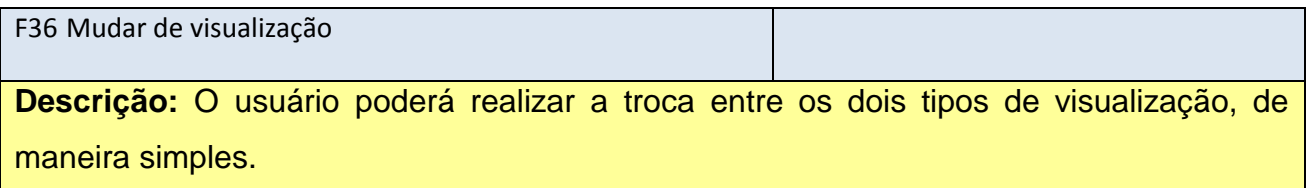

# Controle de visualização

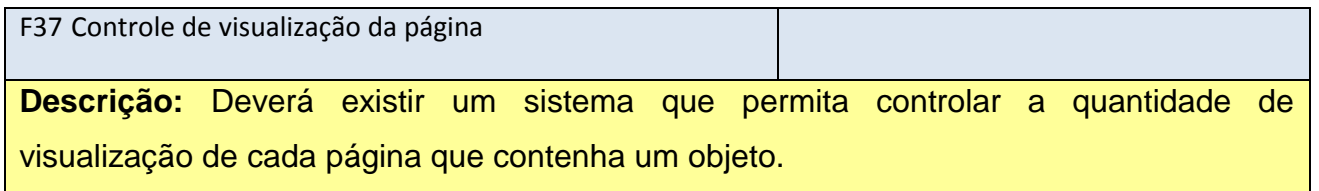

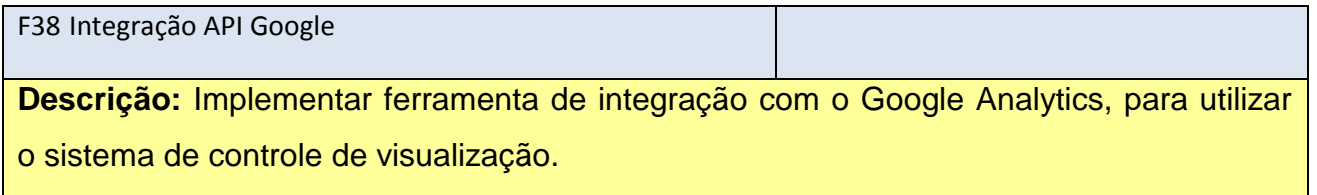

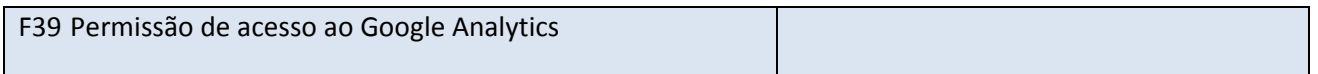

**Descrição:** O usuário do sistema deverá ter acesso aos dados do Google Analytics, através de um sistema automático.

F40 Sistema de cobrança por cliques

**Descrição:** O usuário deverá ser cobrado mensalmente por uma quantia proporcional as visualizações da página de todos os objetos.

## **Requisitos não-funcionais**

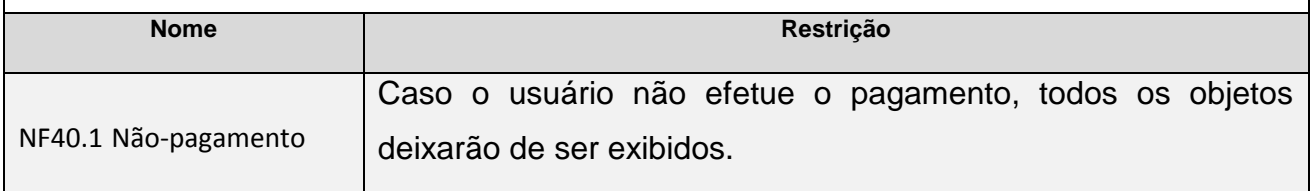

## Realidade aumentada

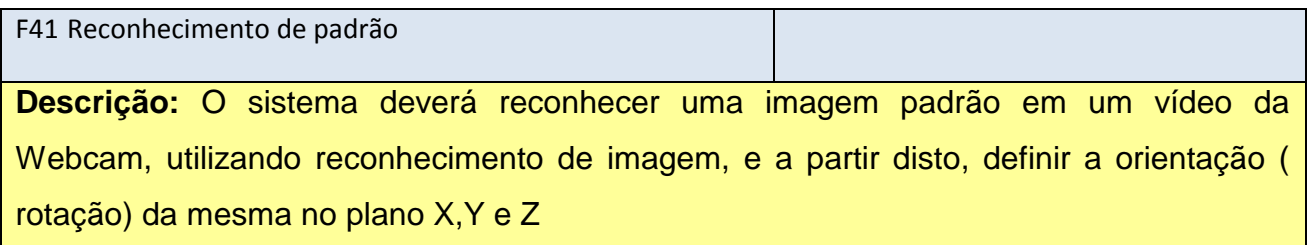

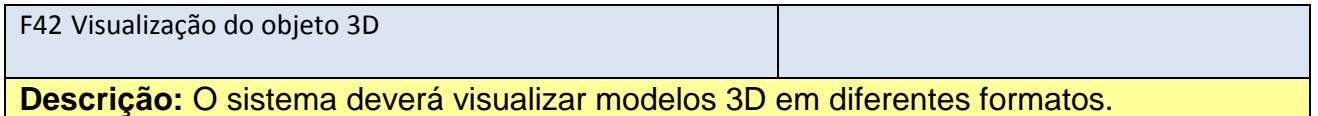

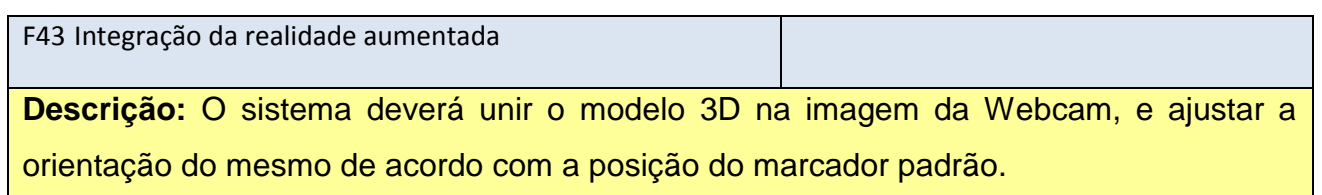

# **Apêndice C: Casos de Uso**

Habilitar objeto

**Atores:** Usuário

**Pré-condições:** O usuário está logado no sistema

**Pós-condições:** Um objeto pendente deixa esta condição, tornando-se habilitado

**Requisitos correlacionados:** F5

## **Fluxo principal:**

[EV] O usuário seleciona a opção de habilitar um objeto

[RS] O sistema retorna a lista de pacotes que o usuário possui

[EV] O usuário seleciona o pacote desejado

[RS] O sistema responde com um pedido de confirmação

[EV] O usuário confirma a operação

O objeto torna-se habilitado e encerra caso de uso

**Tratamento de exceções:**

2.a. O usuário não tem nenhum pacote

2.a.1 O objeto não é habilitado e encerra caso de uso

2.b. O usuário não confirma a operação

2.b.1 O objeto não é habilitado e encerra caso de uso

Editar exibição

**Atores:** Usuário

**Pré-condições:** O usuário está logado no sistema

**Pós-condições:** Um objeto altera seu *status* de visualização

**Requisitos correlacionados:** F7

**Fluxo principal:**

[EV] O usuário seleciona a opção de alterar o *status* de visualização de um objeto

[RS] O sistema responde com a confirmação da operação

O objeto tem seu *status* de visualização alterado e encerra o caso de uso

**Tratamento de exceções:**

2.a. O objeto não está habilitado

2.a.1 O objeto não altera seu *status* de visualização e é encerrado o caso de uso

Alterar configurações do objeto

**Atores:** Usuário

**Pré-condições:** O usuário está logado no sistema

**Pós-condições:** Um objeto altera suas configurações

**Requisitos correlacionados:** F6

**Fluxo principal:**

[EV] O usuário seleciona a opção de editar um objeto O sistema inicia o processo de edição do objeto (Muda de caso de uso) Encerra caso de uso

Criar objeto

**Atores:** Usuário

**Pré-condições:** O usuário está logado no sistema

**Pós-condições:** Um modelo 3D é inserido no sistema

**Requisitos correlacionados:** F9, F15

**Fluxo principal:**

[EV] O usuário seleciona a opção de criar um novo objeto

[EV] O usuário seleciona um arquivo para envio

[RS] O sistema responde com a confirmação da operação

Encerra caso de uso

**Tratamento de exceções:**

3.a. O arquivo selecionado não é válido

3.a.1 O objeto não é criado e aborta o caso de uso

Carregar imagem

**Atores:** Usuário

**Pré-condições:** O usuário está logado no sistema

**Pós-condições:** Uma imagem é inserida no sistema

**Requisitos correlacionados:** F16, F27

**Fluxo principal:**

[EV] O usuário seleciona a opção de enviar uma imagem

[EV] O usuário seleciona um arquivo para envio

[RS] O sistema responde com a confirmação da operação

Encerra caso de uso

## **Tratamento de exceções:**

3.a. O arquivo selecionado não é válido

3.a.1 A imagem não é criada e aborta o caso de uso

## Salvar configurações do carregamento

**Atores:** Usuário

**Pré-condições:** O usuário está logado no sistema

**Pós-condições:** As informações referentes ao carregamento são armazenadas no sistema

**Requisitos correlacionados:** F17, F18

## **Fluxo principal:**

[EV] O usuário seleciona a opção de salvar os dados

[RS] O sistema responde com a confirmação da operação

Encerra caso de uso

Ajustar configurações do ajuste do modelo

**Atores:** Usuário

## **Pré-condições:**

O usuário está logado no sistema

Existe um objeto corretamente carregado

**Pós-condições:** As informações referentes ao ajuste do modelo são alteradas

**Requisitos correlacionados:** F19, F20 e F21

## **Fluxo principal:**

[EV] O usuário seleciona a opção de alterar as configurações (posição, rotação e escala)

Encerra caso de uso

Salvar configurações do ajuste do modelo

**Atores:** Usuário

**Pré-condições:**

O usuário está logado no sistema

Existe um objeto corretamente carregado

**Pós-condições:** As informações referentes ao ajuste do modelo são armazenadas no sistema

**Requisitos correlacionados:** F19, F20 e F21

## **Fluxo principal:**

[EV] O usuário seleciona a opção de salvar os dados

[RS] O sistema responde com a confirmação da operação

Encerra caso de uso
Pré-visualizar objeto

**Atores:** Usuário

#### **Pré-condições:**

O usuário está logado no sistema

Existe um objeto corretamente carregado

**Pós-condições:** Objeto sendo exibido na imagem da *webcam*

**Requisitos correlacionados:** F24, F25

## **Fluxo principal:**

[EV] O usuário seleciona a opção de imprimir o marcador

[EV] Usuário aponta marcador impresso para a *webcam*

[EV] Sistema identifica marcador e insere imagem do objeto 3D

Encerra caso de uso

**Tratamento de exceções:**

3.a. O marcador não é reconhecido

3.a.1 O objeto não é inserido e volta para o passo 2

Pré-visualizar objeto

**Atores:** Usuário

**Pré-condições:**

O usuário está logado no sistema

Existe um objeto corretamente carregado

**Pós-condições:** Objeto sendo exibido na imagem da *webcam*

**Requisitos correlacionados:** F24, F25

#### **Fluxo principal:**

[EV] O usuário seleciona a opção de imprimir o marcador

[EV] Usuário aponta marcador impresso para a *webcam*

[EV] Sistema identifica marcador e insere imagem do objeto 3D

Encerra caso de uso

# **Tratamento de exceções:**

3.a. O marcador não é reconhecido

3.a.1 O objeto não é inserido e volta para o passo 2

## Salvar configurações das informações

**Atores:** Usuário

#### **Pré-condições:**

O usuário está logado no sistema

Existe um objeto corretamente carregado

**Pós-condições:** As informações referentes as informações do objeto são armazenadas no sistema

**Requisitos correlacionados:** F26

## **Fluxo principal:**

[EV] O usuário seleciona a opção de salvar os dados

[RS] O sistema responde com a confirmação da operação

Encerra caso de uso

Adicionar item na lista de imagens

**Atores:** Usuário

#### **Pré-condições:**

O usuário está logado no sistema

Existe um objeto corretamente carregado

**Pós-condições:** Uma nova imagem é adicionada na lista de imagem

**Requisitos correlacionados:** F28, F27

#### **Fluxo principal:**

[EV] O usuário seleciona a opção de adicionar uma imagem a lista

[EV] O usuário carrega a imagem desejada (Caso de uso – Carregar imagem)

[RS] O sistema responde com a confirmação da operação

Encerra caso de uso

#### Remover item da lista de imagens

**Atores:** Usuário

#### **Pré-condições:**

O usuário está logado no sistema

Existe um objeto corretamente carregado

**Pós-condições:** Uma imagem é removida da lista de imagens

**Requisitos correlacionados:** F28, F27

# **Fluxo principal:**

[EV] O usuário seleciona uma imagem

[EV] O usuário seleciona a opção de remover uma imagem a lista

[RS] O sistema responde com a confirmação da operação

Encerra caso de uso

Adicionar vídeo na lista de vídeos

**Atores:** Usuário

**Pré-condições:**

O usuário está logado no sistema

Existe um objeto corretamente carregado

**Pós-condições:** Um novo vídeo é inserido na lista de vídeos

**Requisitos correlacionados:** F29, F30

# **Fluxo principal:**

[EV] O usuário seleciona a opção de adicionar um vídeo na lista

[RS] O sistema responde com a confirmação da operação

Encerra caso de uso

**Tratamento de exceções:**

2.a. A URL do vídeo não é válida

3.a.1 O vídeo não é inserido e encerra caso de uso

Remover vídeo da lista de vídeos

**Atores:** Usuário

**Pré-condições:**

O usuário está logado no sistema

Existe um objeto corretamente carregado

**Pós-condições:** Um vídeo é removido da lista de vídeos

**Requisitos correlacionados:** F29, F30

# **Fluxo principal:**

[EV] O usuário seleciona um vídeo

[EV] O usuário seleciona a opção de remover um vídeo da lista

[RS] O sistema responde com a confirmação da operação

Encerra caso de uso

Adicionar referência de produto

**Atores:** Usuário

**Pré-condições:**

O usuário está logado no sistema

Existe um objeto corretamente carregado

**Pós-condições:** Uma nova referência de produto é inserida na lista de produtos referenciados

**Requisitos correlacionados:** F31

**Fluxo principal:**

[EV] O usuário seleciona um produto na lista de produtos disponíveis

[EV] O usuário seleciona a opção de adicionar um uma referência a lista

[RS] O sistema responde com a confirmação da operação

Encerra caso de uso

Remover referência de produto

**Atores:** Usuário

**Pré-condições:**

O usuário está logado no sistema

Existe um objeto corretamente carregado

**Pós-condições:** Uma referência de produto é removida da lista de produtos referenciados

**Requisitos correlacionados:** F31

**Fluxo principal:**

[EV] O usuário seleciona um produto na lista de produtos referenciados

[EV] O usuário seleciona a opção de removê-lo da lista

[RS] O sistema responde com a confirmação da operação

Encerra caso de uso

Finalizar criação do objeto

**Atores:** Usuário

**Pré-condições:**

O usuário está logado no sistema

Existe um objeto corretamente carregado

As informações do objeto foram preenchidas (nome, página de exibição e uma imagem ao menos)

**Pós-condições:** Um objeto pendência de habilitação é inserido no sistema

**Requisitos correlacionados:** F9

**Fluxo principal:**

[EV] O usuário seleciona a opção de finalizar a criação do objeto

[RS] O sistema responde com a confirmação da operação

Encerra caso de uso

# Apêndice D: Diagrama de Classes

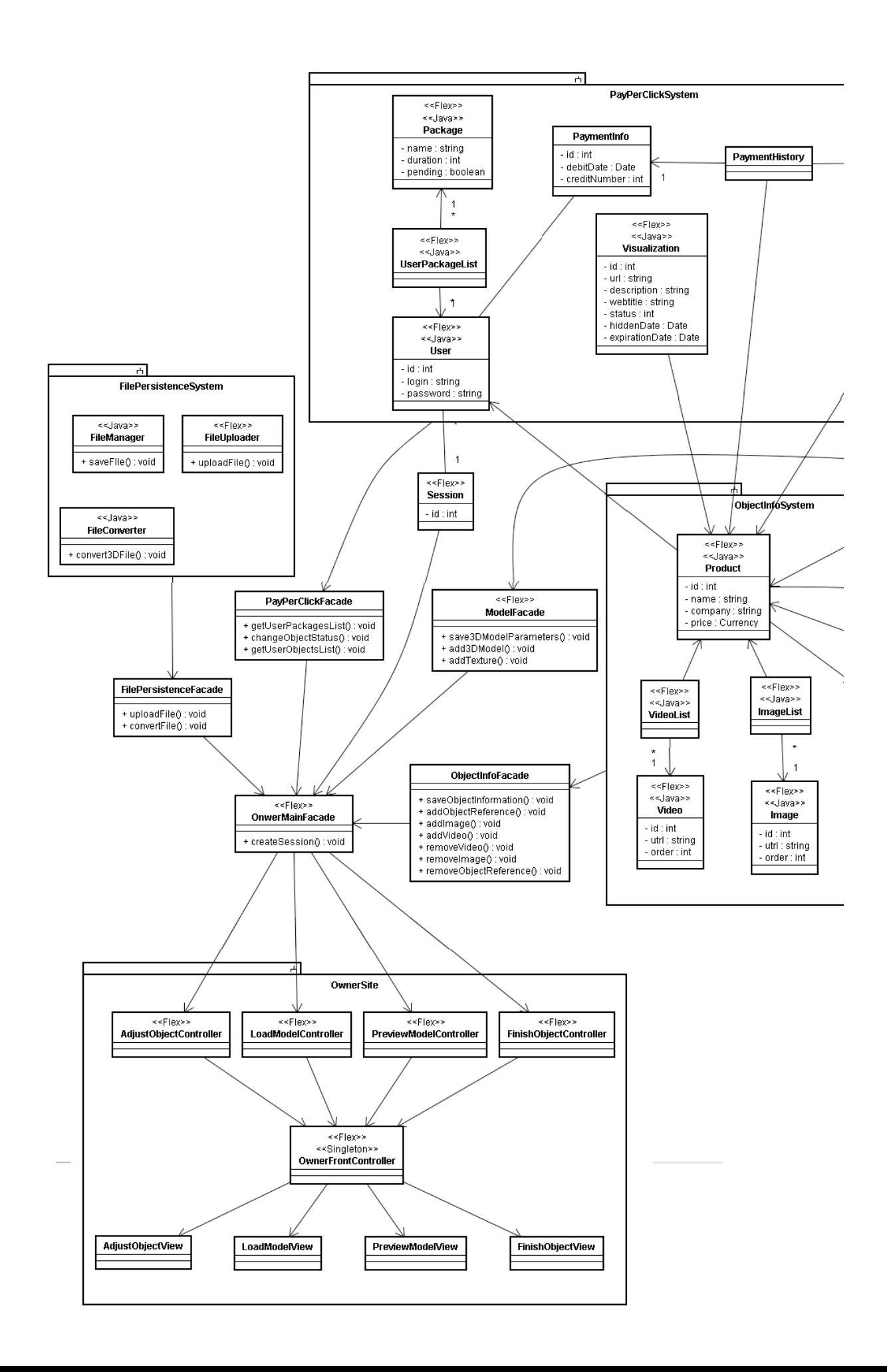

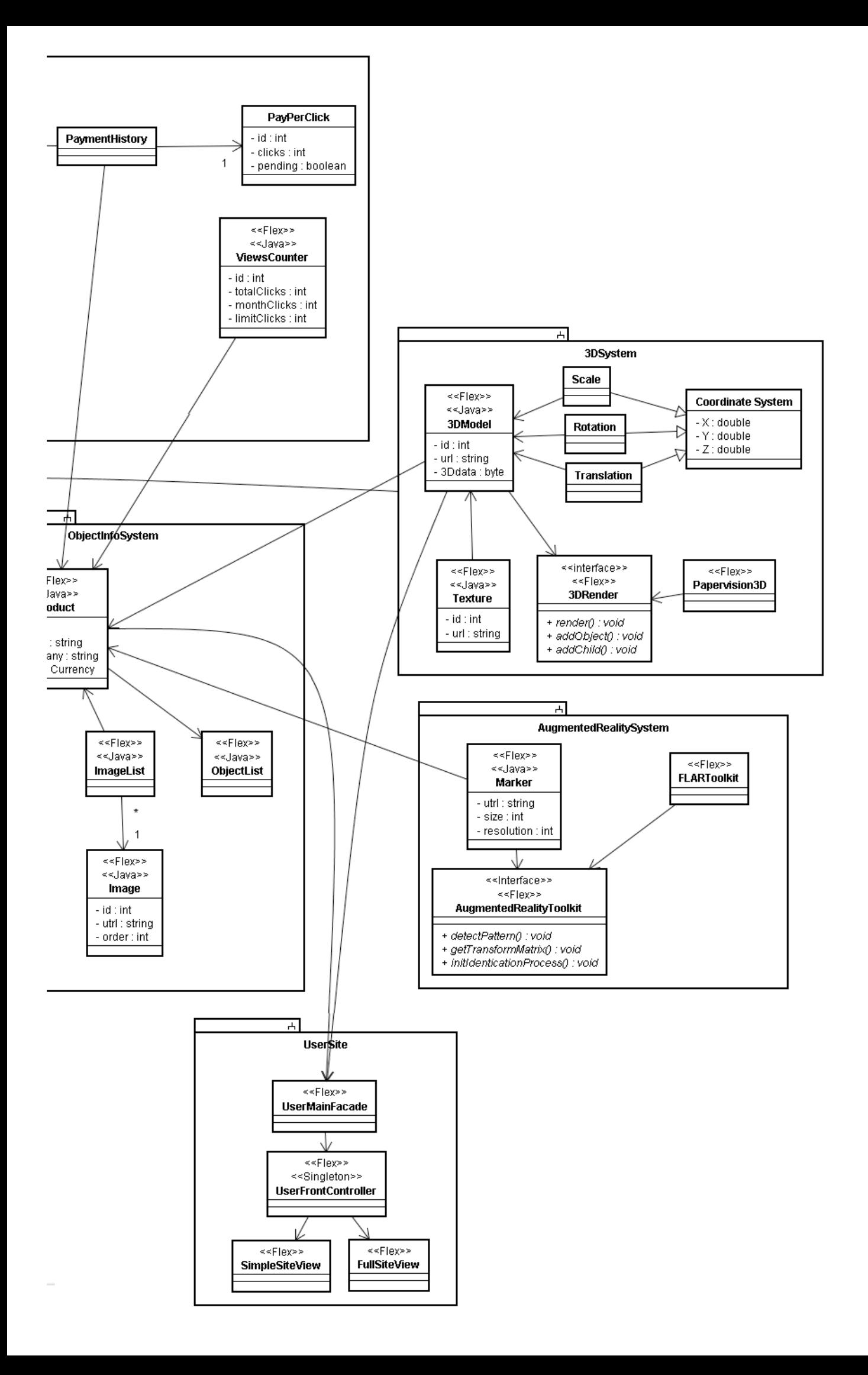